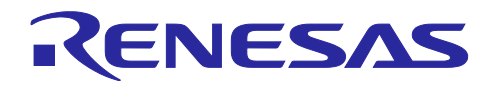

# RX ファミリ

IPMSM の全速度域位置センサレスベクトル制御 (MCK 向け)

## 要旨

本サンプルプログラムは、突極性を持つ 3 相の埋込磁石型同期モータ(IPM モータ)を、停止状態から低 速・中高速域までの全速度域でセンサレスベクトル制御(Sensorless FOC)が可能な機能を提供します。

IPM モータの特徴である、d 軸インダクタンス(Ld)と q 軸インダクタンス(Lq)の特性差 [1](#page-0-1)を利用し、停止・ 低速時に高周波パルス電圧を印加(HFI)して磁極位置を推定するアルゴリズムを用いているため、磁極位置 センサが不要です。また、始動時には IPM モータの磁気飽和現象を用いて、磁極の N 極・S 極の判別も行 い、高い精度で磁極位置を推定します。

300r/min 以上の中高速域では、誘起電圧オブザーバを用いたセンサレスベクトル制御に自動で切り替えを 行う機能を用いて、運転を継続します。

従来のサンプルプログラムでは、停止状態から低速域ではオープンループによる電流引き込み制御を行っ ており、運転開始まで数秒超のタイムラグが発生する点、停止・低速域において定格負荷を掛けられない 点、強い磁束を発生させることからエネルギー消費の点において、課題がありました。本サンプルプログラ ムでは停止状態から高速な磁極位置推定を行い、センサレスベクトル制御を用いたクローズドループによる 制御を行うことで、従来の課題を解決しています。

本書では、RX26T マイクロコントローラを用いて、DC24V 系のインバータ、ならびに IPM モータを対 象としたサンプルプログラムを解説します。

図 [1-1](#page-0-0) に、本サンプルプログラムで動作させた際の波形を示します。40r/min の速度指令で 50%の負荷を かけた状態で U,V,W 相の出力電流波形と推定角度波形を RMW 上で表示させたものです。

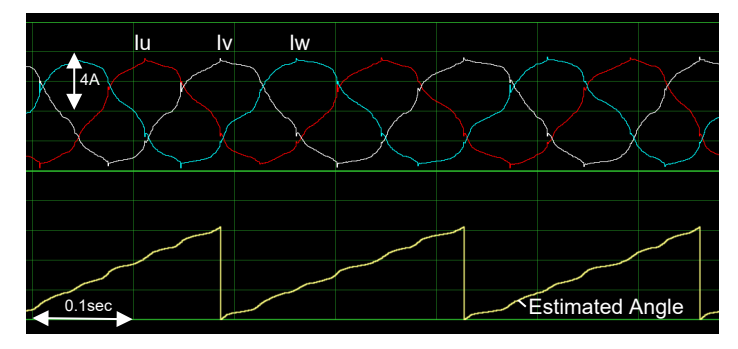

(a) 40r/min 運転時の電流特性

<span id="page-0-0"></span>動作確認デバイス

本アプリケーションノート対象ソフトウェアの動作確認は下記のデバイスで行っています。

• RX26T RAM64KB バージョン(R5F526TFCDFP)

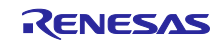

図 1-1 センサレス制御の性能特性例

<span id="page-0-1"></span><sup>【</sup>注】1 Ld,Lq の特性差がない表面磁石型同期モータ(SPM モータ)や、始動・停止・運転時に特性差が 20% 未満の条件が発生する IPM モータには、本アルゴリズムは適用できません。

# 目次

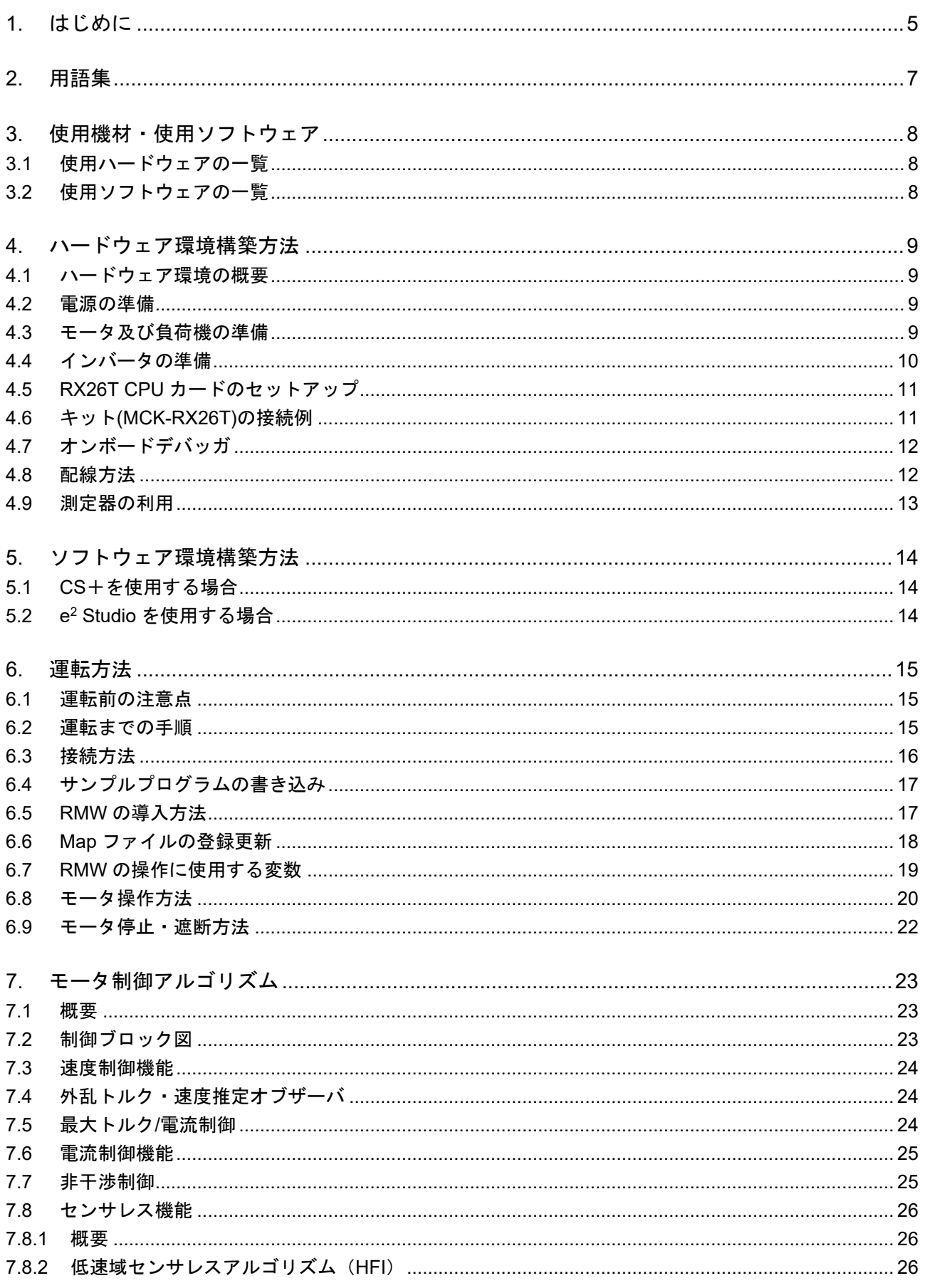

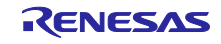

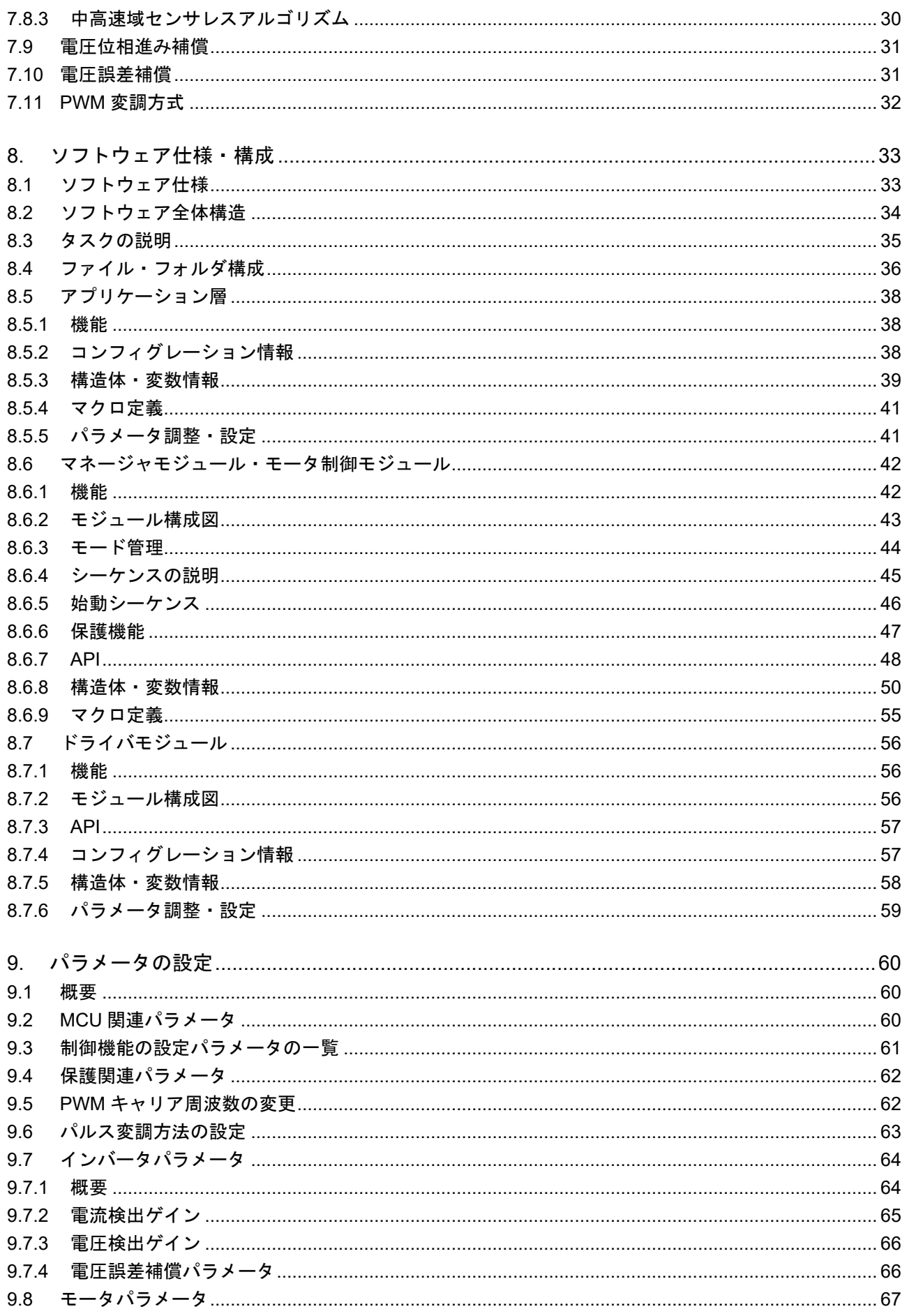

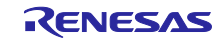

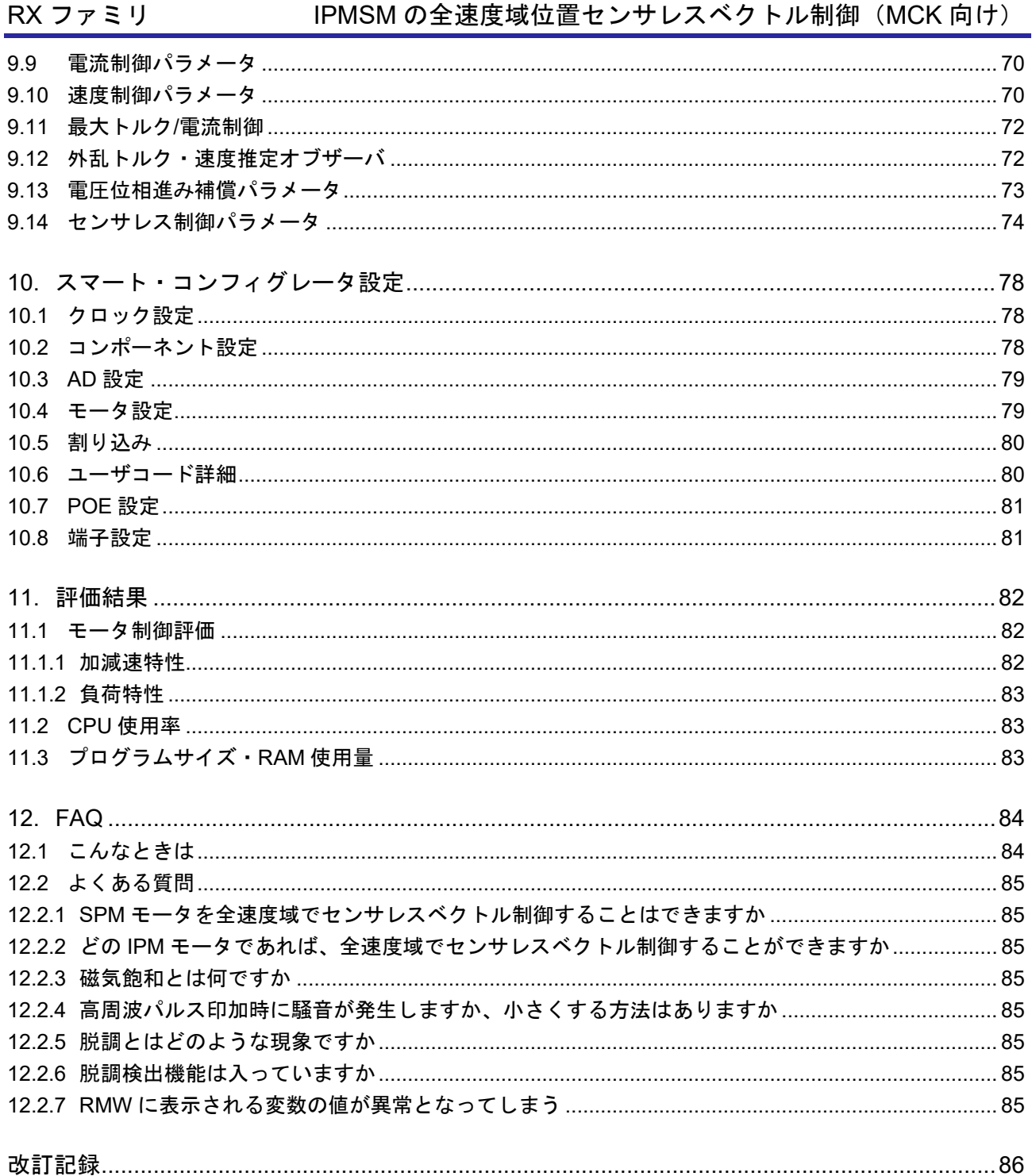

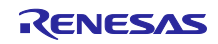

<span id="page-4-0"></span>1. はじめに

本アプリケーションノートはルネサス製マイクロコントローラ(MCU)である RX26T を使用し、永久磁石 同期モータを停止から低速も含めて全速度域をベクトル制御で駆動するサンプルプログラムの使用方法につ いて説明することを目的としています。

従来のセンサレスベクトル制御のサンプルプログラムは、PM モータ全般に適用可能ですが、本サンプル プログラムは、PM モータの種類で、IPM モータと呼ばれるモータのみに適用可能となります。IPM モータ の持つ突極性という性質を利用することで、停止状態から低速でも磁極位置推定を実現しているためです。 IPM モータ以外のモータ(SPM モータ等)では、突極性という性質を通常は持たないため、停止状態から 低速において、センサレスで磁極位置推定を行うことができず、本サンプルプログラムでの動作対象範囲外 となります。

サンプルプログラムは、ルネサス製モータコントロールキット MCK-RX26T を用いて、DC24V 系の IPM モータであるマブチモーター(株)製 IS-94BZC を、センサレスでモータ制御することができます。また、 モータ制御開発支援ツール「Renesas Motor Workbench」に対応しており MCU の内部データ確認や、モー タ制御のユーザインタフェース(UI)として使用可能です。サンプルプログラムの MCU 機能割り当てや、制 御の割り込み負荷状況などを参照頂くことで、使用する MCU の選定やソフトウェア開発の参考としてご活 用ください。

本アプリケーションノートは、本書内で記載している IPM モータ・インバータ環境で開発・評価を行っ たものであり、ユーザの使用する IPM モータやインバータ環境で動作することを保証するものではありま せん。電流センサや、信号経路の基板パターン設計、サンプリング・分解能・フィルタの仕様やモータの磁 気飽和特性・個体差により、センサレス制御性能に制約が生じる場合があります。ユーザの責任の下で、ア ルゴリズムの改良や、パラメータのチューニングが必要となります。

本アプリケーションノートで記載している機材・機器については、各機器メーカーによる廃盤や改訂等に より入手できない場合があります。予めご了承ください。

## 評価に使用した主な装置・機器

- モータコントロールキット:ルネサスエレクトロニクス(株)製 MCK-RX26T (Type-A)
- **モータ:マブチモーター(株)製 IS-94BZC**

### 対象ソフトウェア

本アプリケーションノート対象ソフトウェアを下記に示します。

- RX26T\_MCBA\_MCILV1\_IPM\_LESS\_FOC\_WHOLE\_CSP\_V100 (IDE: CS+)
- RX26T\_MCBA\_MCILV1\_IPM\_LESS\_FOC\_WHOLE\_E2S\_V100 (IDE: e<sup>2</sup>studio)

### 参考資料

- RX26T グループ ユーザーズマニュアル ハードウェア編(R01UH0979)
- Renesas Motor Workbench ユーザーズマニュアル(R21UZ0004)
- スマート・コンフィグレータ ユーザーズマニュアル RX API リファレンス編(R20UT4360)
- **RX スマート・コンフィグレータ ユーザーガイド: CS+編 (R20AN0470)**
- RX スマート・コンフィグレータ ユーザーガイド:e2 studio 編(R20AN0451)

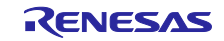

本アプリケーションノートを使用いただく際に、よく確認される内容について、対応する章を以下にまと めています。

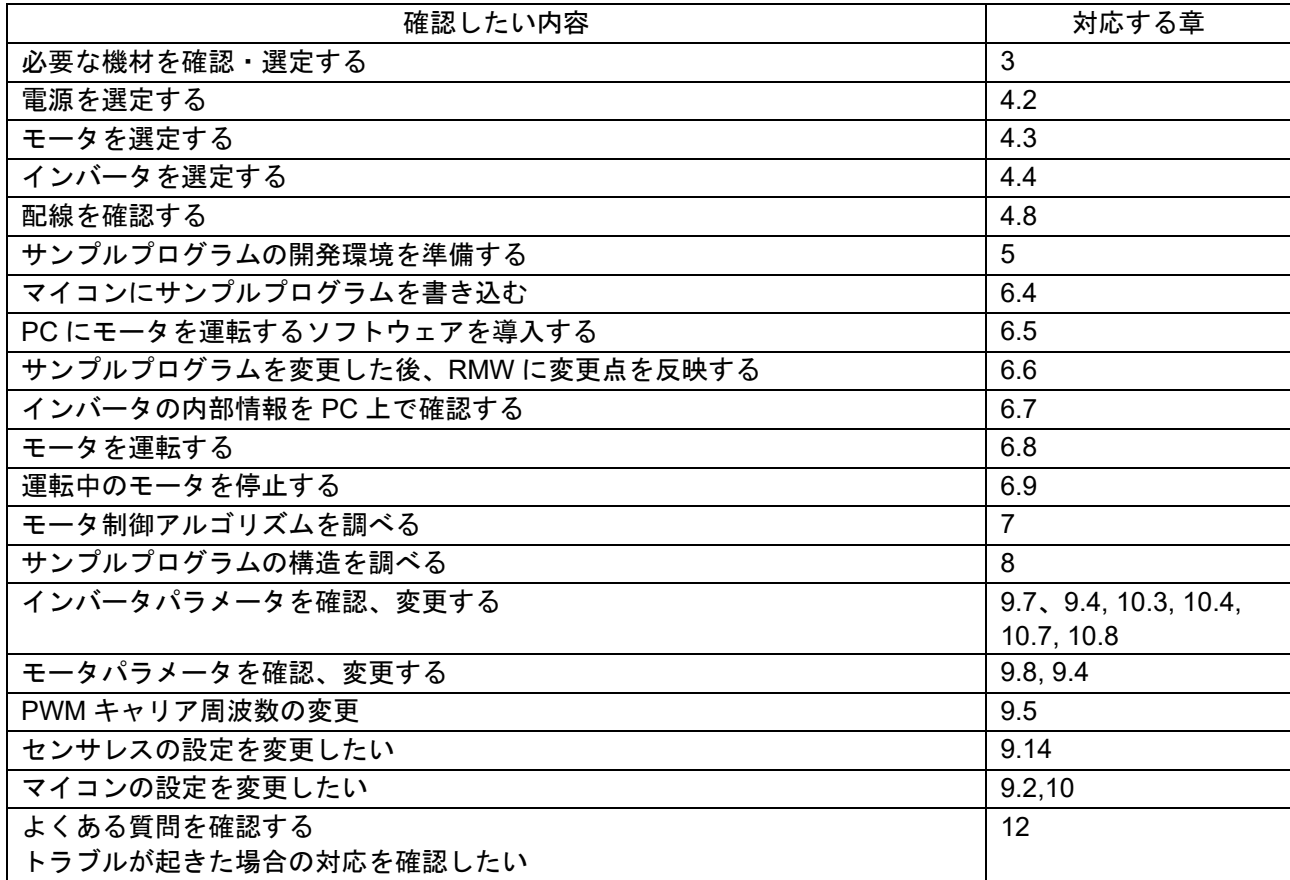

### 表 1-1 確認したい内容と対応章の一覧

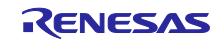

# <span id="page-6-0"></span>2. 用語集

本書で、使用されている主な用語と、その説明を、以下に示します。

表 2-1 用語集

| 用語                | 説明                                                                                                    |
|-------------------|----------------------------------------------------------------------------------------------------|
| E <sub>2</sub> OB | E2 On-Board のこと。E2Lite の機能を CPU カード上に持つ機能です。                                                                                                    |
| <b>HFI</b>        | 高周波パルス電圧印加のこと。転じて低速センサレスアルゴリズムの<br>事を示す。                                                                                                    |
| <b>IDE</b>        | 統合開発環境のこと。e <sup>2</sup> studio、CS+等を指す。                                                                                                    |
| IPM モータ           | IPMSM とも呼ばれる。回転子に磁石が埋め込まれており、効率や小<br>型、コスト面で優位とされている。突極性があり、Ld と Lq が異な<br>る。                                                                                                    |
| MC-COM            | 波形表示用の接続治具・ツールのことを示します。詳細は、以下の<br>URL を参照ください。<br>https://www.renesas.com/jp/ja/products/microcontrollers-<br>microprocessors/rx-32-bit-performance-efficiency-<br>mcus/rtk0emxc90s00000bj-mc-com-renesas-flexible-motor-control-<br>communication-board#overview |
| <b>RMW</b>        | Renesas Motor Workbench と呼ばれる、モータ制御に特化した操作ソ<br>フトウェアのこと。                                                                                                    |
| $SPM + -9$        | SPMSM とも呼ばれる。低速でも滑らかな動きが要求される、サーボ<br>モータに使用されます。                                                                                                    |
| salient PMSM      | IPM モータのこと。                                                                                                    |
| インバータ母線電圧         | インバータ回路に入力される直流電圧のこと。直流中間電圧とも呼ば<br>れる。                                                                                                    |
| エミュレータ            | MCUに書き込むための装置のこと。ICE とも呼ばれます。                                                                                                    |
| オープンループ           | 位置のフィードバック信号なしで、電圧制御を行うモータ制御方式の<br>こと。                                                                                                    |
| コンポーネント           | スマート・コンフィグレータで生成された、MCU 周辺機能を使用しや<br>すくするドライバモジュールのこと。                                                                                                    |
| センサレス             | 本書では、「磁極位置センサや速度センサがないこと」を示します。<br>位置センサや速度センサは、コスト面や耐環境性等に弱点を持ち、セ<br>ンサを省略する事がメリットとされています。                                                                                                    |
| 磁気飽和              | 一定以上の電流を流すことで、磁気的にモータが飽和し、磁束が強ま<br>らない現象。パラメータが変化するため、インバータによるモータ制<br>御に影響が出ます。                                                                                                    |
| 埋込磁石型同期モータ        | IPM モータのこと                                                                                                    |
| 表面磁石型同期モータ        | SPM モータのこと                                                                                                    |
| 電気角               | モータに流れる出力電流の位相角度のこと。モータの極対数で割る<br>と、機械角に換算できる。                                                                                                    |
| 機械角               | モータ軸の回転角度のこと。軸が1分に1回転で1r/min となる。                                                                                                    |

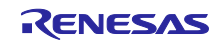

# <span id="page-7-0"></span>3. 使用機材・使用ソフトウェア

# <span id="page-7-1"></span>3.1 使用ハードウェアの一覧

本サンプルプログラムの評価に使用した機器の一覧を以下に示します。

## 表 3-1 使用機器一覧

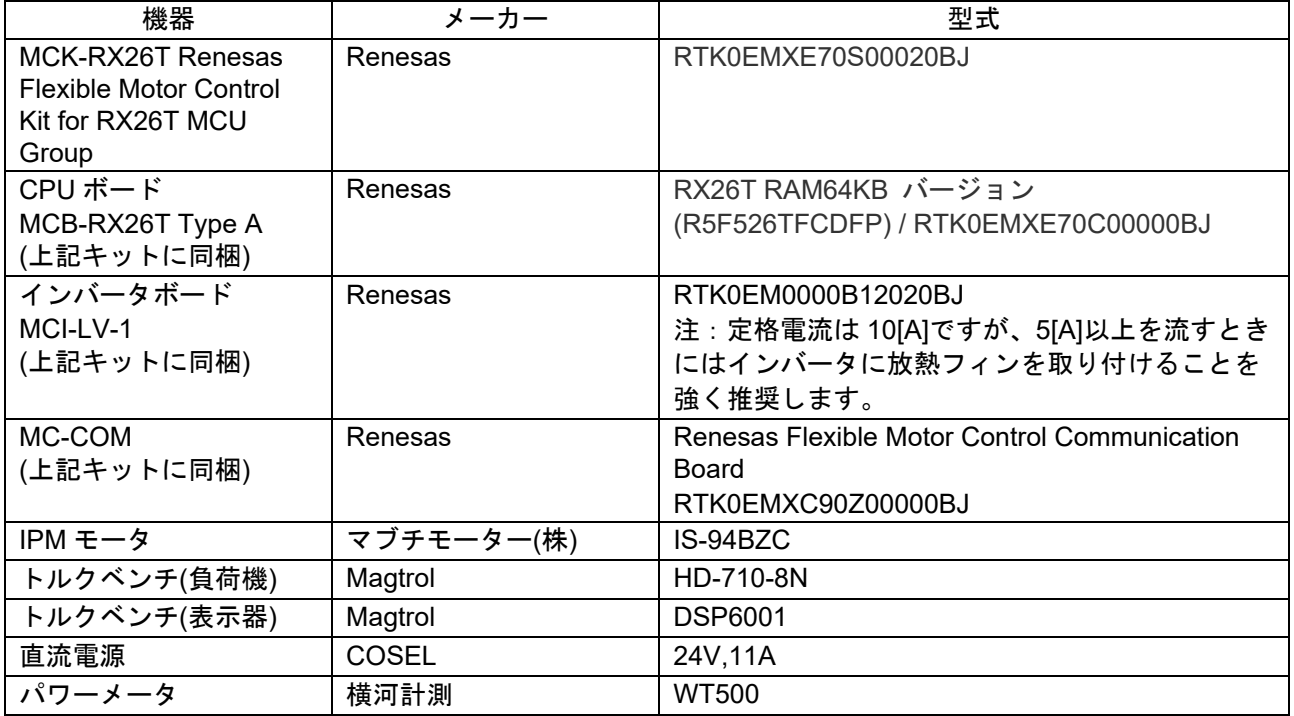

# <span id="page-7-2"></span>3.2 使用ソフトウェアの一覧

本サンプルプログラムの評価で使用したソフトウェアと、そのバージョンを以下に示します。本サンプル プログラムは、弊社開発環境である CS+または e2 studio の無償評価版の制限範囲で、ご利用いただけま す。

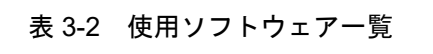

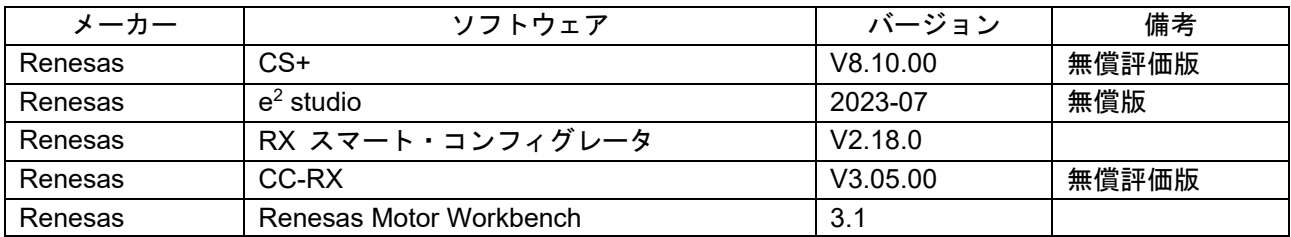

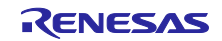

<span id="page-8-0"></span>4. ハードウェア環境構築方法

# <span id="page-8-1"></span>4.1 ハードウェア環境の概要

本サンプルプログラムを使用し、IPM モータを動かすためのハードウェア環境について説明します[。図](#page-8-4) [4-1](#page-8-4) に、ハードウェア構成例を示します。電源[\(4.2\)](#page-8-2)と、モータ及び負荷機[\(4.3\)](#page-8-3)、インバータ[\(4.4\)](#page-9-0), RX26T CPU カード及びモニタリング・書き込み装置[\(4.5\)](#page-9-1)について、詳細を次の項から説明します。

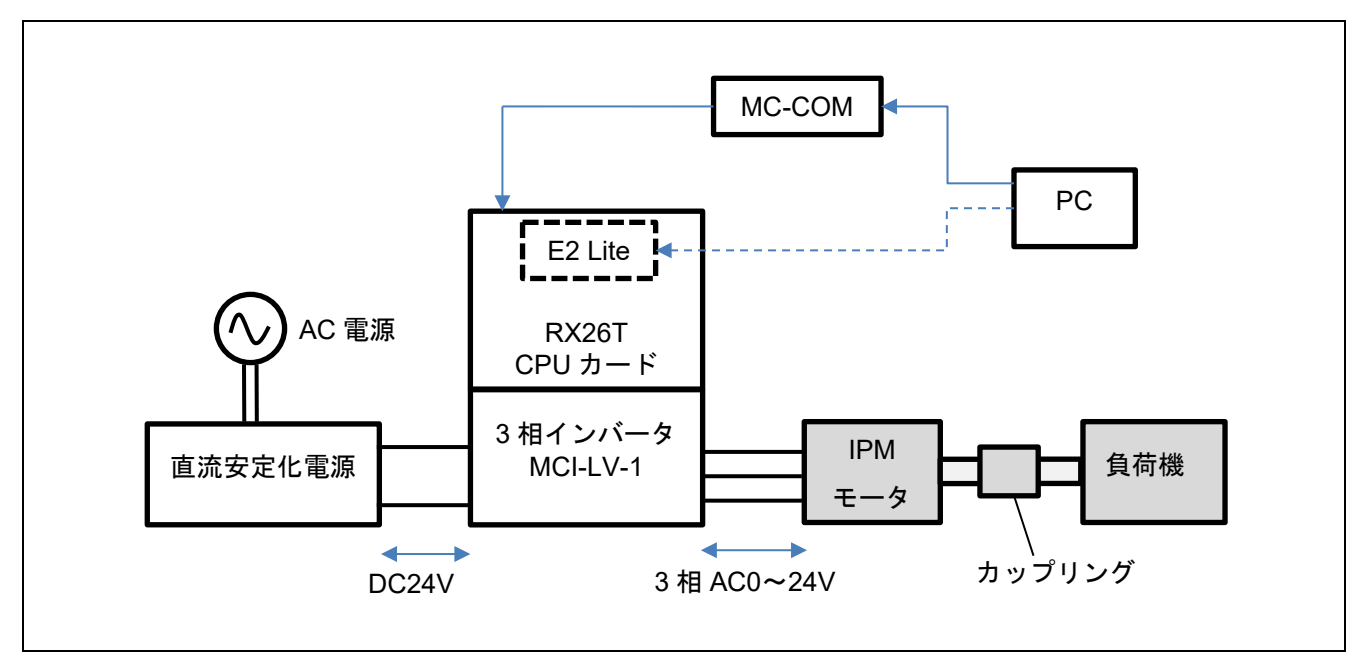

図 4-1 ハードウェア構成例

### <span id="page-8-4"></span><span id="page-8-2"></span>4.2 電源の準備

本サンプルプログラムでは、直流安定化電源、または AC アダプタ、制御電源(24V,10A 以上の出力が可 能なもの)を用いて、単相 AC100V から 3 相インバータ MCI-LV-1 に DC24V を供給しています。

インバータに供給する電圧は、使用するモータの誘起電圧や定格条件、最大負荷条件によって変わりま す。ユーザの実験環境や、使用する電源の制約や条件に応じて、電源の種類を適切に選定してください。な お、ここで紹介するインバータは、出力電流が 10Amax となっており、制御対象として提示しているモータ を定格負荷で運転できませんので、予めご了承ください。

### <span id="page-8-3"></span>4.3 モータ及び負荷機の準備

インバータとモータの配線を行う前に、センサレスベクトル制御で動かすために必要となる、IPM モータ のパラメータ・定数を LCR メータ等の測定器などを用いて取得してください。また必要に応じて、IPM モータのメーカーにパラメータの情報を得るために問い合わせをしてください。

モータパラメータを変更した場合、電流調節器や速度調節器、センサレス制御のパラメータを、モータに 合わせて変更を行う必要があります。

- 定格値(電流、電圧、速度、極数)
- Ld、Lq、抵抗値
- 誘起電圧、鎖交磁束
- モータ及びモータの軸に繋がっている負荷装置のイナーシャ(慣性モーメント)

弊社で調査を行った、マブチモーター(株)製 IS-94BZC のモータパラメータを表 [4-1](#page-9-2) に示します。弊社 で独自に測定したものであり、得られるパラメータには測定条件によるばらつきや個体差があります。この パラメータは、正確性や性能を保証するものではありません。また、負荷電流によって生じる磁気飽和現象 により、運転中にモータパラメータの値が変化し、位置推定精度や運転性能に影響する場合があります。

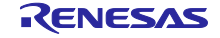

制御性能の確認のため、IPM モータの負荷試験を行う場合、IPM モータの他に、負荷試験機(負荷機)ま たは、負荷試験が可能な実負荷装置が必要となります。モータの要求負荷容量に応じて、適切な負荷機を選 定し、ユーザでご用意ください。本サンプルプログラムの評価環境では、Magtrol 製の負荷試験装置に、 IPM モータの軸を取り付けして評価を行っています。参考として、設定パラメータを表 [4-2](#page-9-3) に示します。

### 表 4-1 IS-94BZC のモータパラメータ(一部、弊社独自測定によるもの)

<span id="page-9-2"></span>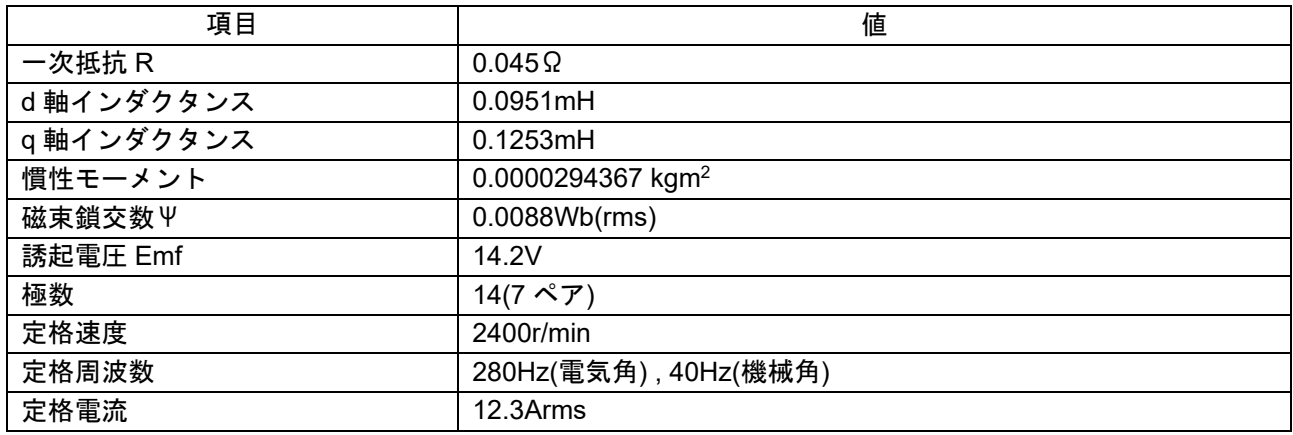

### 表 4-2 DSP6001 モータ負荷試験装置の設定例

<span id="page-9-3"></span>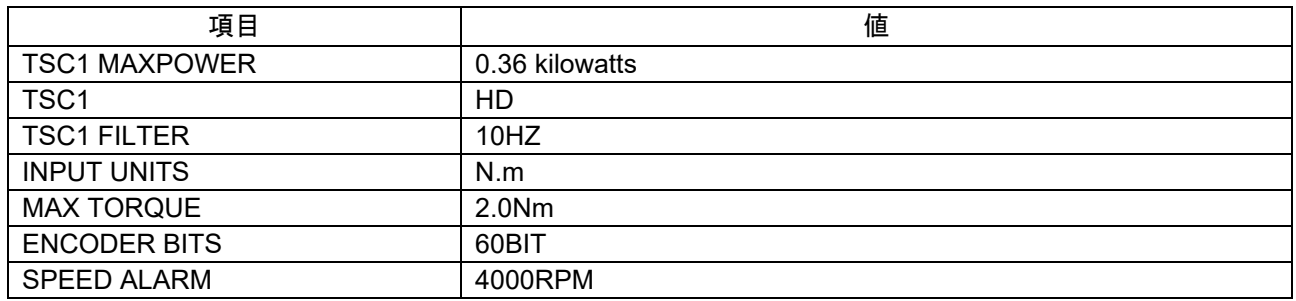

### <span id="page-9-0"></span>4.4 インバータの準備

インバータを準備される際に、以下の情報を確認してください。本サンプルプログラムでは、MCI-LV-1 に合わせた設定となっており、インバータを変更する場合には変更が必要です。

センサレスベクトル制御の制御性能は、電流センサから入力される電流検出値を用いて、磁極位置を推定 するため、センサ自体の性能や、センサから出力される信号の経路となる回路のばらつき・精度に、大きく 影響されます。インバータの選定や設計には、十分に配慮を行ってください。

- 定格容量(VA)
- デッドタイム値(us)
- 電流センサの種類、特性、信号仕様
- 電流センサのゲイン値及びオフセット値、電流と電圧の関係性や信号の直線性の特性データ等
- <span id="page-9-1"></span>• 電圧センサのゲイン値及びオフセット値、信号の直線性の特性データ等

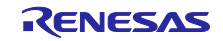

<span id="page-10-0"></span>4.5 RX26T CPU カードのセットアップ

RX26T CPU カード(RTK0EMXE70C00000BJ)の装着方法について説明します。MCI-LV-1 の基板に、 RX26T CPU カードを差し込むことができます。また、サンプルプログラムを書き込むための端子、MC-COM 接続用端子、外部エンコーダ接続用 PG 端子が用意されています。

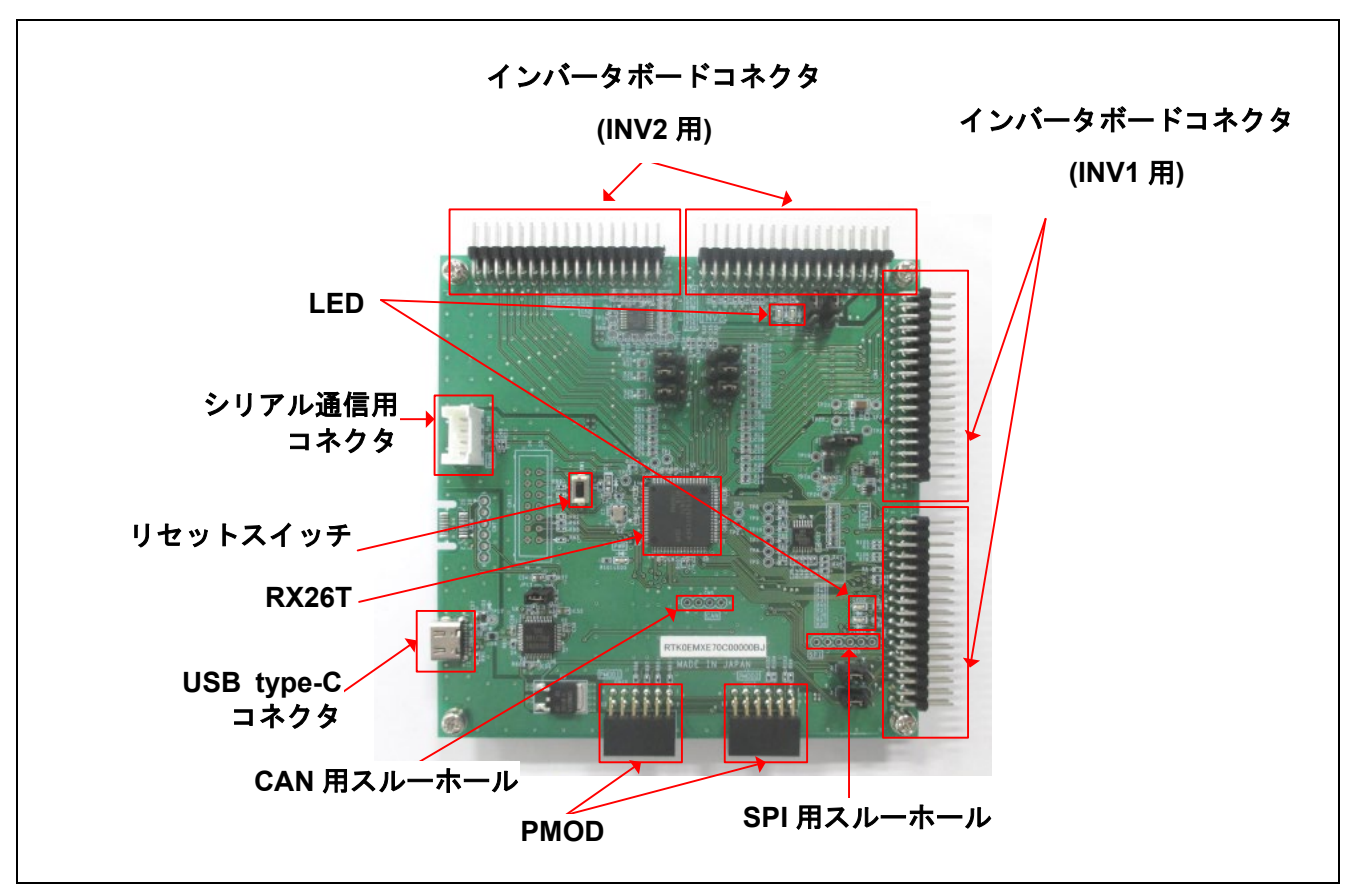

図 4-2 RX26T CPU カードとインタフェース

# <span id="page-10-1"></span>4.6 キット(MCK-RX26T)の接続例

CPU カードをインバータボード(MCI-LV-1、型名: RTK0EM0000B12020BJ)および通信ボード(MC-COM、型名: RTK0EMXC90Z00000BJ)と組み合わせて使用する際の接続例を図 [4-3](#page-10-2) に示します。

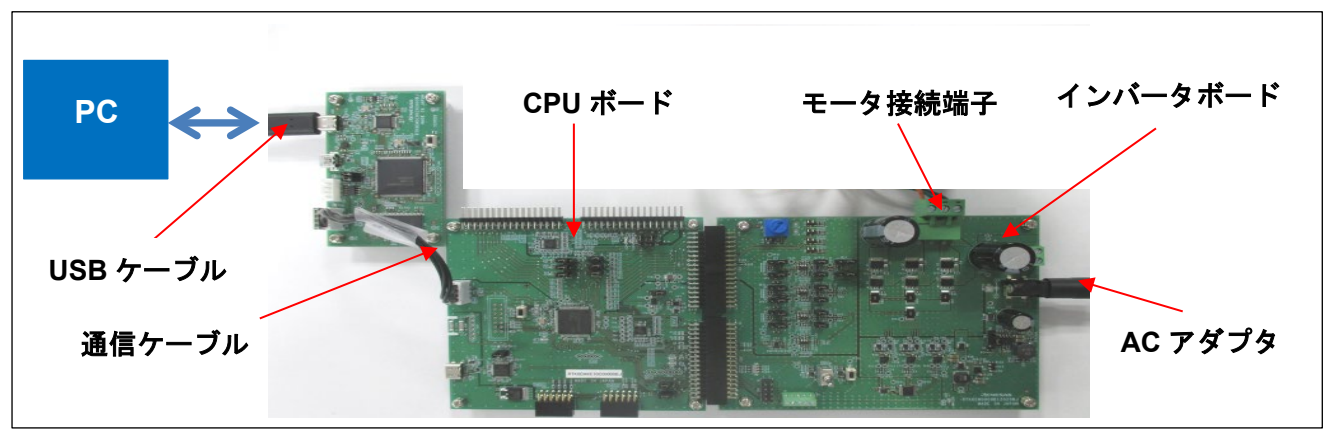

<span id="page-10-2"></span>図 4-3 キット(MCK-RX26T)の接続例

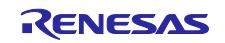

<span id="page-11-0"></span>4.7 オンボードデバッガ

図 [4-4](#page-11-2) に示す通り本製品にはオンボードデバッガ回路 E2 On-Board(以下、E2OB)が搭載されており、 RX26T のプログラムの書き換えは E2OB を用いて行います。プログラムを書き換える場合、ジャンパ JP11 をオープンにし、CPU カードと PC を USB ケーブルで接続してください。E2OB は E2 emulator Lite 相当のデバッガとして機能します。統合開発環境(例えば e2studio)あるいはフラッシュプログラミング ツール(例えば Renesas flash programmer など)から接続する際には設定時にはデバッガ(ツール)の種類は 「E2 emulator Lite」と設定してご利用ください。

プログラムを書き換えた後は、CPU カードを動作させるために JP11 をショートしてください。

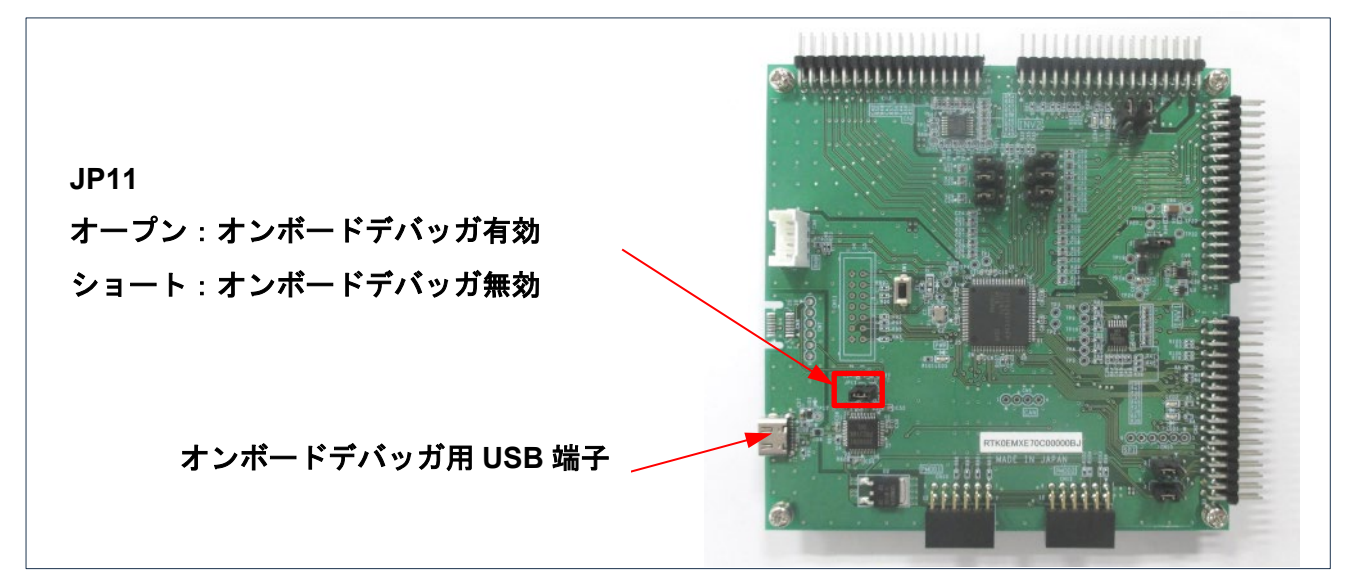

図 4-4 オンボードデバッガ

<span id="page-11-2"></span><span id="page-11-1"></span>4.8 配線方法

電源、インバータ、モータの配線方法について説明します。ご使用する装置によって、端子の名称は異な りますので、必ず装置の取扱説明書を参照して内容・仕様を確認の上、配線作業を行ってください。

図 [4-5](#page-11-3) に、電源~インバータ間の配線例を示します。ここでは、直流安定化電源の出力端子をインバータ の P 端子・GND 端子に接続します。極性の間違いにご注意ください。図 [4-6](#page-12-1) に、インバータ~モータ間の 配線例を示します。

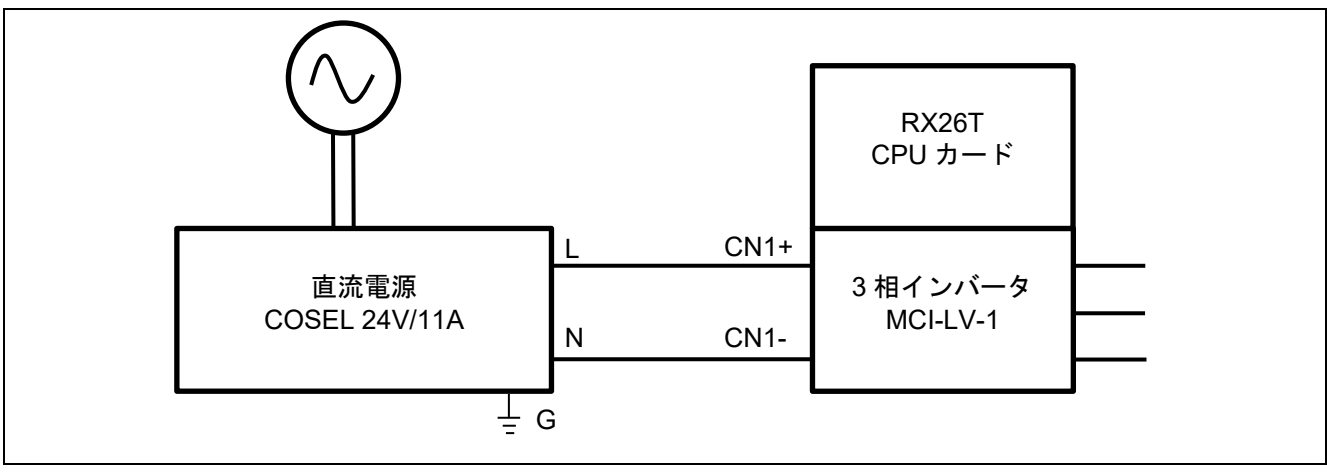

<span id="page-11-3"></span>図 4-5 電源~インバータ間の配線

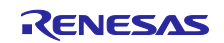

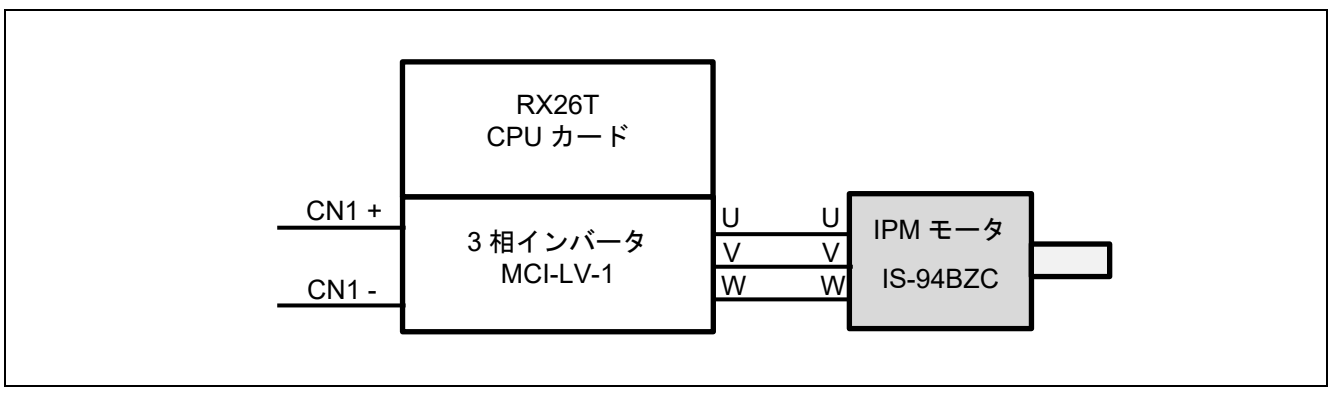

図 4-6 インバータ~モータ間の配線

<span id="page-12-1"></span><span id="page-12-0"></span>4.9 測定器の利用

IPM モータのセンサレス制御性能の評価を行う際、パワーメータや、デジタルマルチメータ、トルクメー タ、外付けエンコーダを用意することで、詳細なインバータ・モータ制御の分析が可能となります。ユーザ 環境や、要求される測定精度、目標性能仕様に合わせて、必要な測定器を検討ください。

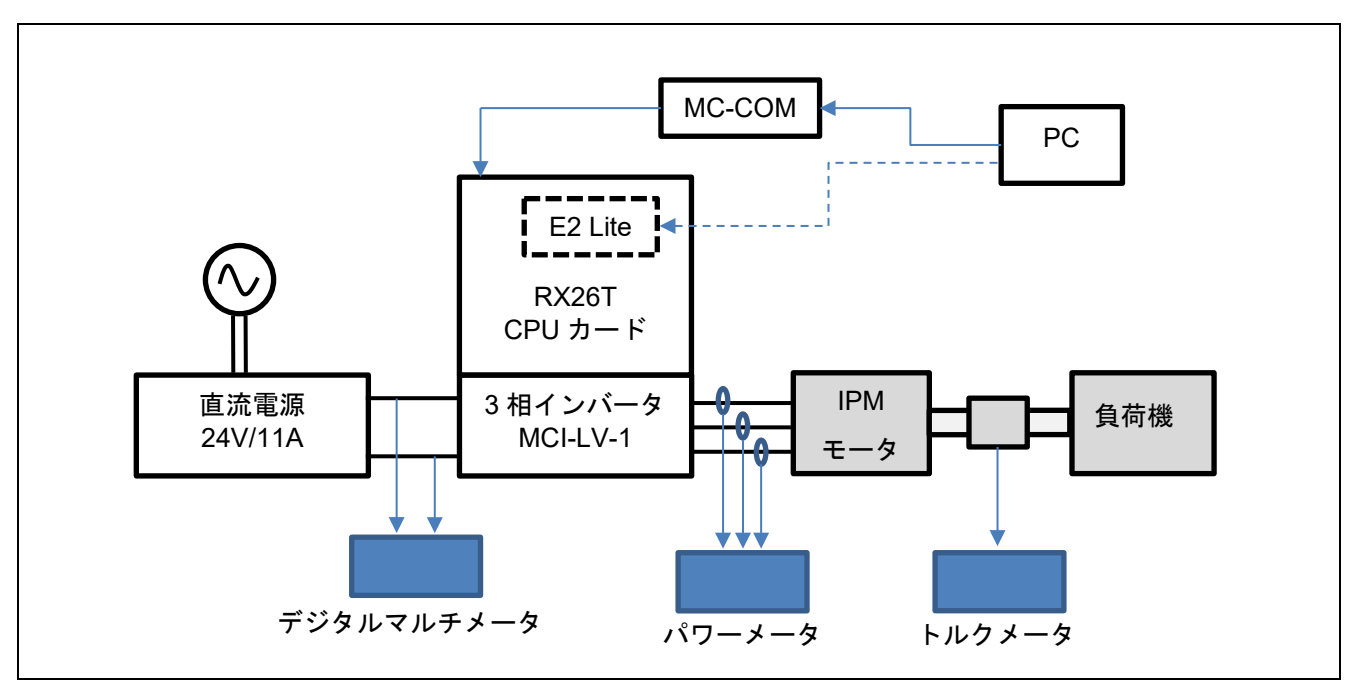

図 4-7 測定器の追加例

<span id="page-13-0"></span>5. ソフトウェア環境構築方法

<span id="page-13-1"></span>5.1 CS+を使用する場合

CS+は、以下の URL からダウンロードしてください。

<https://www.renesas.com/jp/ja/software-tool/cs>

CC-RX ならびにスマート・コンフィグレータを別途、インストールする必要があります。インストール 手順は、CS+付属の PDF マニュアルか、上記 URL 掲載のビデオ「CS+ Quick Start Guide (1/4) – インス トール」を参照してください。

詳細な使用方法は、上記 URL でダウンロードが可能な PDF マニュアルや、ビデオを参照してください。

# <span id="page-13-2"></span>5.2 e2 Studio を使用する場合

e2 studio は、以下の URL からダウンロードしてください。

<https://www.renesas.com/jp/ja/software-tool/e-studio>

CC-RX ならびにスマート・コンフィグレータを別途、インストールする必要があります。インストール 手順は、e<sup>2</sup> studio 付属の PDF マニュアルか、上記 URL 掲載のビデオ「e'studio チュートリアル RX ファ ミリ (1/4) - インストール」を参照してください。

詳細な使用方法は、上記 URL でダウンロードが可能な PDF マニュアルや、ビデオを参照してください。

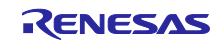

# <span id="page-14-0"></span>6. 運転方法

# <span id="page-14-1"></span>6.1 運転前の注意点

モータを動かすにあたって、以下の点にご注意ください。誤った使い方により、感電や機器の故障等を引 き起こす場合があります。

- E2OB を使用しながら、トレース実行・ブレークポイントを設定した条件でモータ制御しないでくださ い。不意の停止により、インバータが異常な動作をする場合があります。RMW を使用して、安全機能 が正常に動作する条件下で、デバッグを行ってください。
- MC-COM は信号が絶縁されているため、運転中も安全に使用できます。類似品を使用する場合、PC と インバータの GND が共通となる場合があり、GND を介して感電事故の恐れがあります。
- 緊急停止が可能なように、実験設備を構築してください。
- モータの軸は回転しますので、必ずガードとなるカバーを取り付けしてください。特にカップリング等 の部品は、回転中に損傷した場合、外に飛散する場合があります。
- インバータが停止しても、PM モータが回転している場合、PM モータは誘起電圧を発生させるため、 UVW 三相配線に電圧がかかります。露出した導電部に接触すると、感電の恐れがあります。

# <span id="page-14-2"></span>6.2 運転までの手順

運転を行うための準備手順は、以下の通りです。

| 手順             | 手順内容                                         | 関連する章 |
|----------------|----------------------------------------------|-------|
| $\mathbf{1}$   | インバータにあらかじめ、CPU カードを差し込んでおきます。               | 4.5   |
| 2              | サンプルプログラム、開発環境(CS+または e2 studio など)、エミュレータ   | 5     |
|                | (E2OB 等)を使用する PC に導入する。                      |       |
| 3              | PC と、CPU カードを、エミュレータを介して接続し、CPU カードに 5V の電   | 4.5   |
|                | 源を供給する                                       |       |
| $\overline{4}$ | サンプルプログラムを、開発環境でビルドする                        | 6.4   |
| 5              | ビルドしたサンプルプログラムを CPU カードに書き込む                 |       |
| 6              | エミュレータと CPU カードをつないだケーブルを取り外す                | 4.6   |
| $\overline{7}$ | CPU カードに MC-COM を接続する                        | 4.6   |
| 8              | インバータに DC24V の電源を供給する                        | 4.2   |
| 9              | PC にインストールされた RMW を用いて、CPU カードに MC-COM を経由して | 6.5   |
|                | 接続し、正しく接続できることを確認する                          |       |
| 10             | 本サンプルプログラムの変数や、センサ情報などが正常に RMW で表示されてい       | 6.7   |
|                | ることを確認する                                     |       |
| 11             | RMW を用いて、モータの運転操作を行う                         | 6.8   |
| 12             | モータを停止・遮断する                                  | 6.9   |

表 6-1 運転を行うまでの手順

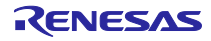

## <span id="page-15-0"></span>6.3 接続方法

書込み時と、運転操作時で、CPU カードと PC の間で使用する機器が異なるため、ご注意ください。以 下に、①書込み時と、②運転操作時についての配線方法を説明します。

### ① 書込み時

CPU カードにオンボードデバッガ回路 E2 On-Board(以下、E2OB)が搭載されており、RX26T のプログ ラムの書き換えは E2OB を用いて行います。

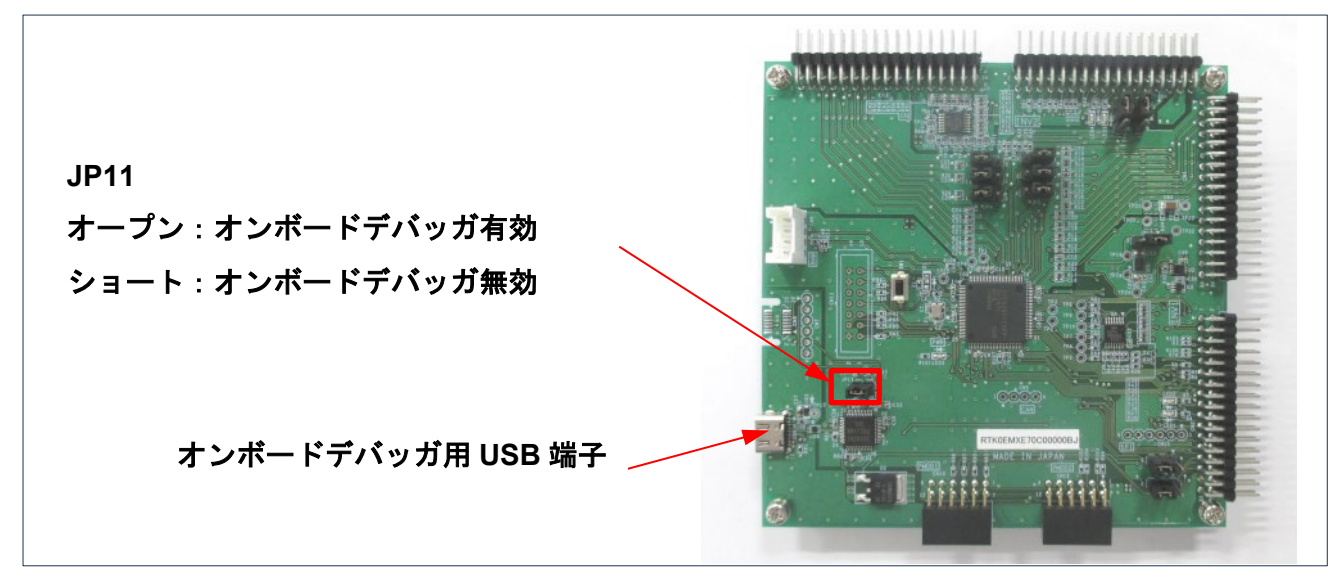

図 6-1 オンボードデバッガ

<span id="page-15-3"></span>② 運転操作時

図 [6-2](#page-15-2) のように MC-COM(RTK0EMXC90Z00000BJ)を用いて、CPU カードに接続します。PC とは、 UART 経由で接続された状態となり、PC からは COM ポートを用いて操作することができます。RMW を用 いて、運転操作を行うことができます。MC-COM はインバータと PC の間を電気的に絶縁しますので、高 電圧環境下でも、安全にご利用いただけます。

<span id="page-15-2"></span>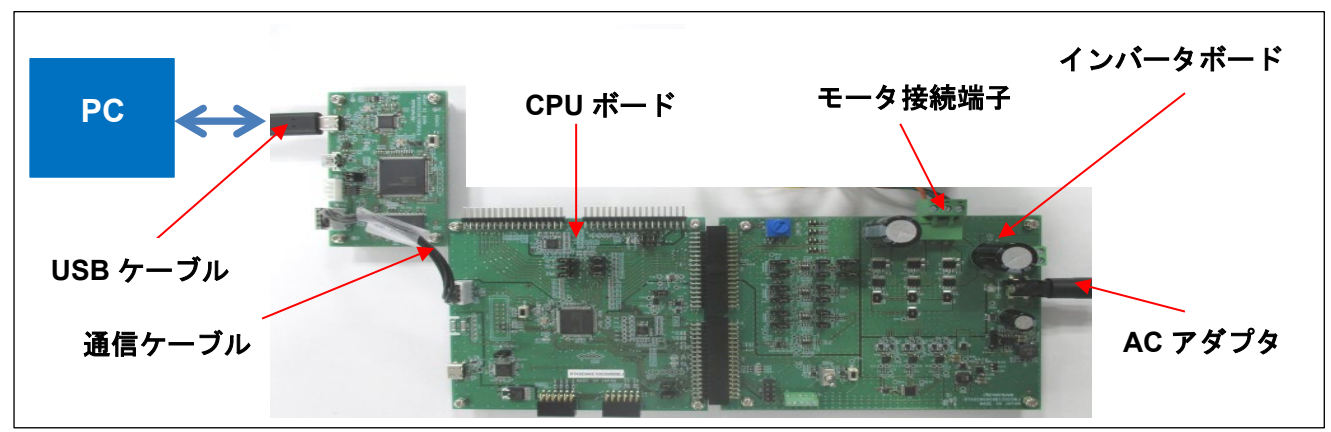

<span id="page-15-1"></span>図 6-2 運転操作時の接続例

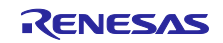

<span id="page-16-0"></span>6.4 サンプルプログラムの書き込み

弊社 WEB サイトからダウンロードしたサンプルプログラムを、CS+や e<sup>2</sup> Studio、Renesas Flash Programmer を使用して CPU カードの MCU に書き込んでください。

プログラムの書き込み方法は CS+や e<sup>2</sup> Studio 及び Renesas Flash Programmer の取扱説明書を参照して ください。プログラムを書き込むためには、図 [6-1](#page-15-3) に示すようにオンボードデバッガを使用します。

# <span id="page-16-1"></span>6.5 RMW の導入方法

モータ制御開発支援ツール「Renesas Motor Workbench」をユーザインタフェース(回転/停止指令、回転 速度指令等)として使用します。モータ制御開発支援ツール「Renesas Motor Workbench」は弊社 WEB サイ トより入手してください。

<https://www.renesas.com/jp/ja/software-tool/renesas-motor-workbench>

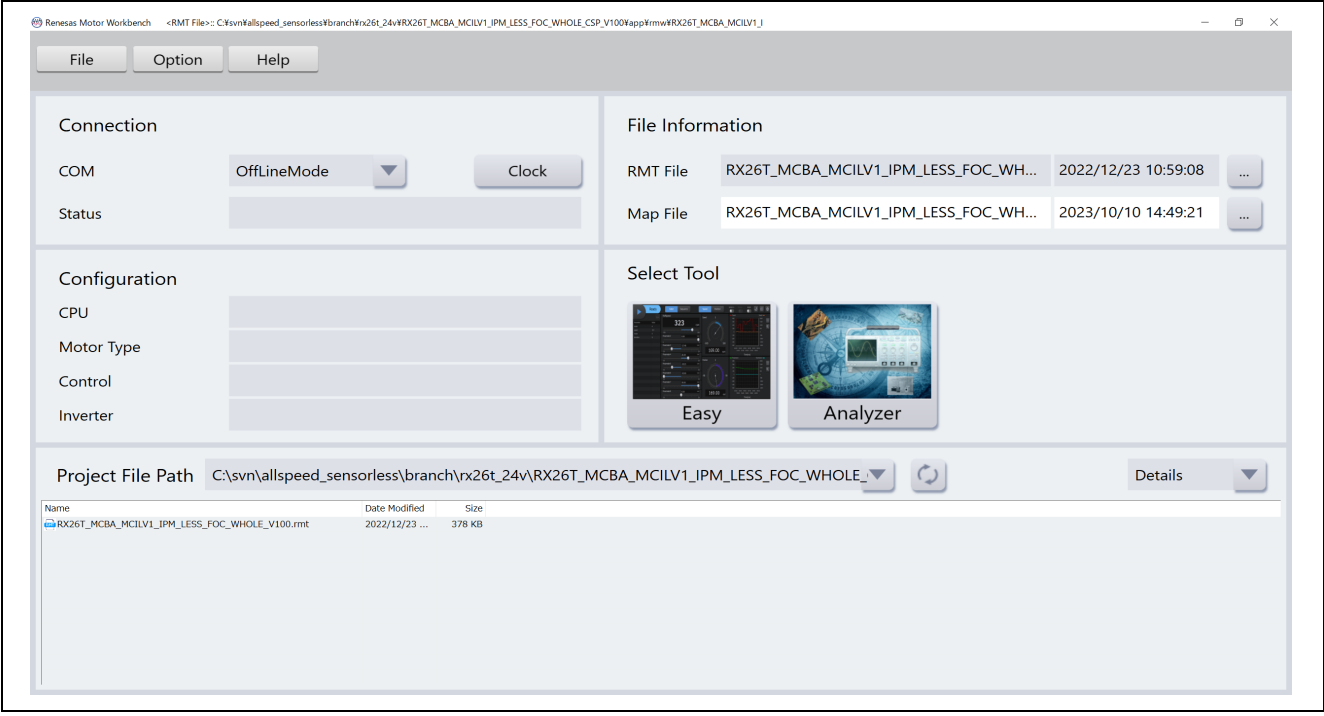

図 6-3 Renesas Motor Workbench 外観

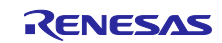

# <span id="page-17-0"></span>6.6 Map ファイルの登録更新

ユーザがサンプルプログラムの一部を変更した場合、変数などの情報が記載された Map ファイルを RMW に登録更新する作業が必要になります。サンプルプログラムの変更を行っていない場合には、Map ファイ ルの登録更新作業は不要です。

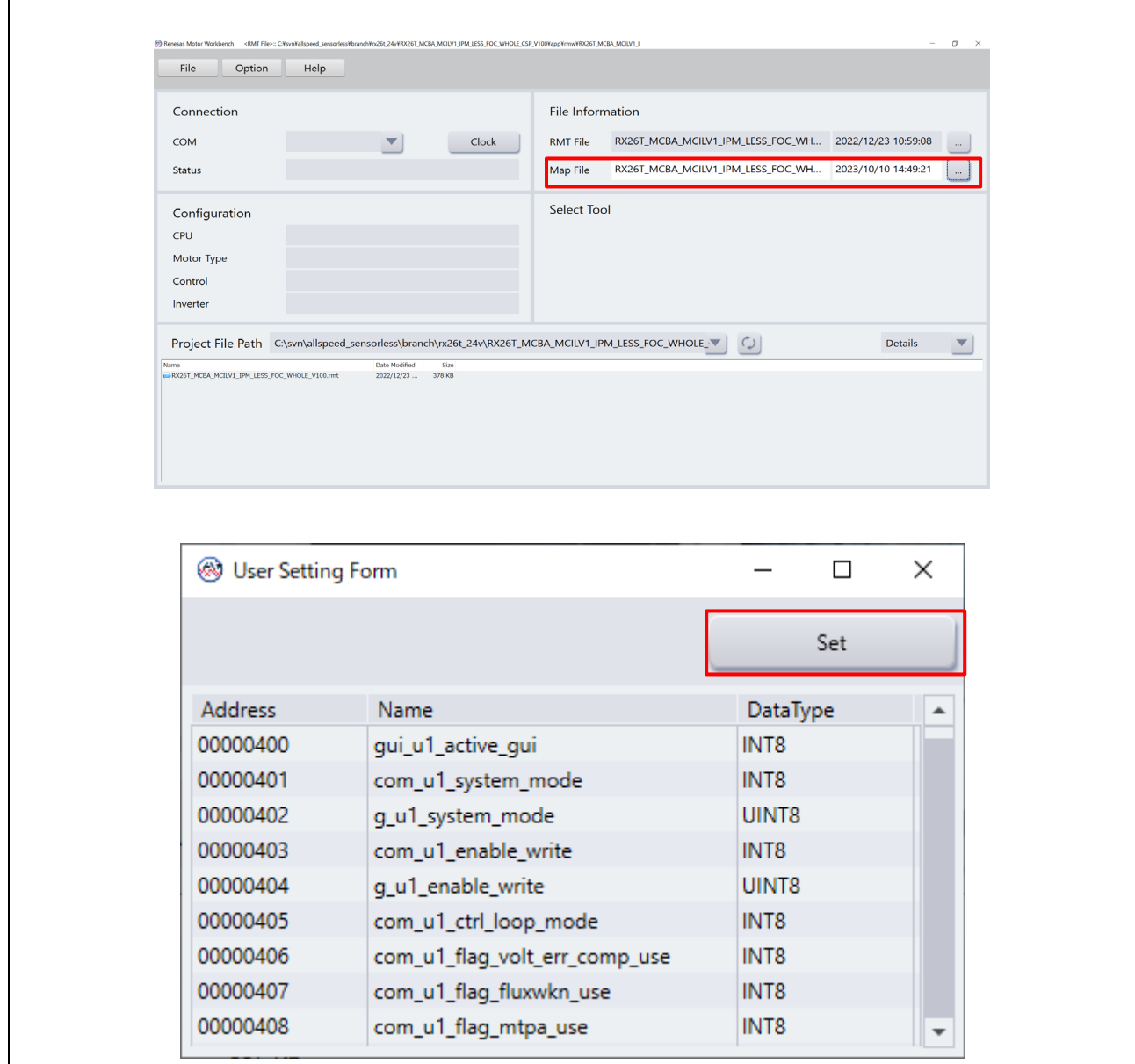

図 6-4 RMW の Map ファイル登録設定個所(上)と反映画面(下)

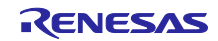

# <span id="page-18-0"></span>6.7 RMW の操作に使用する変数

本サンプルプログラムで、モータを動かす場合には、RMW を用いて制御します。RMW UI 使用時の入力 用変数一覧を表 [6-2](#page-18-1) に示します。なお、これらの変数への入力値は com\_u1\_enable\_write に

g\_u1\_enable\_write と同じ値を書き込んだ場合にモータモジュール内の対応する変数へ反映され、モータ制 御に使用されます。ただし、(\*)が付けられた変数は com\_u1\_enable\_write に依存しません。

一部のモータ制御に用いるパラメータは、停止中に設定を変更できます。詳細は表 [8-8](#page-38-1) を参照してくださ い。

なお、変数名の接頭辞(u1,f4 等)は変数型の省略形となっています。RMW は、変数名の接頭辞を自動認識 して型を自動で選択し、ControlWindow で変数内部の数値の表示を行います。

<span id="page-18-1"></span>

| Analyzer 機能入力用変数名            | 型                   | 内容                             |
|------------------------------|---------------------|--------------------------------|
| com u1 system mode (*)       | uint <sub>8</sub> t | ステート管理                         |
|                              |                     | 0: ストップモード                     |
|                              |                     | 1: ランモード                       |
|                              |                     | 3: リセット                        |
| com $f4$ ref speed rpm $(*)$ | float               | 速度指令値 (機械角) [r/min]            |
| com_u1_enable_write          | uint8 t             | ユーザ入力用変数書き換え許可                 |
|                              |                     | g u1 enable write と変数一致で入力データ反 |
|                              |                     | 映                              |

表 6-2 Analyzer 機能主要入力用変数一覧

次に速度制御の駆動評価を行う際に観測することの多い主要な構造体変数の一覧を表 [6-3](#page-18-2) に示します。 Analyzer 機能で波形表示する際や変数の値を読み込む際に参考にしてください。

<span id="page-18-2"></span>

| センサレス速度制御主要変数名                            | 型        | 内容                 |
|-------------------------------------------|----------|--------------------|
| g st sensorless vector.u2 error status    | uint16_t | エラーステータス。          |
|                                           |          | 詳細は"止まってしまった場合"を参照 |
| g_st_cc.f4_vdc_ad                         | float    | インバータ母線電圧値[V]      |
| g_st_cc.f4_id_ref                         | float    | d 軸電流指令値 [A]       |
| g_st_cc.f4_id_ad                          | float    | d 軸電流検出値 [A]       |
| g_st_cc.f4_iq_ref                         | float    | q軸電流指令値 [A]        |
| g_st_cc.f4_iq_ad                          | float    | q 軸電流検出値 [A]       |
| g st cc.f4 iu ad                          | float    | U 相電流検出値 [A]       |
| g_st_cc.f4_iv_ad                          | float    | V 相電流検出値 [A]       |
| g_st_cc.f4_iw_ad                          | float    | W 相電流検出値 [A]       |
| g_st_cc.f4_vd_ref                         | float    | d 軸電圧指令値 [V]       |
| g_st_cc.f4_vq_ref                         | float    | q 軸電圧指令値 [V]       |
| g_st_cc.f4_refu                           | float    | U 相電圧指令値 [V]       |
| g_st_cc.f4_refv                           | float    | V相電圧指令値 [V]        |
| g st cc.f4 refw                           | float    | W 相電圧指令値 [V]       |
| g_st_cc.st_rotor_angle.f4_rotor_angle_rad | float    | 推定磁極位置[rad]        |
| g_st_sc.f4_ref_speed_rad_ctrl             | float    | 速度指令値(機械角)[rad/s]  |
| g_st_sc.f4_speed_rad                      | float    | 速度検出値(機械角)[rad/s]  |

表 6-3 センサレス速度制御主要変数一覧

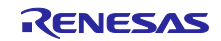

<span id="page-19-0"></span>6.8 モータ操作方法

RMW の Analyzer 機能を使用し、モータを操作する例を以下に示します。操作は、RMW 画面上の "Control Window"で行います。"Control Window"の詳細は、「Renesas Motor Workbench ユーザーズマニュ アル」を参照してください。

a) ユーザインタフェースを Analyzer 使用に変更する

- ① "com\_u1\_sw\_userif"の[W?]欄に"チェック"が入っていることを確認します。
- ② [Write]欄に 0 を入力します。
- ③ "Write"ボタンをクリックします。
- <span id="page-19-1"></span>b) モータを回転させる
	- ① "com\_u1\_mode\_system", "com\_f4\_ref\_speed\_rpm", "com\_u1\_enable\_write"の [W?] 欄にチェック が入っていることを確認します。
	- ② 指令回転速度を"com\_f4\_ref\_speed\_rpm"の [Write] 欄に入力します。
	- ③ "Write"ボタンをクリックします。
	- ④ "Read"ボタンを押して現在の"com\_f4\_ref\_speed\_rpm","g\_u1\_enable\_write"の [Read] 欄を確認し ます。
	- ⑤ MCU 内の変数値へ反映させるため、"com\_u1\_enable\_write" に④で確認した"g\_u1\_enable\_write" と同じ値("0" or "1")を入力します。
	- ⑥ "com\_u1\_mode\_system"の [Write]欄に"1"を入力します。
	- ⑦ "Write"ボタンをクリックします。

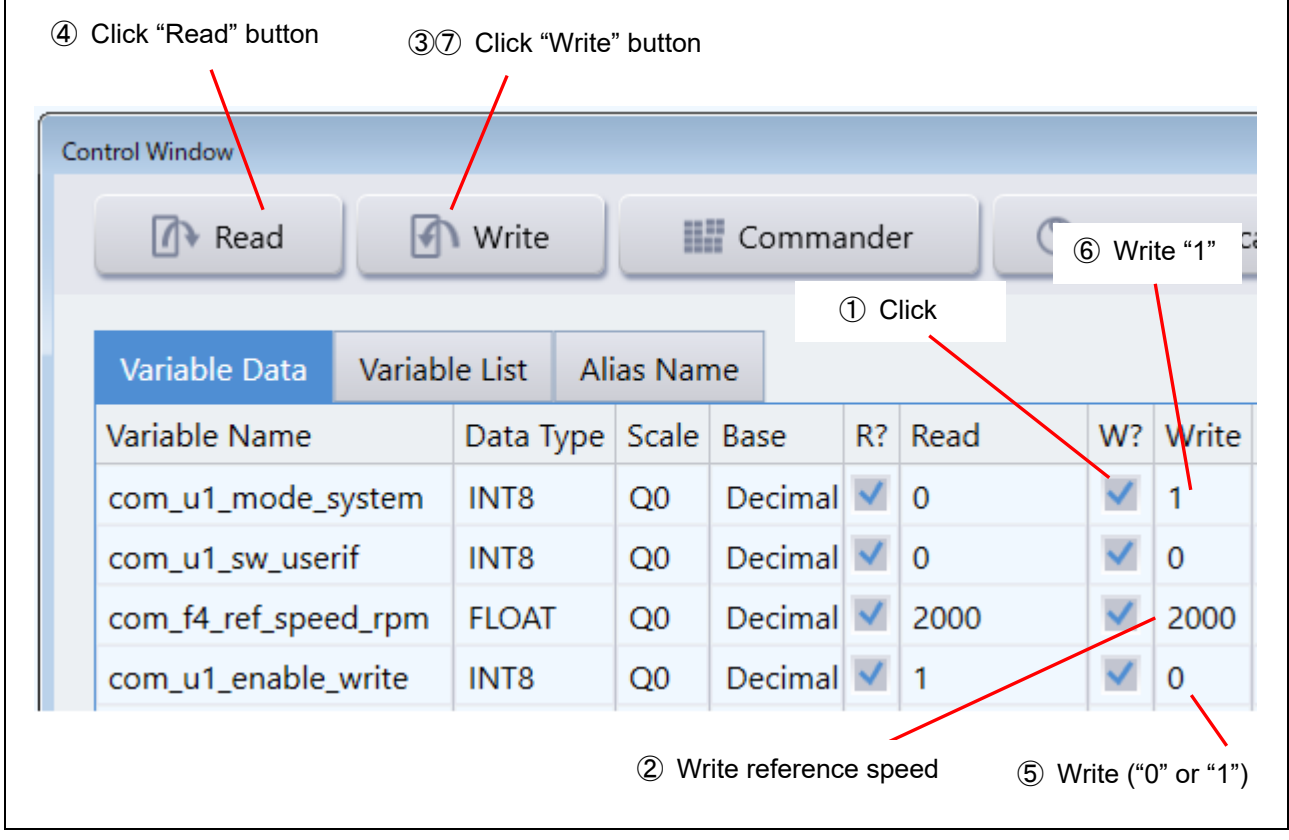

図 6-5 モータ回転の手順

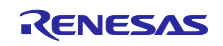

- <span id="page-20-0"></span>c) モータを停止させる
	- ① "com\_u1\_mode\_system"の[Write]欄に"0"を入力します。
	- ② "Write"ボタンをクリックします。

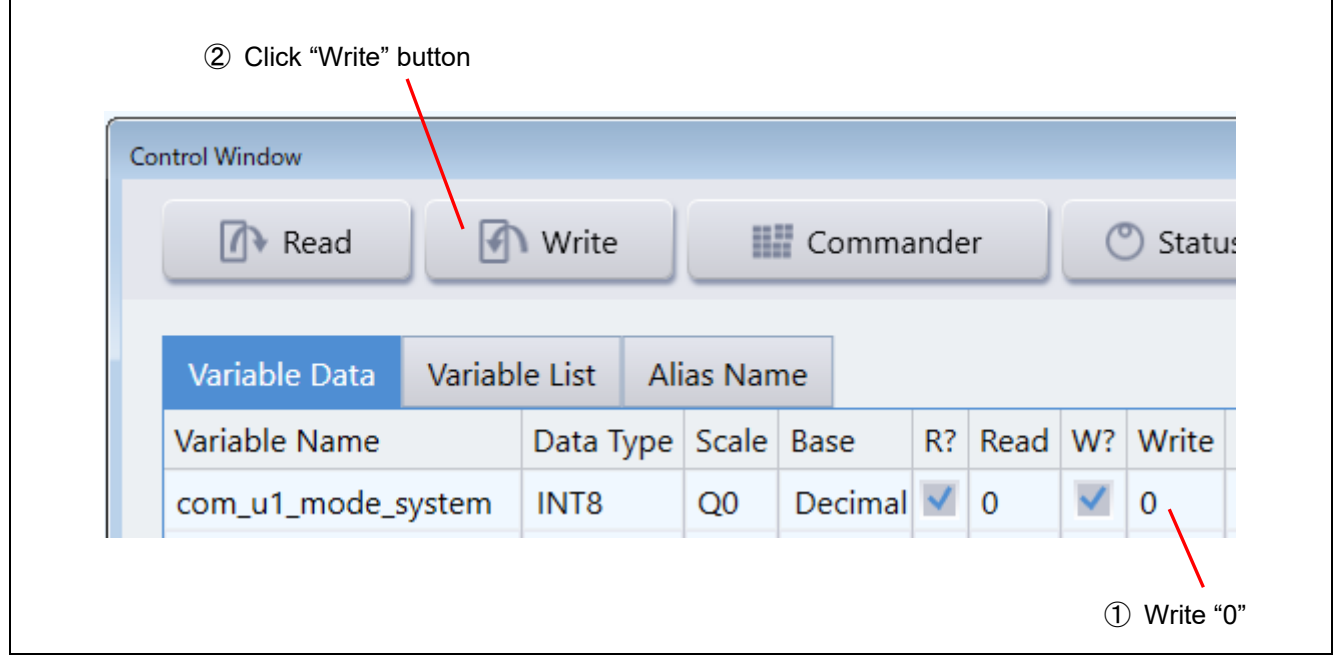

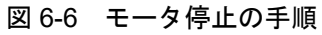

- d) 止まってしまった (エラー) 場合の処理
	- ① "com\_u1\_mode\_system"の[Write]欄に"3"を入力する。
	- ② "Write"ボタンを押す。

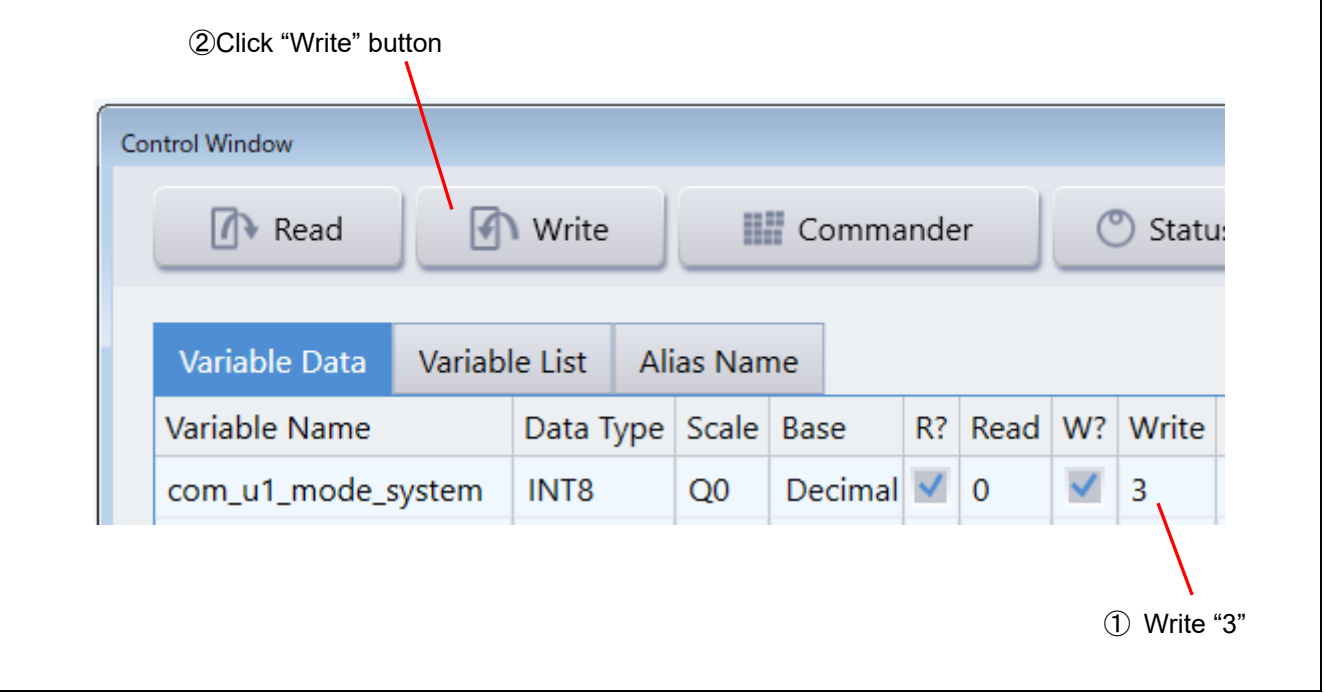

# 図 6-7 エラー解除の手順

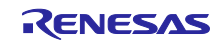

## 表 6-4 エラーステータスの説明

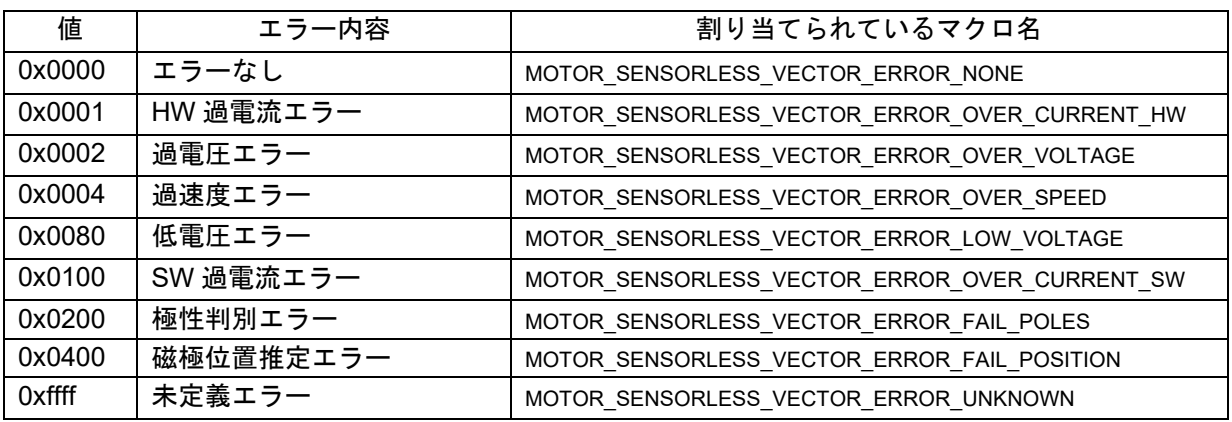

# <span id="page-21-0"></span>6.9 モータ停止・遮断方法

運転状態からモータを停止する場合には、以下に示す手順で行ってください。なお、緊急時は、②の DC24V の供給を最優先にして停止させてください。

① [6.8\(b\)](#page-19-1)[6.8\(c\)](#page-20-0)のモータ停止手順を行う。

② モータが停止するのを確認したら、直流安定化電源を操作し、DC24V の供給を停止する。

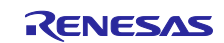

<span id="page-22-0"></span>7. モータ制御アルゴリズム

# <span id="page-22-1"></span>7.1 概要

本サンプルプログラムのモータ制御アルゴリズムについて説明します。表 [7-1](#page-22-3) に、モータ制御機能を示し ます。

表 7-1 本サンプルプログラムのモータ制御機能

<span id="page-22-3"></span>

| 機能項目      | 機能の内容                 |  |  |
|-----------|-----------------------|--|--|
| 制御方式      | センサレスベクトル制御           |  |  |
| PWM 変調方法  | 空間ベクトル変調法(三角波比較法も選択可) |  |  |
| 位置・速度推定方法 | 低速域:高周波パルス印加 (HFI)    |  |  |
|           | 中高速域:誘起電圧オブザーバ        |  |  |
| 制御モード     | 速度制御のみ                |  |  |
| 補償機能      | 最大トルク/電流制御(MTPA)      |  |  |
|           | 電圧誤差補償                |  |  |
|           | 電圧位相進み補償              |  |  |
|           | 非干渉制御<br>٠            |  |  |
|           | 外乱トルク・速度推定オブザーバ       |  |  |

# <span id="page-22-2"></span>7.2 制御ブロック図

全速度域で、センサレスベクトル制御を行います。制御システム全体のブロック図の例を以下に示しま す。

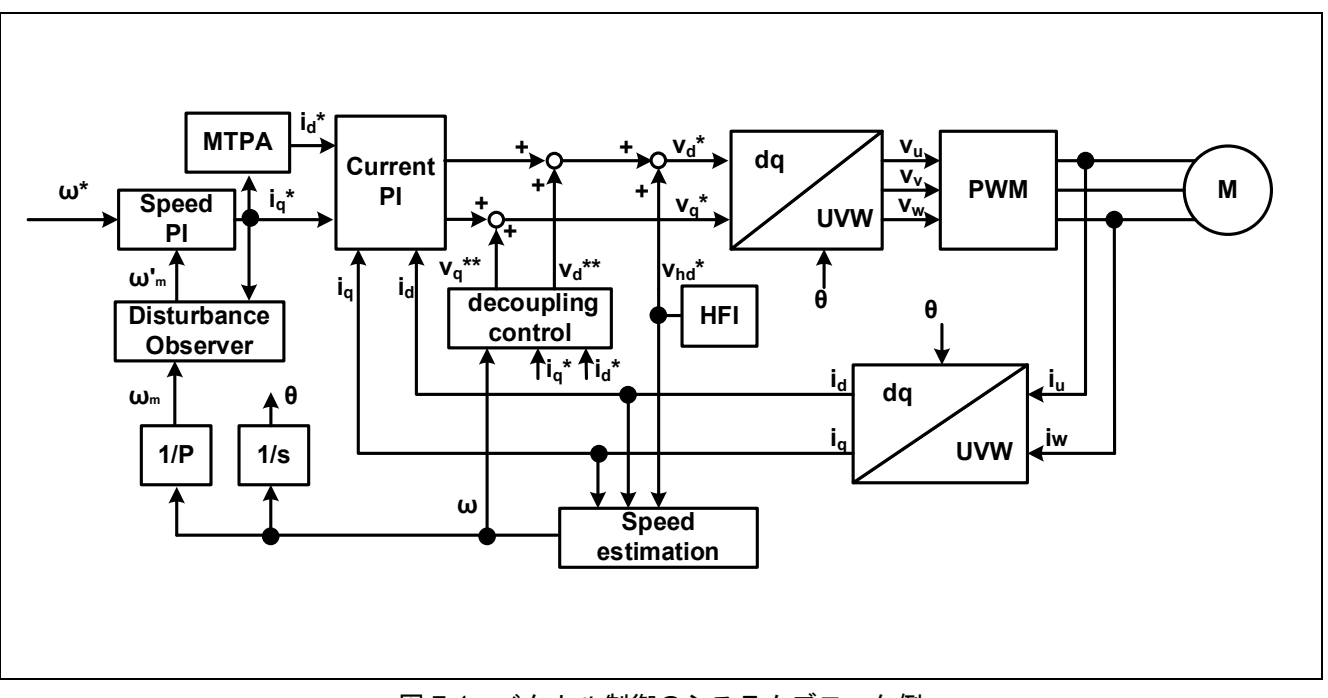

図 7-1 ベクトル制御のシステムブロック例

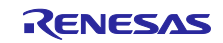

## <span id="page-23-0"></span>7.3 速度制御機能

速度制御機能は、モータが速度指令に追従するよう、PI 制御を行います。速度指令値の入力を受けて、内 部の速度調節器が速度推定値との偏差を基に電流指令値を出力します。また、サブモジュールの外乱トル ク・速度推定オブザーバ、最大トルク/電流制御(MTPA)を本モジュールから制御します。

速度推定値は、外乱トルク・速度推定オブザーバの出力値または速度推定値に LPF を通した値のいずれ かが選択されます。

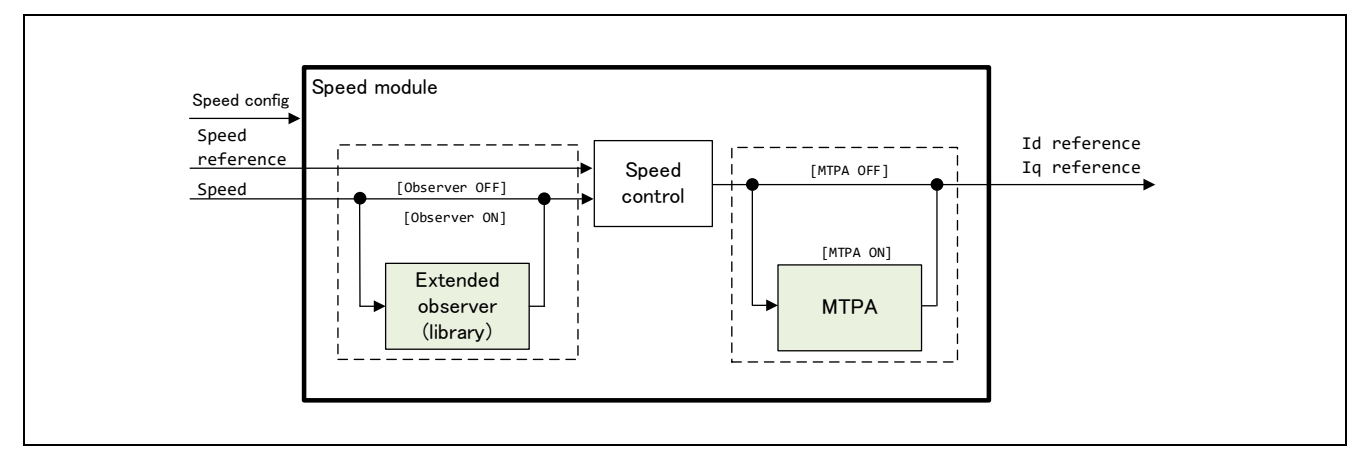

図 7-2 速度制御の機能ブロック図

# <span id="page-23-1"></span>7.4 外乱トルク・速度推定オブザーバ

1-30r/min 付近の超低速域の速度リプルを低減する手法として、オブザーバによる速度推定アルゴリズム  $\dot{\bm{\epsilon}}$ 適用しています。オブザーバは q 軸の指令値 $I_{a\ ref}$ から計算したトルクと速度 $\omega$ を入力として、プラントモ デルに基づいて推定速度�と外乱トルクを求めます。オブザーバにより速度リプルを低減させることが可能 で、かつ通常のフィルタ処理に比べて制御系に影響を与えにくい特徴があります。センサの量子化誤差によ る影響や、ノイズの影響による速度リプルも低減することが可能です。

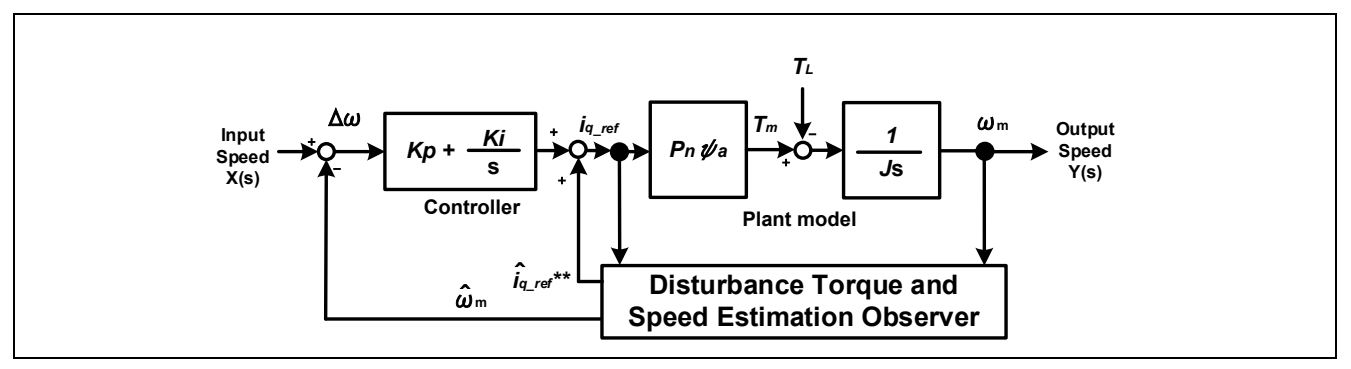

図 7-3 外乱トルク・速度推定オブザーバのブロック図

## <span id="page-23-2"></span>7.5 最大トルク/電流制御

突極性を有する IPM モータは、最大トルク/電流制御(MTPA)を適用することで、単位電流あたりのトルク を最大に調整することができます。使用する式は、以下の式となります。速度調節器が出力する q 軸電流指 令値 Iq\*を入力として、d 軸電流指令値を求めることができます。

$$
I^*_{d} = \frac{\Psi}{2(L_q - L_d)} - \sqrt{\left(\frac{\Psi}{2(L_q - L_d)}\right)^2 + I_q^{*2}}
$$

Ψ: 磁束鎖交数[Wb], Ld, Lq: モータの d 軸インダクタンス及び q 軸インダクタンス[H]

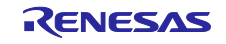

# <span id="page-24-0"></span>7.6 電流制御機能

電流制御機能は、入力された電流値からベクトル制御に必要な座標変換及びフィードバック制御を行い、 PWM として出力する電圧を演算する機能です。また、サブモジュールの非干渉制御、電圧位相進み補償、 電圧誤差補償、HFI、角度推定・位相調整を本モジュールから制御します。モジュール構成図を図 [7-4](#page-24-2) に示 します。

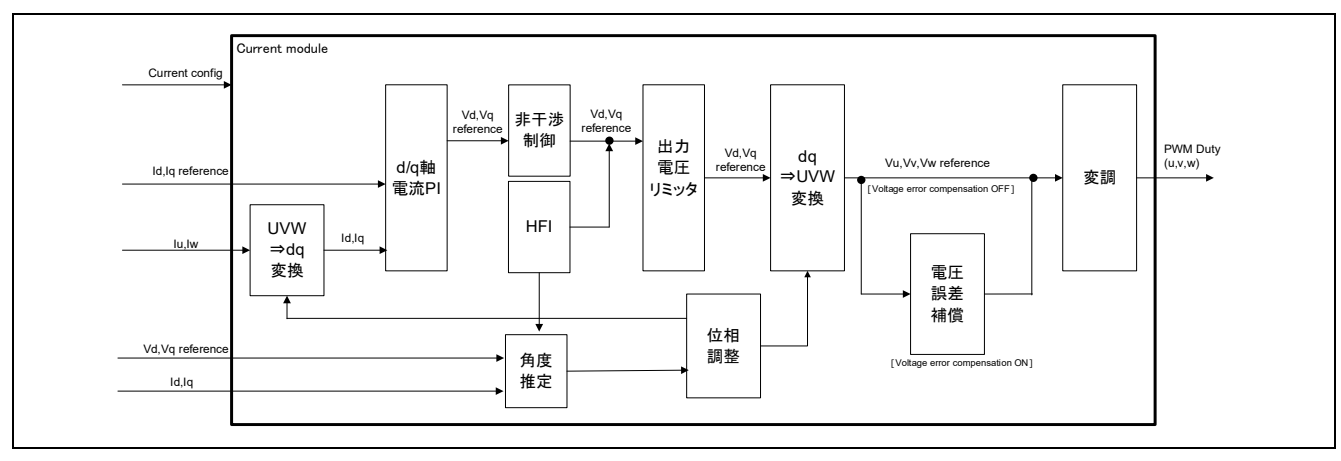

図 7-4 電流制御の機能ブロック図

<span id="page-24-2"></span><span id="page-24-1"></span>7.7 非干渉制御

非干渉制御は、電流応答性の向上や d 軸・q 軸の間で電流が互いに干渉し合い、安定性を損なう事を抑制 するために使用します。使用する式は、以下となります。一般的な PM モータの電圧方程式となります。

 $V_{d\_dec}^* = R I_d^* - \omega L_q I_q^*$  $V_{q\_dec}^* = R I_q^* + \omega L_d I_d^* + \omega \Psi$ Id\*,Iq\*: 電流指令値[A], ω: 回転速度(電気角)[rad/s],R: モータの 1 次抵抗[Ω], Ld,Lq: モータのインダクタンス[H], Ψ: モータの鎖交磁束数[Wb]

得られた電圧指令値 Vd dec\*と Vq dec\*は、PI 調節器から出力される電圧指令値 Vd\*と Vq\*に加算します。

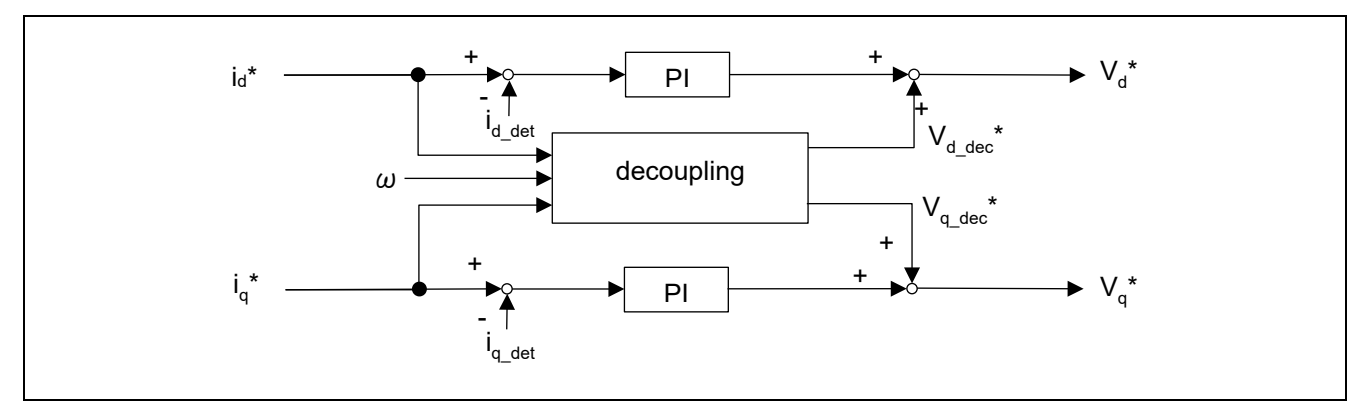

図 7-5 非干渉制御の機能ブロック図

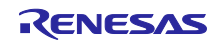

<span id="page-25-0"></span>7.8 センサレス機能

### <span id="page-25-1"></span>7.8.1 概要

ゼロ速~低速域(300r/min 以下)では突極性を利用した高周波パルス電圧印加(HFI)による磁極位置推定 方法と、中高速領域(300r/min 以上)では誘起電圧オブザーバによる磁極位置推定方法を組み合わせること で、ゼロ速度を含む全速度域で、センサレスのクローズドループ制御を実現しています。

オープンループ制御では脱調の恐れがあるため、半分程度に制約されていた負荷制限は、全速度域センサ レスでは必要に応じた負荷をかけられることができます。また、励磁電流を流し続けることによる省エネ性 の問題も、クリアされています。

速度を低速から中高速域に上げる場合、アルゴリズムの切り替えが必要となります。この切り替えは、パ ラメータで設定した速度に到達した際に自動で行われます。

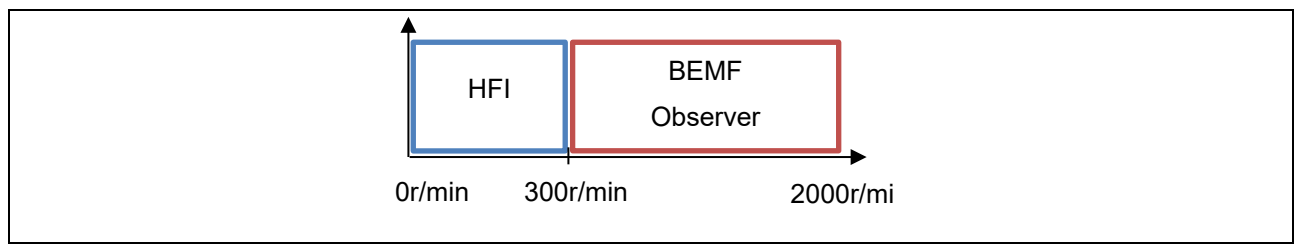

図 7-6 速度と対応するセンサレス制御のアルゴリズム

<span id="page-25-2"></span>7.8.2 低速域センサレスアルゴリズム(HFI)

a) 概要

低速域センサレスアルゴリズムでは、停止時または低速運転時に高周波パルス電圧を印加し、その応答か ら IPM モータの磁極位置を推定します。高周波パルス電圧はモータの回転力への影響が少ない、d 軸電圧指 令値に印加されます。

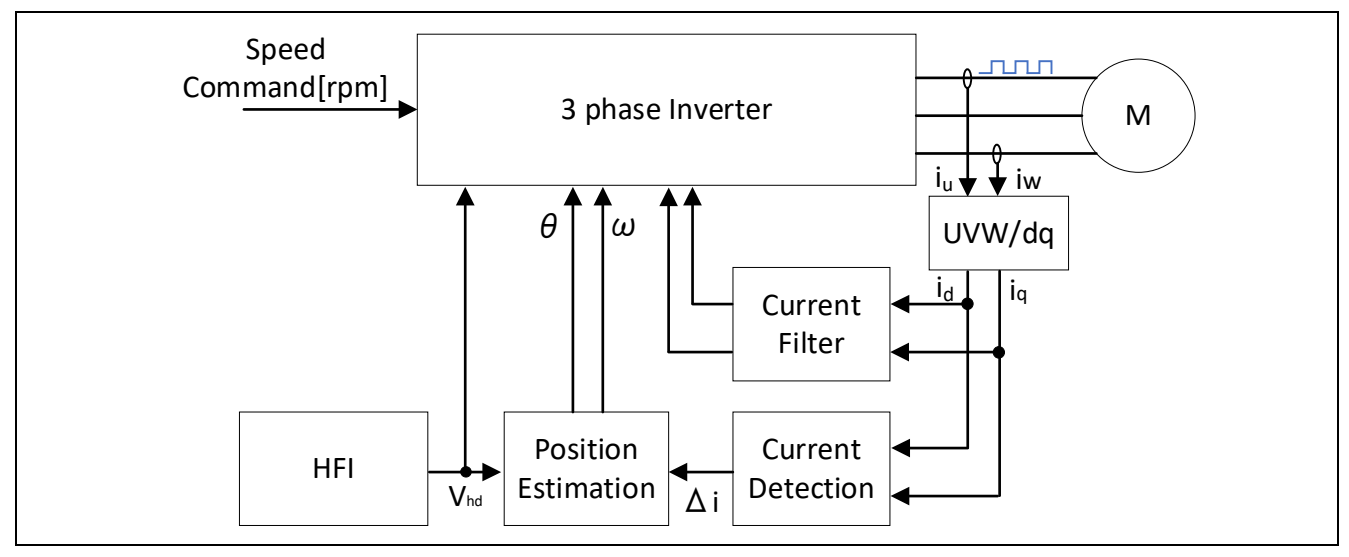

図 7-7 低速域センサレスアルゴリズムの概要

### b) 高周波パルスと応答電流

PWM キャリア周期の 1/2~1/8 の周期となる正負で対となる高周波パルス電圧を d 軸電圧指令値に印加し ます。IPM モータは、構造の特性により Ld と Lq が異なることから、Ld と Lq の比率の違いに応じて、高 周波パルスの応答として流れる電流値 Id と Iq が IPM モータの磁極位置に応じて変化します。この現象を利 用し、IPM モータの磁極位置を電流検出値 Id,Iq と Ld,Lq、パルス電圧値から推定します。なお、SPM モー

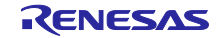

タでは、Ld と Lq が同じ値であり、磁極位置に応じて角度と関係性のある電流変化が発生しないことから、 本アルゴリズムは IPM モータにしか適用できません。

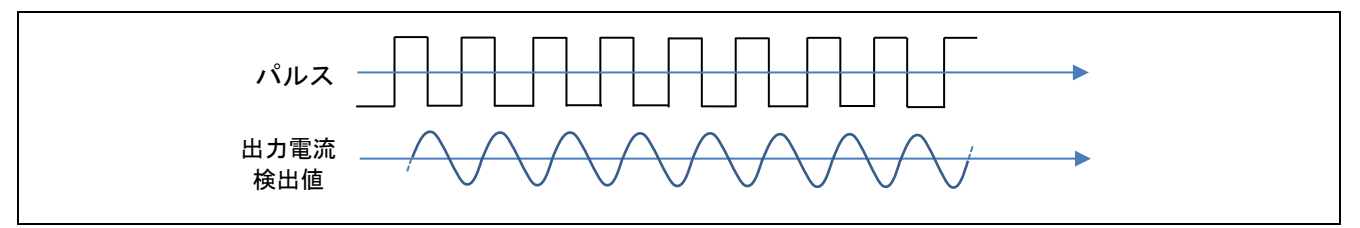

図 7-8 パルスと応答電流の例

c) 角度の推定方法

低速時・停止時は、誘起電圧が発生しないため、誘起電圧オブザーバ等を用いた角度推定が行えません。 そこで誘起電圧を用いずに、意図的に高周波のパルスを印加して角度推定を行います。

角度推定の基準とする軸を図 [7-9](#page-26-0) に示すように dc-qc 軸と定義します。dc-qc 軸を dq 軸に一致させるよ う、Δθを求めて制御を行います。

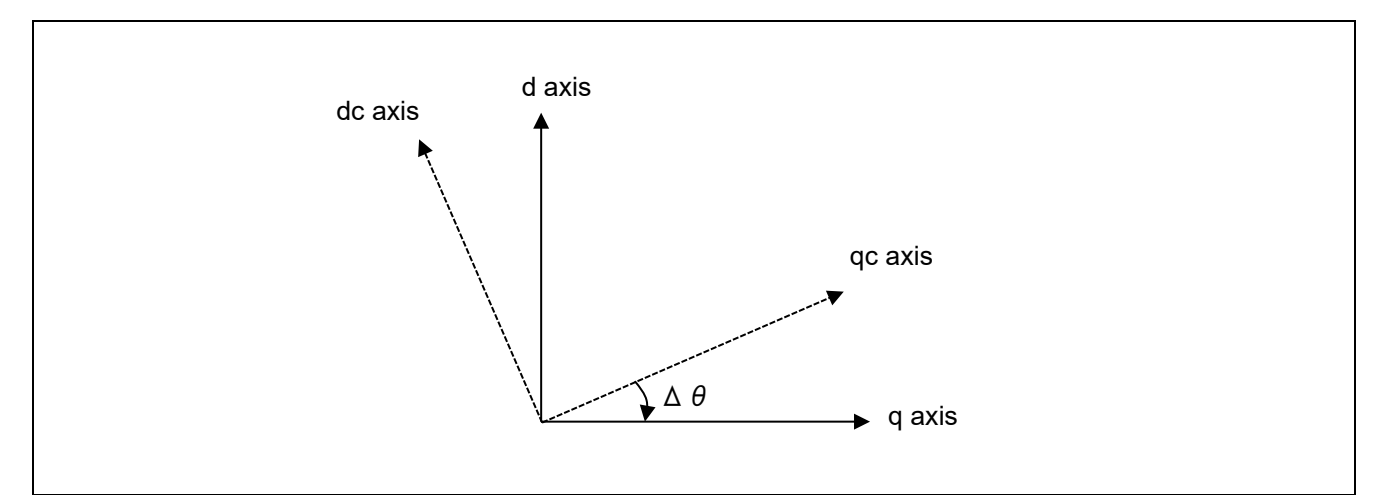

# 図 7-9 Δθの定義

<span id="page-26-0"></span>回転速度が停止・低速(ω≒0)と仮定し、PM モータの電圧方程式から、低速・停止時の電流の状態方 程式を導出します。

 $\frac{d}{dt} \begin{bmatrix} i_{dc} \\ i_{qc} \end{bmatrix} = \frac{1}{L_{dc}L_{qc}} \begin{bmatrix} L_{qc} + (L_{qc} - L_{dc})sin^2\Delta\theta & (L_{dc} - L_{qc})sin\Delta\theta\cos\Delta\theta \\ (L_{qc} - L_{dc})sin\Delta\theta\cos\Delta\theta & L_{dc} + (L_{dc} - L_{qc})sin^2\Delta\theta \end{bmatrix}$  $L_{qc}$  + ( $L_{qc}$  –  $L_{dc}$ )sin<sup>2</sup>Δθ ( $L_{dc}$  –  $L_{qc}$ )sinΔθ cosΔθ  $\begin{bmatrix} v_{dc} \ (L_{qc} - L_{dc})sinΔθ \ cosΔθ & L_{dc} + (L_{dc} - L_{qc})sin²Δθ \end{bmatrix}$  [ $v_{qc}$  $v_{qc}$  $-\frac{R_s}{L_{dc}L_{qc}}\begin{bmatrix}L_{qc}+(L_{qc}-L_{dc})sin^2\Delta\theta&(L_{dc}-L_{qc})sin\Delta\theta\cos\Delta\theta\ L_{dc}+(L_{dc}-L_{qc})sin^2\Delta\theta\end{bmatrix}$  $\begin{bmatrix} L_{qc} + (L_{qc} - L_{dc})sin\Delta\theta & (L_{dc} - L_{qc})sin\Delta\theta & cos\Delta\theta \\ (L_{qc} - L_{dc})sin\Delta\theta & cos\Delta\theta & L_{dc} + (L_{dc} - L_{qc})sin^2\Delta\theta \end{bmatrix} \begin{bmatrix} l_{dc} \\ i_{qc} \end{bmatrix}$ 

低速・停止時の電流の状態方程式を用いて、dc 軸電圧指令にパルス電圧を印加した時の電流応答から求 まる角度推定誤差 Δθ を導出します。高周波パルスを用いた電流微分 d/dt・idc, d/dt・iqcに着目することか ら、idc=iqc=0, パルス電圧を Vdc とし、Vqc=0 とした場合、以下の式を導出できます。

> $\frac{d}{dt} \begin{bmatrix} i_{dc} \\ i_{qc} \end{bmatrix} = \frac{1}{L_{dc}L_{qc}} \begin{bmatrix} L_{qc} + (L_{qc} - L_{dc})sin^2\Delta\theta & (L_{dc} - L_{qc})sin\Delta\theta\cos\Delta\theta \\ (L_{qc} - L_{dc})sin\Delta\theta\cos\Delta\theta & L_{dc} + (L_{dc} - L_{qc})sin^2\Delta\theta \end{bmatrix}$  $\begin{bmatrix} L_{qc} + (L_{qc} - L_{dc})sin\Delta\theta & (L_{dc} - L_{qc})sin\Delta\theta & cos\Delta\theta \\ (L_{qc} - L_{dc})sin\Delta\theta & cos\Delta\theta & L_{dc} + (L_{dc} - L_{qc})sin^2\Delta\theta \end{bmatrix} \begin{bmatrix} v_{dc} \\ 0 \end{bmatrix}$

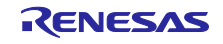

q 軸電流微分値 d/dt・iqcに着目して計算を行います。

$$
\frac{d}{dt}i_{qc} = \frac{(L_{qc} - L_{dc})sin\Delta\theta \cos\Delta\theta}{L_{dc}L_{qc}}v_{dc} = \frac{(L_{qc} - L_{dc})sin2\Delta\theta}{2L_{dc}L_{qc}}v_{dc}
$$

Δθ が十分小さいとき、sin2Δθ は 2Δθ に近似できます。Δθ の式に変形すると以下のように導出で きます。

$$
\Delta \theta = \frac{L_{dc}L_{qc}}{(L_{qc} - L_{dc}) \cdot v_{dc}} \frac{d}{dt} i_{qc}
$$

Δθを PLL 演算することでωが得られ、さらに積分することで、推定角度θを導出することができま す。

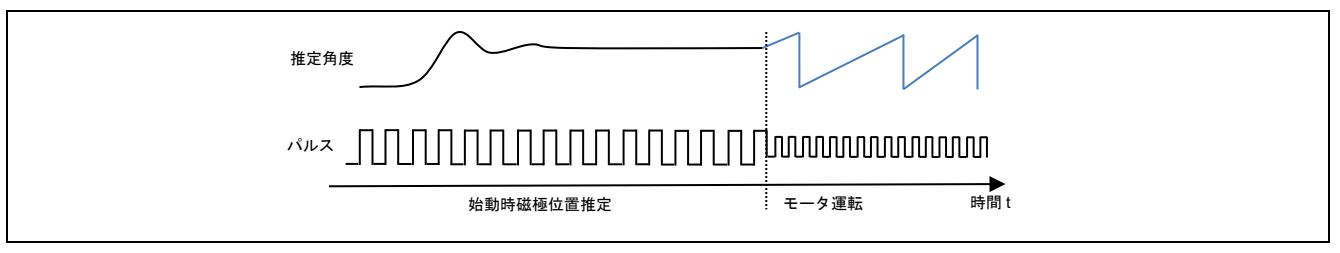

図 7-10 推定角度と高周波パルス印加の例

### d) 始動時の極性判別

高周波パルスによる磁極位置推定では、±90°(180°)の範囲で位置を推定することができます。このた め、推定した角度に対して、180°反転した位置に磁極位置が位置していた場合、モータが逆回転する問題 が発生します。このため、前項で推定した磁極位置をそのまま使うことが難しい問題があります。

そこで、始動時には、通常の運転で印加する高周波パルス電圧よりも高めの電圧を掛け、モータの磁極位 置が N 極か S 極のどちらに位置しているかを、磁気飽和現象を利用して推定する処理を行います。このた め、始動直前は、運転時よりも少し大きな高周波音がモータから発生する場合があります。この機能は、磁 極位置推定処理の推定結果が安定するのを待ってから行うため、数 ms 程度の待ち時間を設定してくださ い。待ち時間は、位置推定 PLL の固有周波数やモータに依ります。

磁気飽和現象を起こすことで、磁極位置が N 極を向くか S 極を向くかに応じて、応答するパルス電圧の 方向と、応答電流の大きさに若干の差が生じます。この差を積分することで、負の値であるときは N 極、 正の値であるときは S 極として判別できます。

N 極または S 極の位置推定に失敗した場合、逆方向に回転し脱調します。脱調を防ぐために、磁気飽和現 象が十分に発生する、大きな電流を流す必要があります。

モータ回転時には、極性判別は行われません。磁極位置が 180°以上ずれた場合には正常に回転できず、 過電流等のエラーや脱調となり、運転継続が困難となるためです。よって、始動時のみに極性判別を行えば よいとされています。

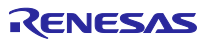

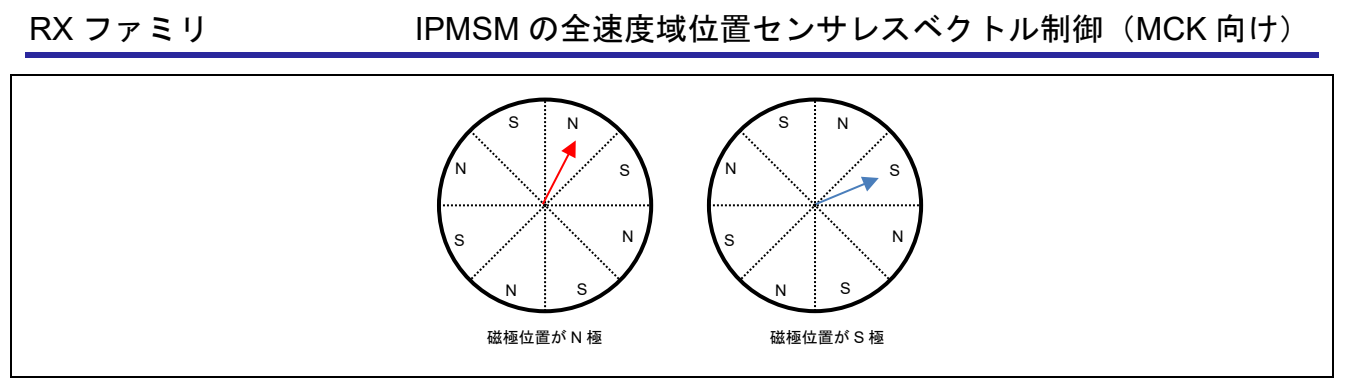

図 7-11 8 極 IPM モータにおける磁極位置と N 極・S 極

e) 始動時の磁極位置推定

始動時の磁極位置推定の動作を図 [7-12](#page-28-0) に示します。始動時は、d 軸電圧指令 Vd\*に、高周波パルス電圧を 印加します。始動時に、前述の極性判別を同時に行うため、高周波パルス電圧値は、通常運転時の電圧値よ りも高めに設定します。パルス電圧値の適正値はモータにより異なります。

高周波パルス電圧印加後、200ms の位置収束期間を待った後、位置推定収束判定期間を最大 100ms とし て、磁極位置の収束判定を行います。収束判定条件は、前回角度値と現在角度値の差が 1deg 以内となる条 件を連続 10 回確認できた場合としています。100ms の時間内に位置推定収束判定式を満たさない場合、磁 極位置推定エラーと定義します。

また、位置推定収束判定期間と同時に、極性判別期間を設けており、極性判別アルゴリズムによって得ら れる応答電流の差の積分値である PF 値の絶対値が 10.0f 以下の場合、極性判別を失敗とし、極性判別エ ラーと定義しています。

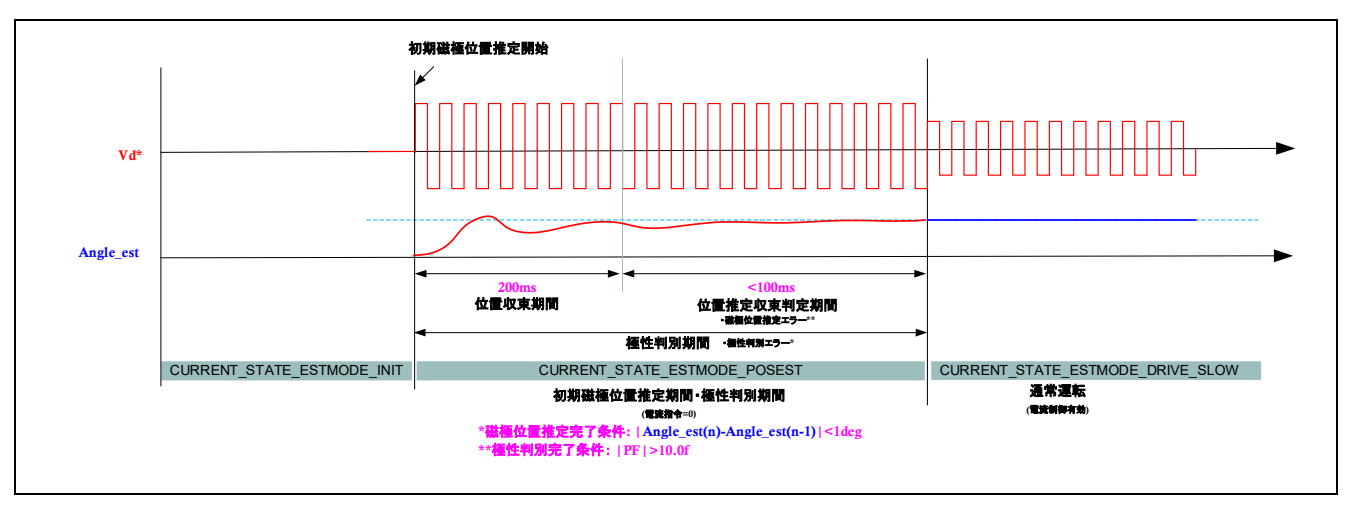

<span id="page-28-0"></span>図 7-12 始動時の磁極位置推定動作

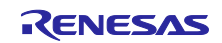

### f) 中高速との切替処理

切替速度に達した場合、アルゴリズムの切り替えを行います。低速域から中高速域にセンサレスのアルゴ リズムが切り替わる際、高周波パルス印加を 1/2 にして電流変動を抑えるように状態シーケンスを動作させ ます。中高速域から低速域にセンサレスのアルゴリズムが切り替わる速度に達した場合は、高周波パルス印 加を開始するシーケンスを行います。切り替え速度は、後述のパラメータで調整することができます。

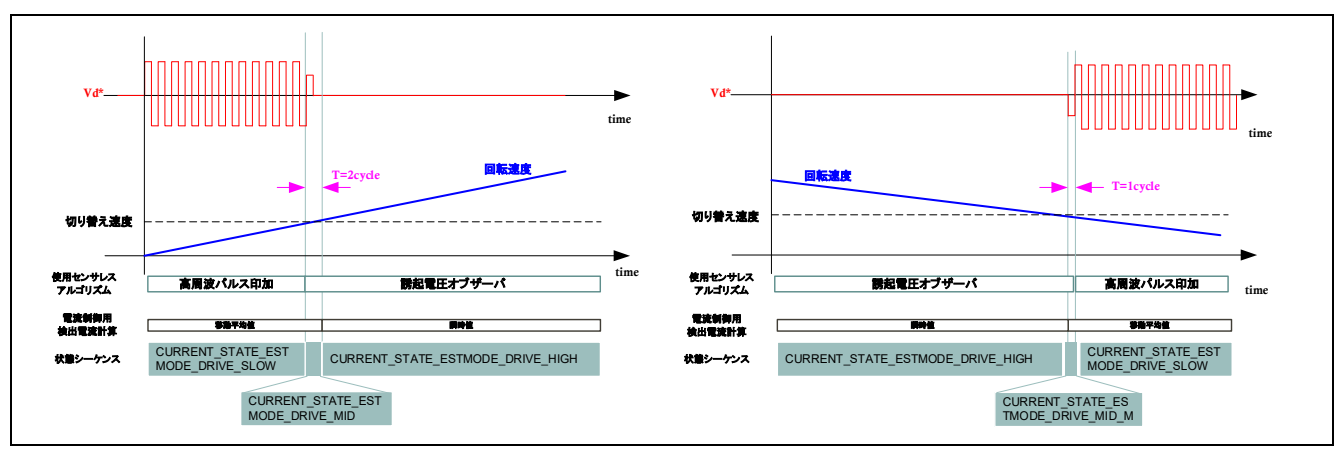

図 7-13 加速時および減速時のセンサレスアルゴリズム切替

### <span id="page-29-0"></span>7.8.3 中高速域センサレスアルゴリズム

中高速域では、誘起電圧オブザーバを用いたセンサレスベクトル制御を用いて制御を行います。誘起電圧 オブザーバのアルゴリズムは、本サンプルプログラムのベースとなっている、アプリケーションノート 「永久磁石同期モータのセンサレスベクトル制御 Evaluation System for BLDC Motor 用 (R01AN6307JJ0100)」の 5.6 誘起電圧オブザーバ(電流制御モジュール)にて詳細な説明が記載されてい ます。

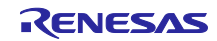

# <span id="page-30-0"></span>7.9 電圧位相進み補償

UVW の三相電圧指令を生成する際に、推定した角度から 0.5 制御周期分、進めた角度で二相三相変換を 行います。この処理により、制御の安定性を改善することができます。高速回転用途、PWM キャリア周期 が低い場合、間引き処理を行う場合に、改善効果が得られます。

指令演算中、モータの回転が進むことで、角度は常にずれが生じます。このずれを指令演算時間が一定で あることを利用し、進む角度を前回の角度移動量から補間する機能となります。

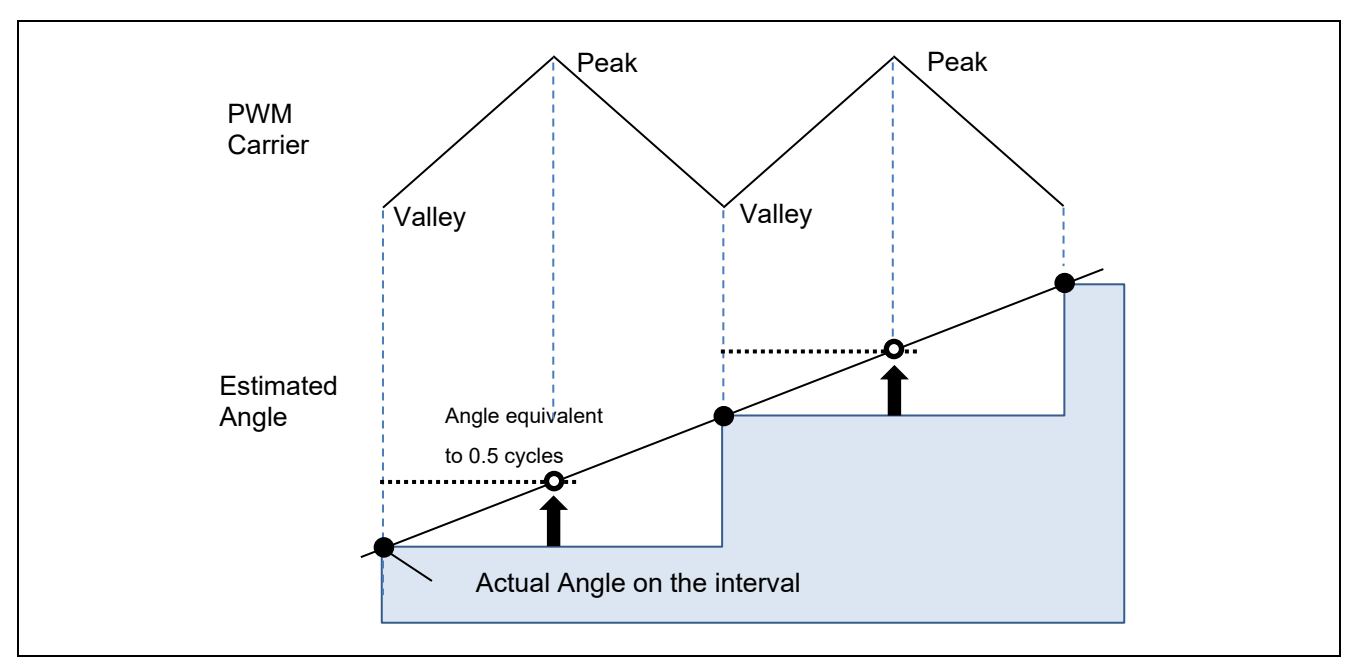

図 7-14 PWM キャリア周期で進む角度量の例

# <span id="page-30-1"></span>7.10 電圧誤差補償

電圧形 PWM インバータでは、上下アームのスイッチング素子間の短絡を防止するために、上下アーム 2 つの素子が同時にオフとなるデッドタイムを設けています。そのため電圧指令値と実際にモータに印加され る電圧には誤差が生じ、制御精度が悪化します。そこでその誤差を低減するため、電圧誤差補償を実装しま す。

電圧誤差の電流依存性は、電流(向きと大きさ)とデッドタイム、使用するパワー素子のスイッチング特性 に依存し、下記のような特性を持ちます。電圧誤差補償では、下記電圧誤差と逆の電圧パターンを電流に応 じて電圧指令値に補償します。

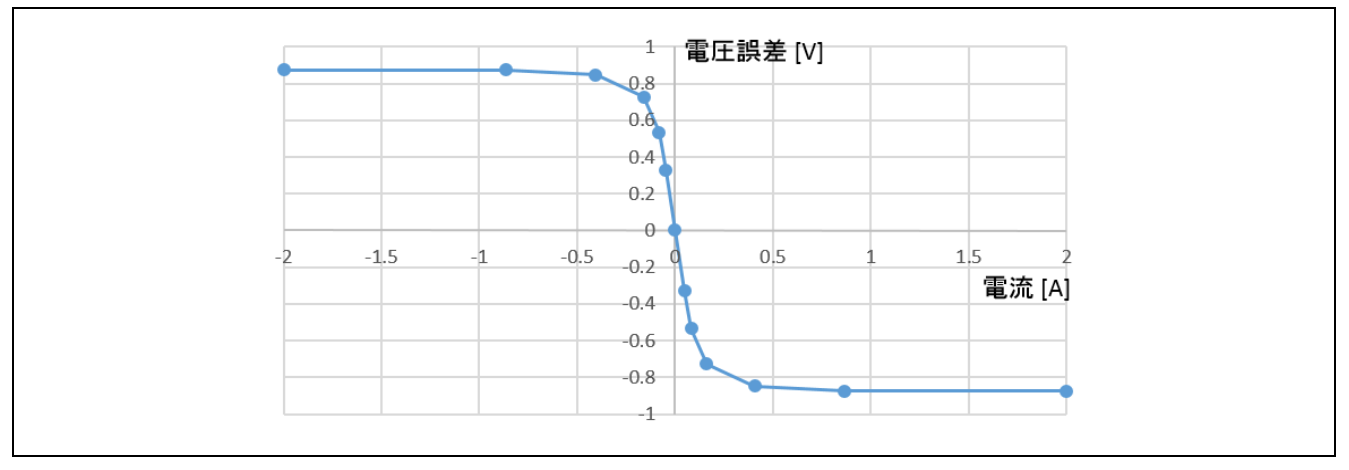

図 7-15 電圧誤差の電流依存性(一例)

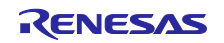

<span id="page-31-0"></span>7.11 PWM 変調方式

サンプルプログラムでは、モータへの入力電圧はパルス幅変調(PWM)によって生成します。本モ ジュールでは、PWM Duty 比の算出を行います。また、電圧利用率を上げるために、変調を行った電圧を出 力できます。電流制御モジュールの API を通して変調の動作を設定します。本サンプルプログラムでは、2 種類のパルス幅変調駆動方式から選択できます。

a) 正弦波変調(MOD\_METHOD\_SPWM) 変調率 m を以下のように定義します。

$$
m = \frac{V}{E}
$$

m:変調率 V:指令値電圧 E:インバータ母線電圧

b) 空間ベクトル変調(MOD\_METHOD\_SVPWM)

永久磁石同期モータのベクトル制御において、一般的に所望の各相電圧指令値は正弦波状に生成します。 ところが、そのまま PWM 生成のための変調波として使用すると、実際にモータに印加される電圧のイン バータ母線電圧に対する電圧利用率は線間電圧換算で最大 86.7[%]となってしまいます。そこで、下記式に あるように各相電圧指令値の最大値と最小値の平均値を算出し、それらを各相電圧指令値から減算したもの を変調波として使用します。その結果、変調波の最大振幅は√3⁄2倍となり、線間電圧はそのままに電圧利 用率は 100[%]となります。

$$
\begin{pmatrix} V_u' \\ V_v' \\ V_w' \end{pmatrix} = \begin{pmatrix} V_u \\ V_v \\ V_w \end{pmatrix} + \Delta V \begin{pmatrix} 1 \\ 1 \\ 1 \end{pmatrix}
$$
  
\n
$$
\therefore \Delta V = -\frac{v_{max} + v_{min}}{2}, \quad V_{max} = max\{V_u, V_v, V_w\} \quad, \quad V_{min} = min\{V_u, V_v, V_w\}
$$
  
\n
$$
V_u, V_v, V_w : U, V, W \text{ H} \overline{\mathbb{E}} \text{ H } \hat{\mathbb{F}} \hat{\mathbb{F}} \hat{\mathbb{F}} \hat{\mathbb{F}}
$$
  
\n
$$
V_u', V_v', V_w' : \text{PWM } \pm \mathbb{R} \hat{\mathbb{F}} \text{ H } U, V, W \text{ H} \overline{\mathbb{E}} \text{ H } \hat{\mathbb{F}} \hat{\mathbb{F}} \hat{\mathbb
$$

変調率 m を以下のように定義します。

$$
m = \frac{V'}{E}
$$

m:変調率 V':PWM生成用相電圧指令 E:インバータ母線電圧

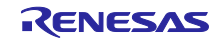

<span id="page-32-0"></span>8. ソフトウェア仕様・構成

<span id="page-32-1"></span>8.1 ソフトウェア仕様

本システムのソフトウェアの基本仕様を下記に示します。

表 8-1 全速度域センサレスベクトル制御ソフトウェア基本仕様

| 項目          | 容<br>内                                                       |  |  |
|-------------|--------------------------------------------------------------|--|--|
| 制御方式        | 位置センサレスベクトル制御                                                |  |  |
| モータ制御開始/停止  | RMW からの入力                                                    |  |  |
| 回転子磁極位置検出   | センサレス (高周波パルス印加 及び 誘起電圧オブザーバ)                                |  |  |
| 入力電圧        | <b>DC 24V</b>                                                |  |  |
| PWM キャリア周波数 | 20 [kHz]、キャリア周期: 50 [µs] (谷割り込み)                             |  |  |
| PWM 変調方式    | 三角波比較法または空間ベクトル変調法                                           |  |  |
| デッドタイム      | $2.0$ [ $\mu$ s]                                             |  |  |
| 制御周期 (電流)   | 50 [µs]                                                      |  |  |
| 制御周期 (速度)   | 500 [µs]                                                     |  |  |
| 速度指令値管理     | CW: 0 [r/min] to 2850 [r/min]                                |  |  |
|             | CCW: 0 [r/min] to -2850 [r/min]                              |  |  |
| 各制御系固有周波数   | 電流制御系: 600 Hz                                                |  |  |
|             | 速度制御系: 10 Hz                                                 |  |  |
|             | 外乱トルク·速度推定オブザーバ: 30Hz                                        |  |  |
|             | 誘起電圧オブザーバ: 1000Hz                                            |  |  |
|             | 位置推定 PLL(停止 · 低速): 50Hz                                      |  |  |
|             | 位置推定 PLL(中高速): 20Hz                                          |  |  |
| コンパイラ最適化設定  | 最適化レベル   2 (-optimize = 2)(デフォルト設定)                          |  |  |
|             | コード・サイズ重視の最適化 (-size) (デフォルト設定)<br>最適化方法                     |  |  |
| 保護停止処理      | 以下のいずれかの条件の時、モータ制御信号出力 (6本) を非アクティブにす                        |  |  |
|             | る                                                            |  |  |
|             |                                                              |  |  |
|             | 1. 各相の電流ピーク値が 10 [A]を超過 (50 [µs]毎に監視)                        |  |  |
|             | 2. 定格電流からの計算値(21.4A)を超過 (50 [µs]毎に監視)                        |  |  |
|             | 3. インバータ母線電圧が 60 [V]を超過 (50 [µs]毎に監視)                        |  |  |
|             | 4. インバータ母線電圧が8 [V]未満 (50 [µs]毎に監視)                           |  |  |
|             | 5. 回転速度が 2850 [r/min]を超過 (50 [µs]毎に監視)                       |  |  |
|             | 6. 磁極位置推定時の角度変動(前回値との差分の絶対値)が 100msec 期間中、1                  |  |  |
|             | 度以内に連続10回収束しなかった場合(電流制御周期で監視)                                |  |  |
|             | 7. 磁極位置推定時の極性判別で 100msec 期間中、PF 値の絶対値が 10.0 以上               |  |  |
|             | にならなかった場合(電流制御周期で監視)                                         |  |  |
|             |                                                              |  |  |
|             | 外部からの過電流検出信号(POE/POEG)及び出力短絡を検出した場合、PWM<br>出力端子をハイインピーダンスにする |  |  |
|             |                                                              |  |  |

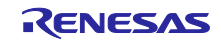

# <span id="page-33-0"></span>8.2 ソフトウェア全体構造

ソフトウェアの全体構成を図 [8-1](#page-33-1) に示します。

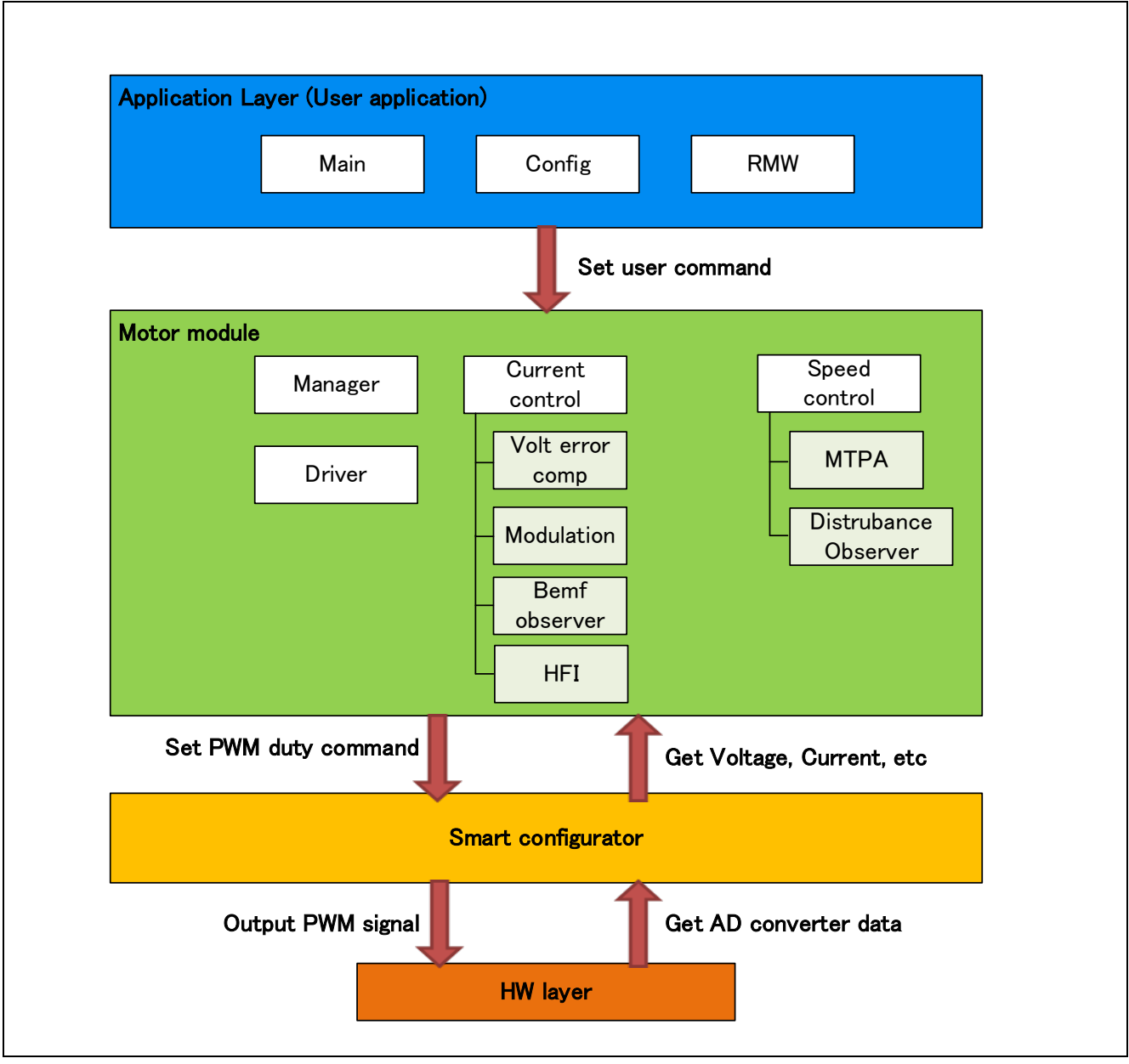

<span id="page-33-1"></span>図 8-1 モータ制御ソフトウェアの全体構成

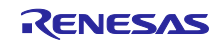

# <span id="page-34-0"></span>8.3 タスクの説明

モータ制御タスクは、0.5ms 周期の速度制御を行うタスクと、PWM キャリア周期(20kHz, 50us)に同期し たタスクの 2 つに分かれています。

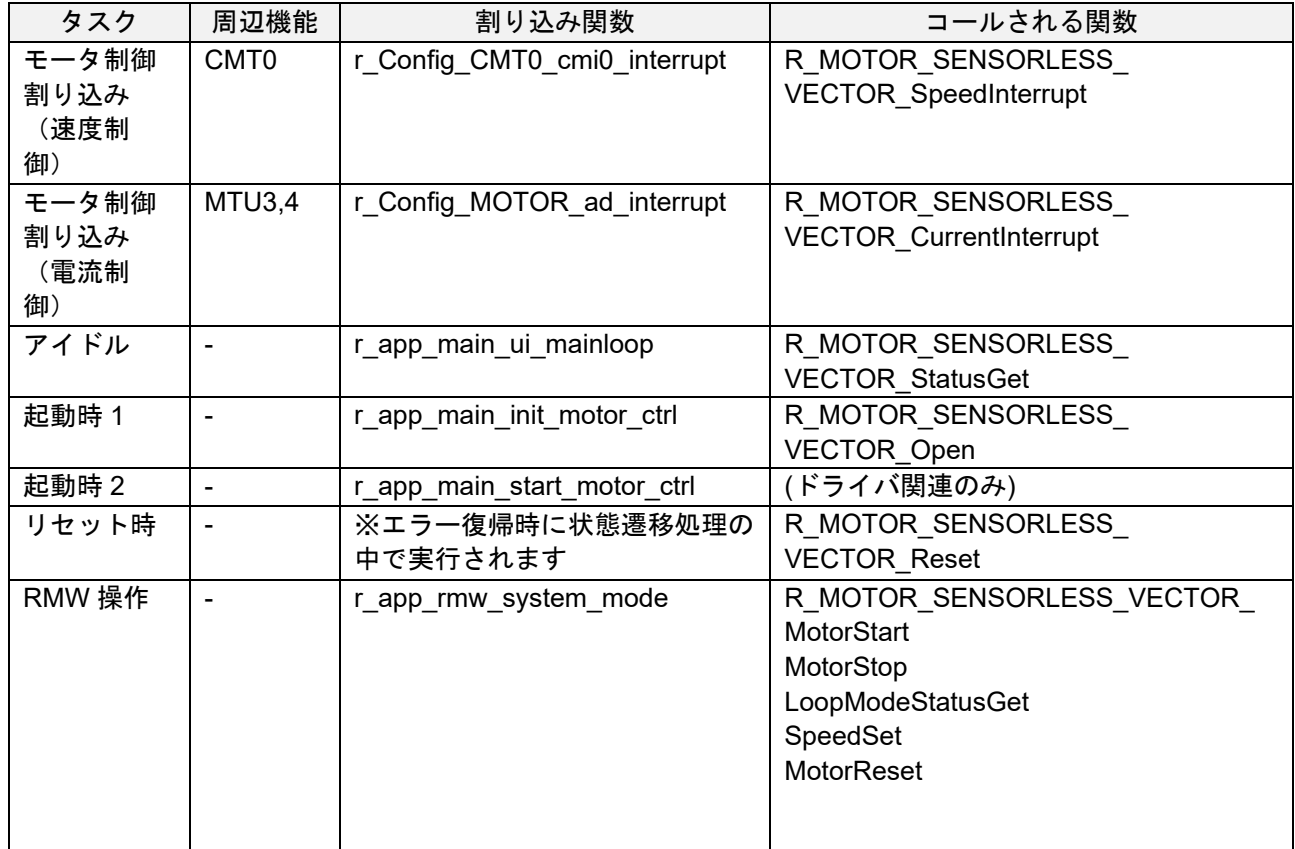

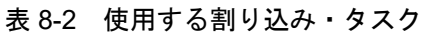

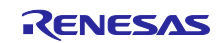

# <span id="page-35-0"></span>8.4 ファイル・フォルダ構成

サンプルプログラムのフォルダとファイル構成を表 [8-3](#page-35-1) に示します。

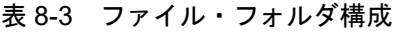

<span id="page-35-1"></span>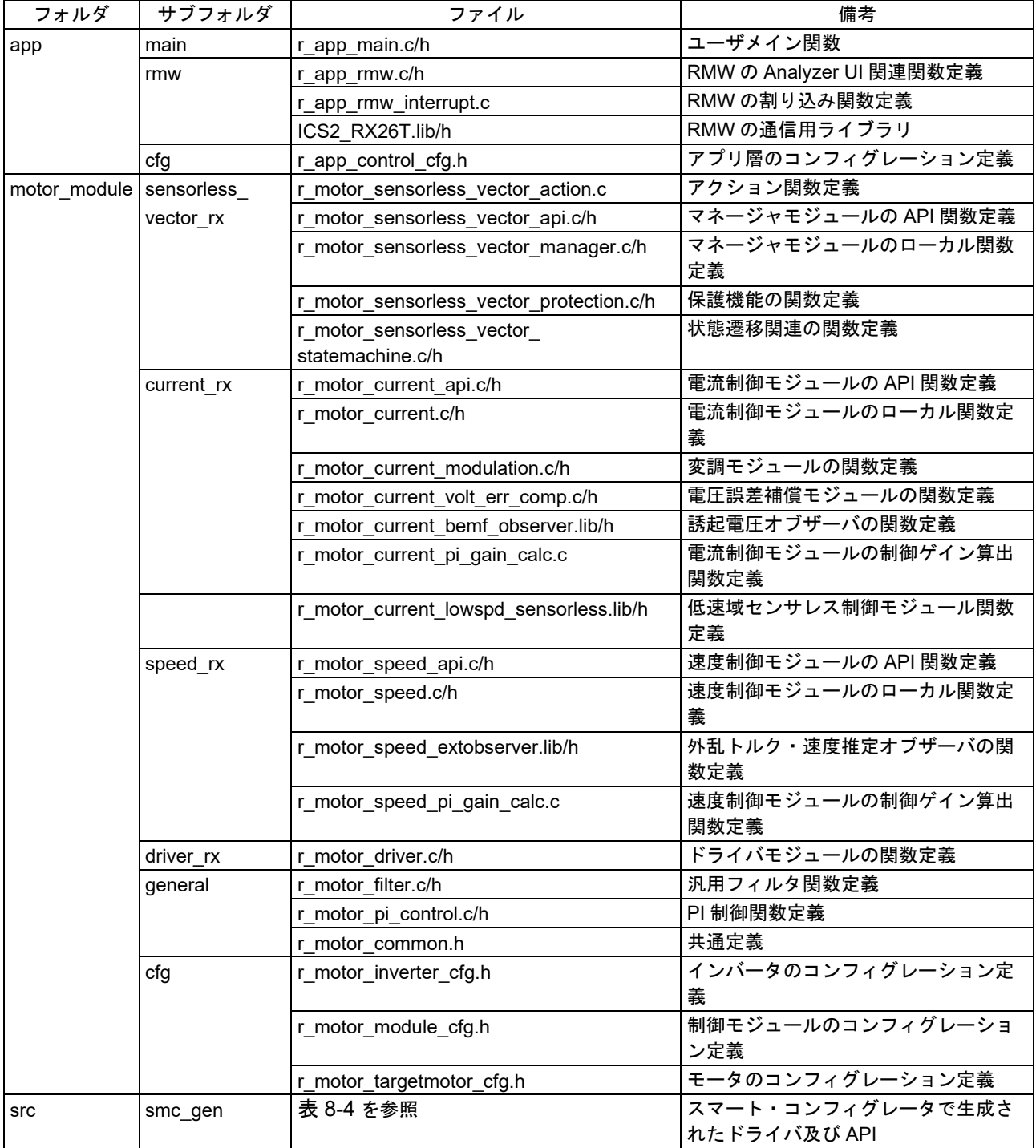

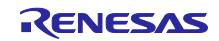
スマート・コンフィグレータを使用することで、周辺機能ドライバを簡単に生成することができます。

スマート・コンフィグレータは、プロジェクトで使用するマイクロコントローラ、周辺機能、端子機能な どの設定情報をプロジェクト・ファイル(\*.scfg)に保存し、参照します。本サンプルプログラムの周辺機 能設定を確認する場合、以下のファイルを参照してください。

- "RX26T\_MCBA\_MCILV1\_IPM\_LESS\_FOC\_WHOLE\_xxx\_Vyyy.scfg"
- (xxx : CSP は CS+版、E2S は e<sup>2</sup> studio 版を意味します。yyy: リビジョン番号)

スマート・コンフィグレータで生成したフォルダとファイル構成を下記に示します。

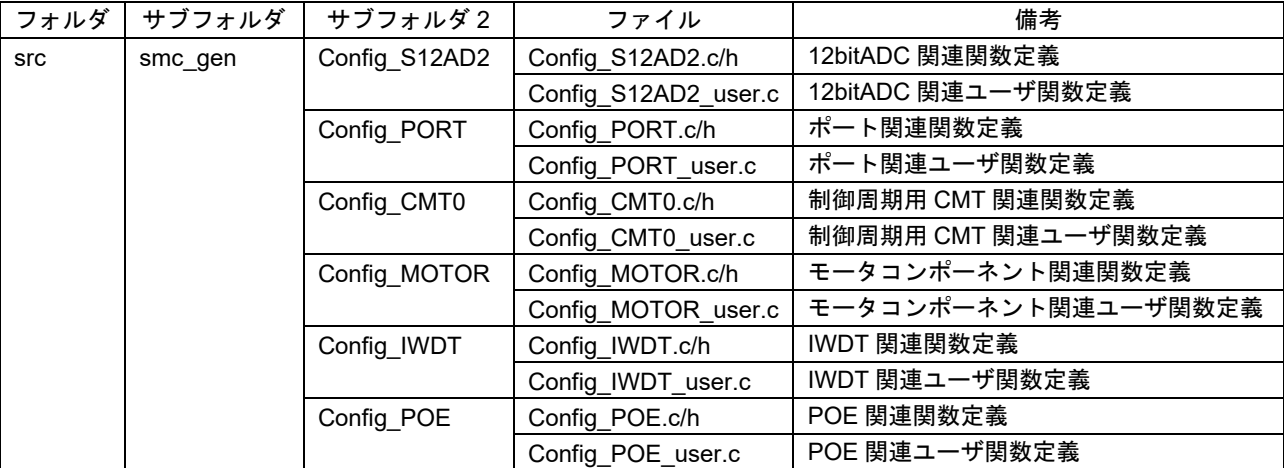

表 8-4 スマート・コンフィグレータのフォルダ・ファイル構成

上記表の他に、スマート・コンフィグレータ使用時に 4 つのフォルダが自動生成されます。

r\_bsp : 様々な BSP(BSP:Board Support Package)ファイルを含みます。詳細は"r\_bsp"フォルダ内 の"readme.txt"ファイルを参照してください。

general : スマート・コンフィグレータ生成ドライバで共通に使用される様々なファイルを含みます。

r\_config : MCU パッケージ、クロック、割り込み、R\_xxx\_Open の名前を持つドライバ初期化関数のコン フィグレーションヘッダファイルを含みます。

r\_pincfg : ピン設定に関する様々なファイルを含みます。

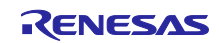

# 8.5 アプリケーション層

アプリケーション層はユーザインタフェース(UI)の選択と RMW を使用したモータモジュールに対する制 御の指令値設定や制御モジュールのパラメータ更新を行っています。サンプルプログラムでは、RMW を使 用 (RMW UI) して、設定及び処理を行っています。また、これらの UI からモータの駆動/停止や、制御の 指令値設定などを行っています。

8.5.1 機能

アプリケーション層で設定している機能一覧を表 [8-5](#page-37-0) に示します。

表 8-5 アプリケーション層の機能一覧

<span id="page-37-0"></span>

| 機能          | 説明                            |
|-------------|-------------------------------|
| メイン処理       | ユーザの指令に対してシステムを有効 / 無効に設定します。 |
| UI 処理       | RMW の管理を行います。                 |
| マネージャー処理    | 速度制御の指令値の取得・設定を行います。          |
| RMW の UI 処理 | 指令値含むパラメータの取得・設定を行います。        |

8.5.2 コンフィグレーション情報

アプリケーション層で使用するコンフィグレーション情報を表 8-6 [コンフィグレーション情報一覧に](#page-37-1)示 します。

表 8-6 コンフィグレーション情報一覧

<span id="page-37-1"></span>

| ファイル名               | マクロ名                      | 説明                  |
|---------------------|---------------------------|---------------------|
| r_app_control_cfg.h | APP CFG USE UI            | UI の初期値設定           |
|                     |                           | RMW: MAIN_UI_RMW    |
|                     | APP_CFG_FREQ_BAND_LIMIT   | 電流制御、速度制御、位置制御の固有周  |
|                     |                           | 波数が近い値にならないための制限値。  |
|                     | APP_CFG_MAX_CURRENT_OMEGA | 電流制御系固有周波数の上限値[Hz]  |
|                     | APP CFG MIN OMEGA         | 固有周波数の下限値[Hz]       |
|                     | APP CFG SCI CH SELECT     | RMW 用 SCI のチャネルセレクト |

表 8-7 コンフィグレーション情報初期値一覧

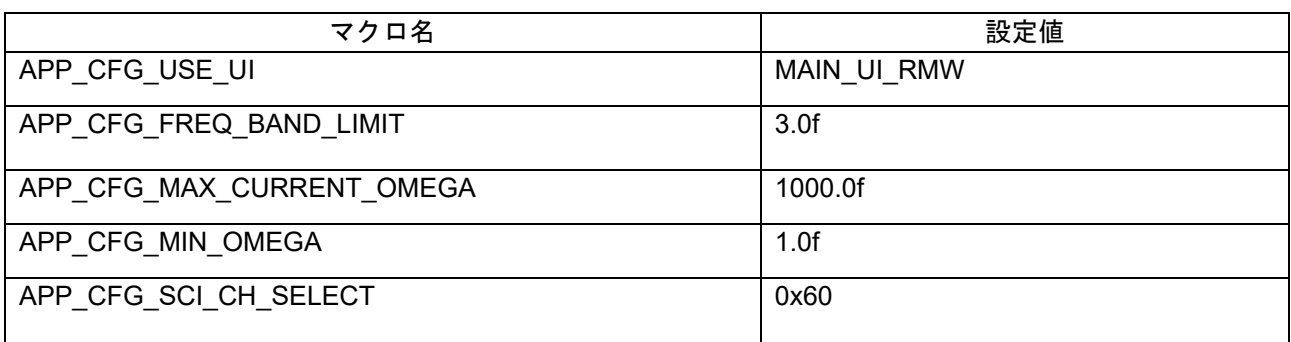

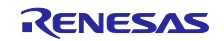

## 8.5.3 構造体・変数情報

アプリケーション層でユーザが使用可能な変数一覧を表 [8-8](#page-38-0) に示します。また、RMW を使用してモータ モジュールのパラメータを更新するための構造体を用意しており、その構造体メンバを表 [8-9](#page-39-0) に示します。

表 [8-8](#page-38-0) に示す変数は、RMW から値を設定することで、本アプリケーション層が表 [8-9](#page-39-0) に示す構造体を介 して、各制御モジュールの変数に、変更した値が各モジュールの Update 関数を介して反映されます。

<span id="page-38-0"></span>

| 変数                          | 説明                               |  |
|-----------------------------|----------------------------------|--|
| g st_rmw_input_buffer       | RMW 変数更新用構造体                     |  |
| g_u1_update_param_flag      | バッファ転送完了フラグ                      |  |
| com_u1_system_mode          | ユーザ入カ用システムモード切り替え変数              |  |
|                             | 0: モータ停止                         |  |
|                             | 1:モータ駆動                          |  |
|                             | 3:エラー解除<br>システムモード               |  |
| g u1 system mode            | 0: モータ停止                         |  |
|                             | 1: モータ駆動                         |  |
|                             | 2:エラー                            |  |
| com_u1_enable_write         | ユーザ入力用変数書き換え許可                   |  |
| g_u1_enable_write           | 変数書き換え許可                         |  |
| com_u2_offset_calc_time     | 電流オフセット値計算時間設定                   |  |
| com_u2_mtr_pp               | 駆動するモータの極対数                      |  |
| com_f4_mtr_r                | 駆動するモータの抵抗 [Ω]                   |  |
| com_f4_mtr_ld               | <b>駆動するモータのd 軸インダクタンス [H]</b>    |  |
| com_f4_mtr_lq               | 駆動するモータの q 軸インダクタンス [H]          |  |
| com_f4_mtr_m                | 駆動するモータの磁束 [Wb]                  |  |
| com f4 mtr j                | 駆動するモータのロータイナーシャ [kgm^2]         |  |
| com f4 nominal current rms  | 駆動するモータの定格電流 [Arms]              |  |
| com f4 max speed rpm        | 駆動するモータの速度最大値(機械角)[r/min]        |  |
| com u1 ctrl loop mode       | 制御ループの切り換え                       |  |
|                             | 1:速度制御                           |  |
| com f4 current omega hz     | 電流制御系固有周波数 [Hz]                  |  |
| com f4_current_zeta         | 電流制御系減衰係数                        |  |
| com f4 speed omega hz       | 速度制御系固有周波数 [Hz]                  |  |
| com f4 speed zeta           | 速度制御系減衰係数                        |  |
| com_f4_speed_lpf_hz         | 速度 LPF カットオフ周波数[Hz]              |  |
| com f4 ref speed rpm        | 速度指令値(機械角)[r/min]                |  |
| com f4 speed rate limit rpm | 速度指令最大増減幅 [r/min/s](速度制御時使用,機械角) |  |
| com f4 overspeed limit rpm  | 速度制限値 (機械角) [r/min]              |  |

表 8-8 変数一覧

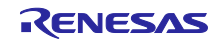

RXファミリ IPMSM の全速度域位置センサレスベクトル制御 (MCK 向け)

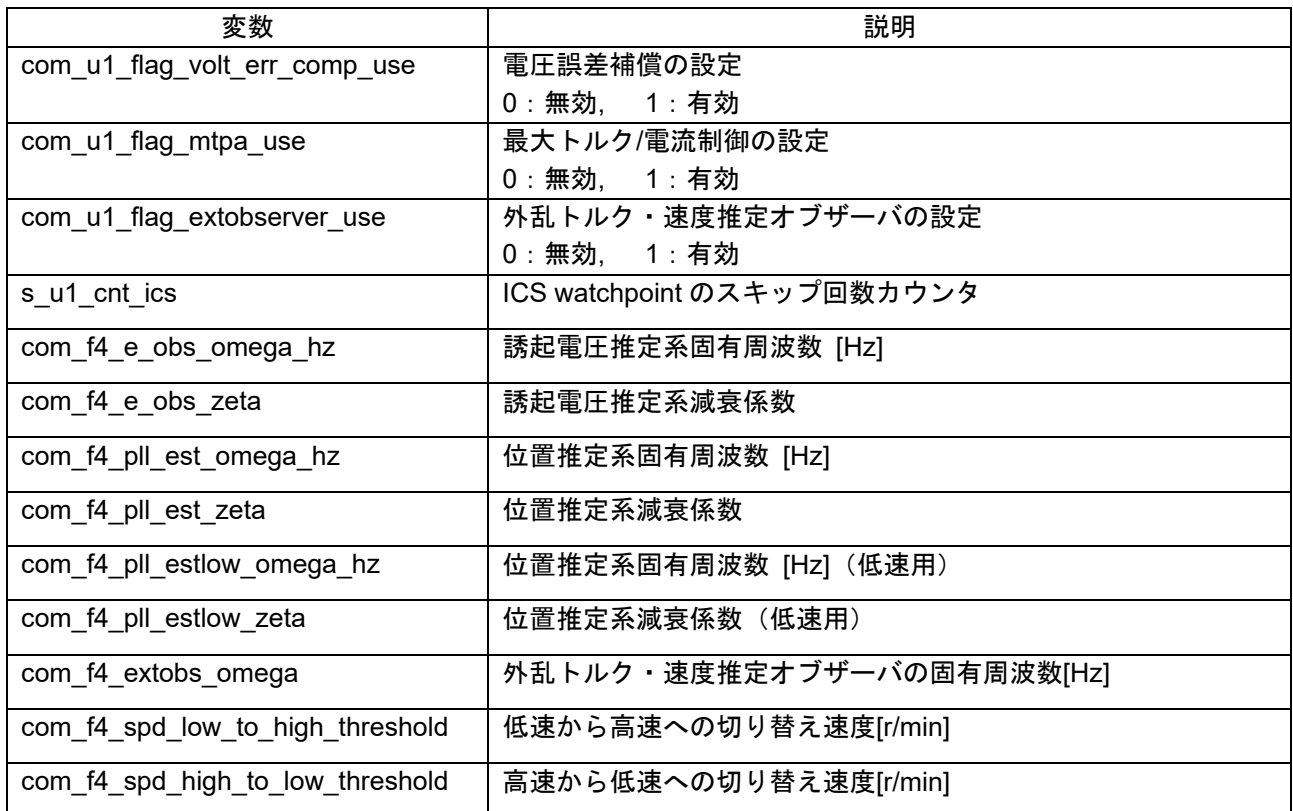

## 表 8-9 RMW によるパラメータ更新用構造体の変数一覧

<span id="page-39-0"></span>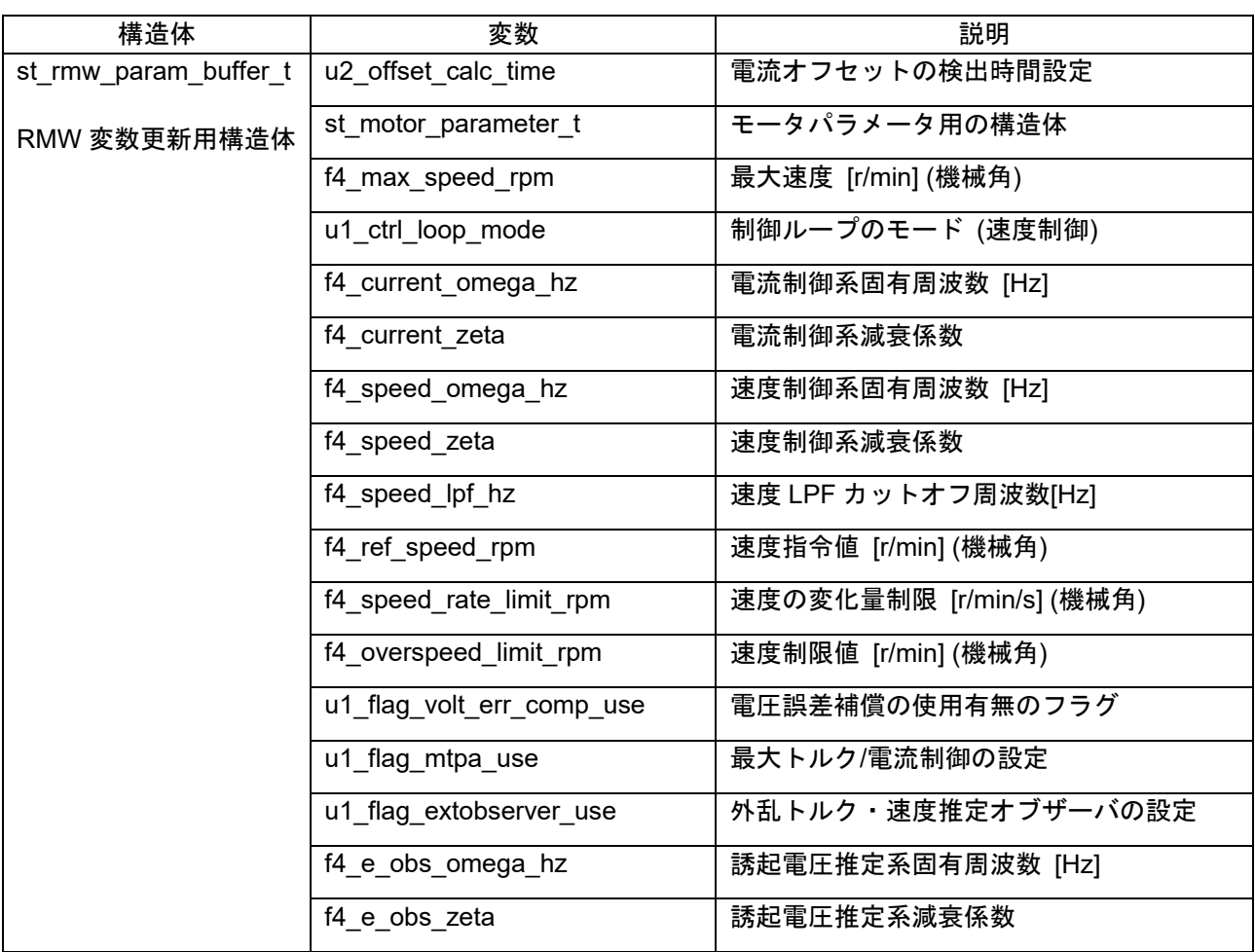

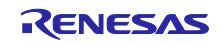

RX ファミリ IPMSM の全速度域位置センサレスベクトル制御 (MCK 向け)

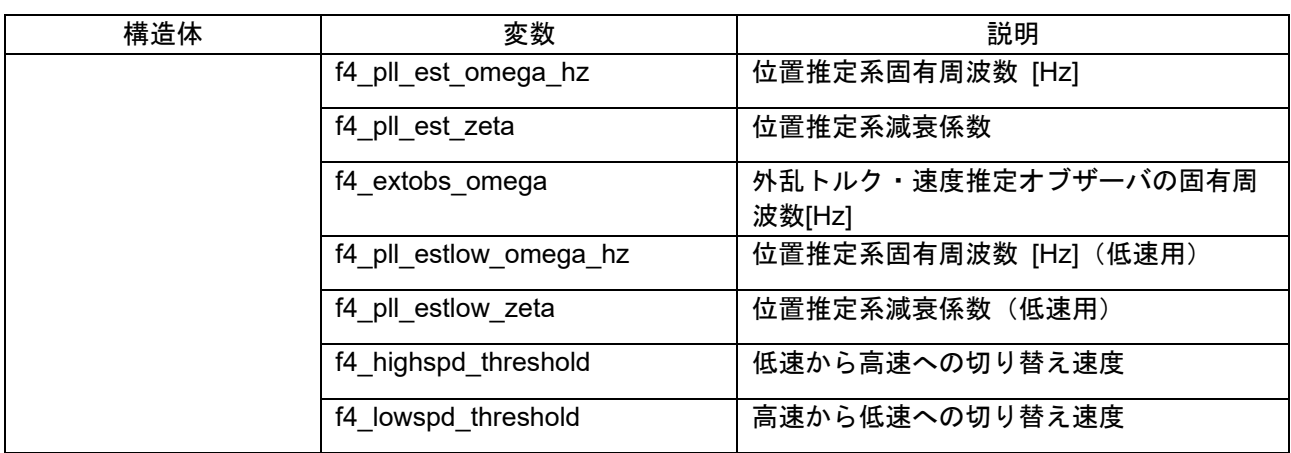

## 8.5.4 マクロ定義

マクロ一覧を表 [8-10](#page-40-0) に示します。

表 8-10 マクロ一覧

<span id="page-40-0"></span>

| ファイル名        | マクロ名                  | 定義値                       | 備考                         |
|--------------|-----------------------|---------------------------|----------------------------|
| r_app_main.h | <b>MAIN UI RMW</b>    | $\Omega$                  | <b>RMW UI 使用</b>           |
|              | MAIN UI BOARD         | 1                         | ボード UI 使用(未使用)             |
|              | MAIN UI SIZE          | 2                         | UI 選択可能数                   |
| r_app_rmw.h  | <b>ICS DECIMATION</b> | 5                         | RMW watchpoint のスキップ回<br>数 |
|              | ICS INT LEVEL         | 6                         | RMW 割り込みの優先度               |
|              | <b>ICS BRR</b>        | 251                       | RMW の通信ボーレート               |
|              | ICS INT MODE          | 1                         | RMW の通信モード選択               |
|              | ICS SCI_CH_SELECT     | APP CFG SCI C<br>H SELECT | 使用 SCI チャネル                |

【注】 RMW で通信を行うためのチャネルを定義したマクロが ICS2\_RX26T.h に用意されています。

## 表 8-11 マクロ定義一覧

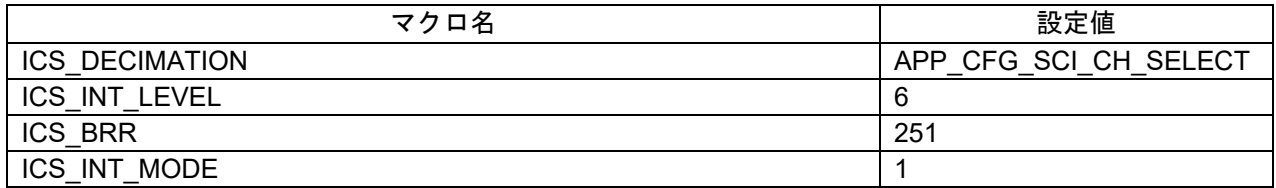

8.5.5 パラメータ調整・設定

アプリケーション層のコンフィグレーション情報は r\_app\_control\_cfg.h で設定する必要があります。

表 [8-8](#page-38-0) に示す変数の設定・更新は、RMW から行ってください。RMW の操作は [6.7](#page-18-0) 及び Renesas Motor Workbench V.3.10 ユーザーズマニュアル (R21UZ0004) を参照ください。

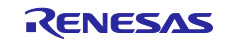

8.6 マネージャモジュール・モータ制御モジュール

マネージャモジュールは、モータ制御モジュールに含まれる各制御モジュールを適切に使用してモータ制 御を行うモジュールです。各モジュールのインタフェースやモータ制御のシステム全体の管理、システム保 護などを行っています。

8.6.1 機能

マネージャモジュールの機能一覧を表 [8-12](#page-41-0) に示します。モータ制御モジュールの機能の一覧を表 [8-13](#page-41-1) 及 び表 [8-14](#page-41-2) に示します。

<span id="page-41-0"></span>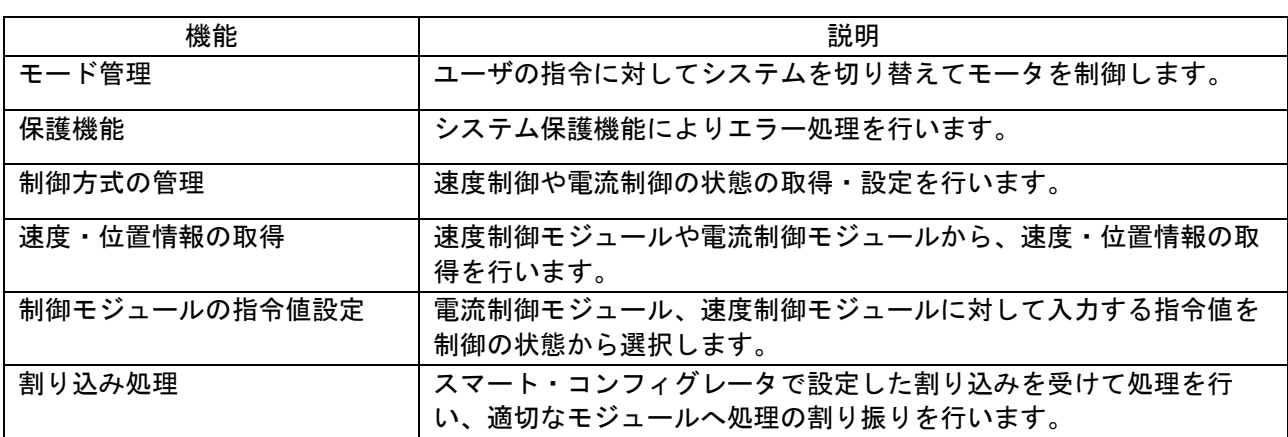

#### 表 8-12 マネージャモジュールの機能一覧

#### 表 8-13 速度制御モジュールの機能一覧

<span id="page-41-1"></span>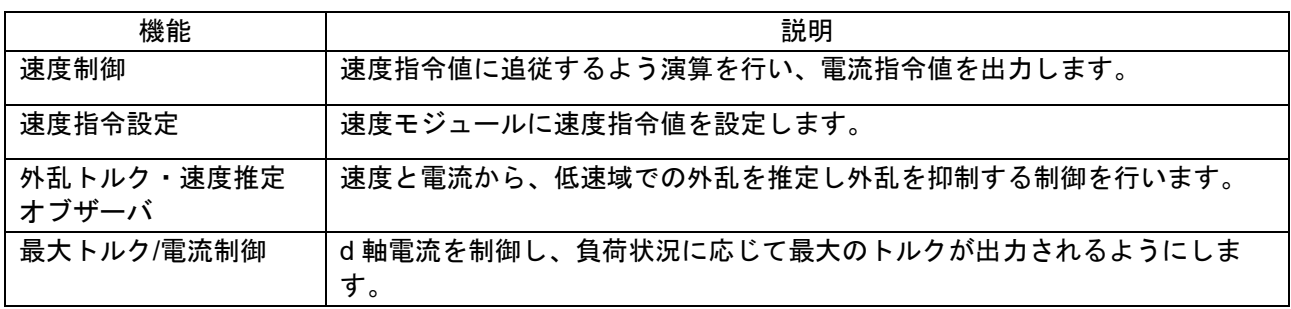

### 表 8-14 電流制御モジュールの機能一覧

<span id="page-41-2"></span>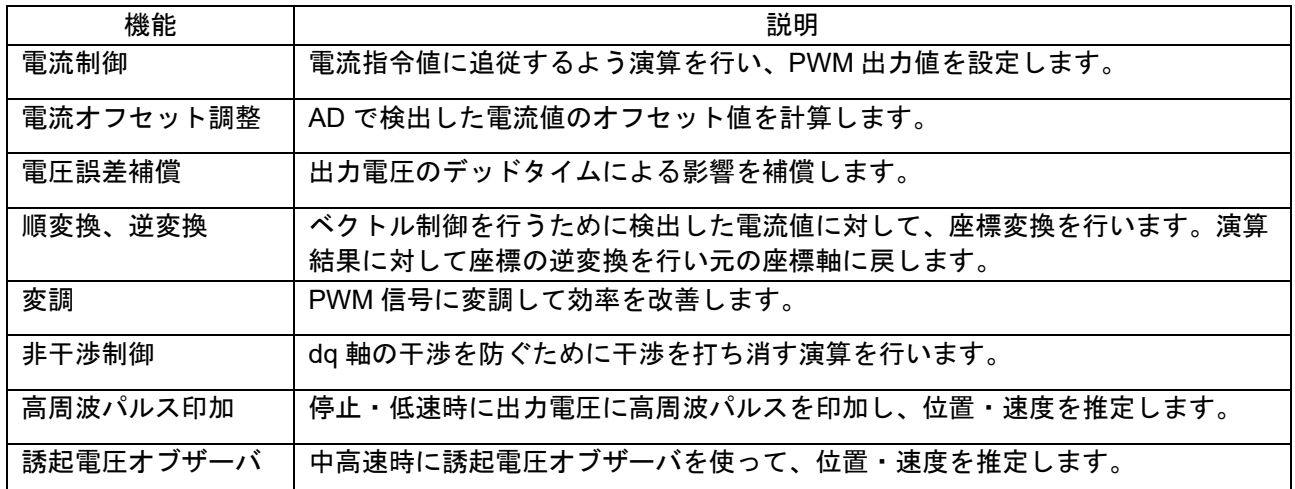

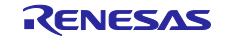

8.6.2 モジュール構成図

モジュール構成図を図 [8-2](#page-42-0) に示します。

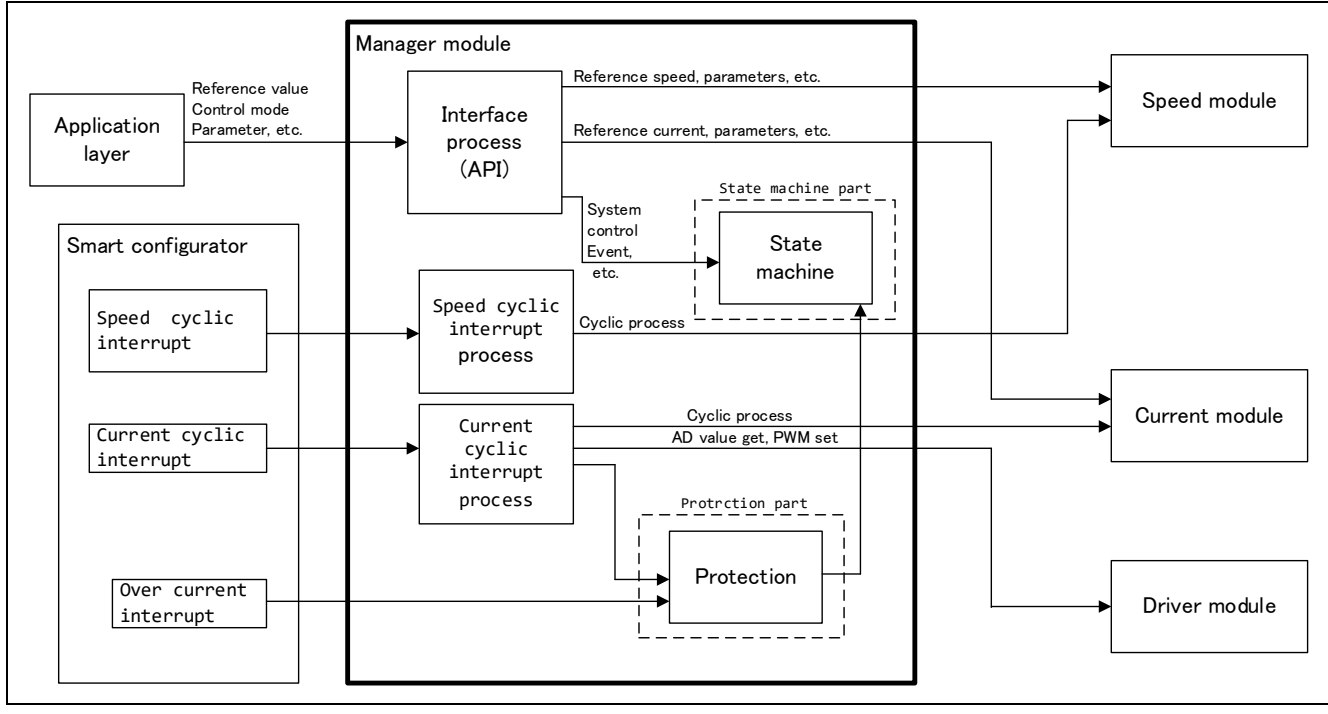

<span id="page-42-0"></span>図 8-2 マネージャモジュール構成図

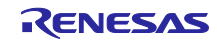

## <span id="page-43-1"></span>8.6.3 モード管理

図 [8-3](#page-43-0) に本サンプルプログラムにおける状態遷移図を示します。本サンプルプログラムでは、「SYSTEM MODE」と、「RUN MODE」により状態を管理し、「Control Config」は、ソフトウェア内でアクティブに なっている制御系を表しています。

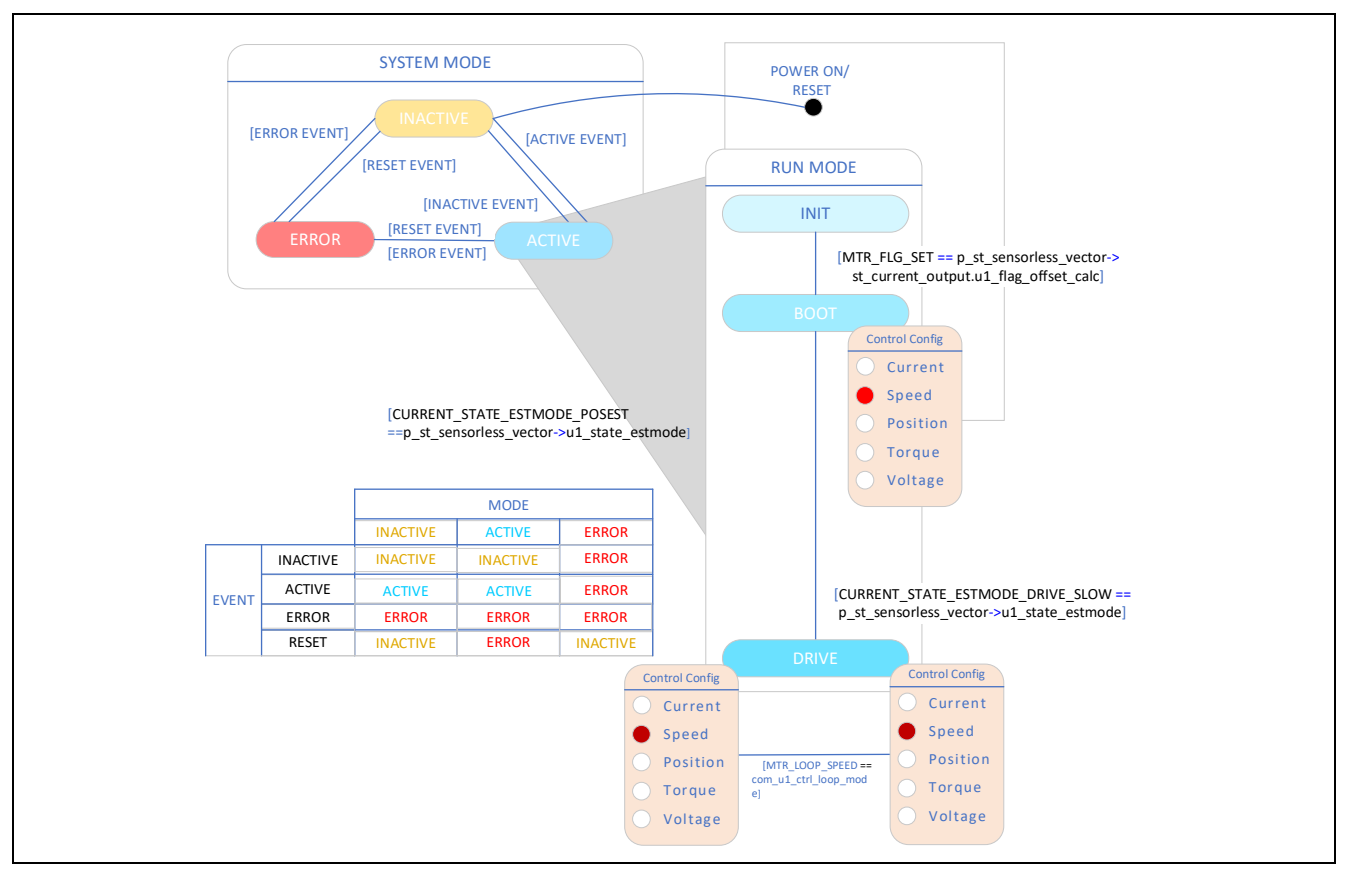

図 8-3 センサレスベクトル制御ソフトウェアの状態遷移図

<span id="page-43-0"></span>(1) SYSTEM MODE

システム動作状態を表します。各イベント(EVENT)の発生により、状態が遷移します。システムの動 作状態は、モータ駆動停止(INACTIVE)、モータ駆動(ACTIVE)、異常状態(ERROR)がありま す。

(2) RUN MODE

モータの制御状態を表します。システムの状態が ACTIVE になると、モータの駆動状態が図 [8-3](#page-43-0) のよう に遷移します。

(3) EVENT

各 SYSTEM MODE 中に EVENT が発生すると、その EVENT に従って、システム動作状態が図 [8-3](#page-43-0) 中の 表のように遷移します。各 EVENT の発生要因は下記となります。

| イベント名           | 発生要因                 |
|-----------------|----------------------|
| <b>INACTIVE</b> | ユーザ操作により発生します        |
| ACTIVE          | ユーザ操作により発生します        |
| ERROR           | システムが異常を検出したときに発生します |
| <b>RESET</b>    | ユーザ操作により発生します        |

表 8-15 EVENT 一覧

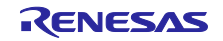

## 8.6.4 シーケンスの説明

本サンプルプログラムでは、モードと呼ばれる運転・停止・エラーを管理する状態遷移に加えて、センサ レス制御を行うための運転状態を管理するシーケンスの2つを有しています。モードは、[8.6.3](#page-43-1) を参照して ください。ここでは、後者の運転状態を管理するシーケンスを説明します。以下に示します。

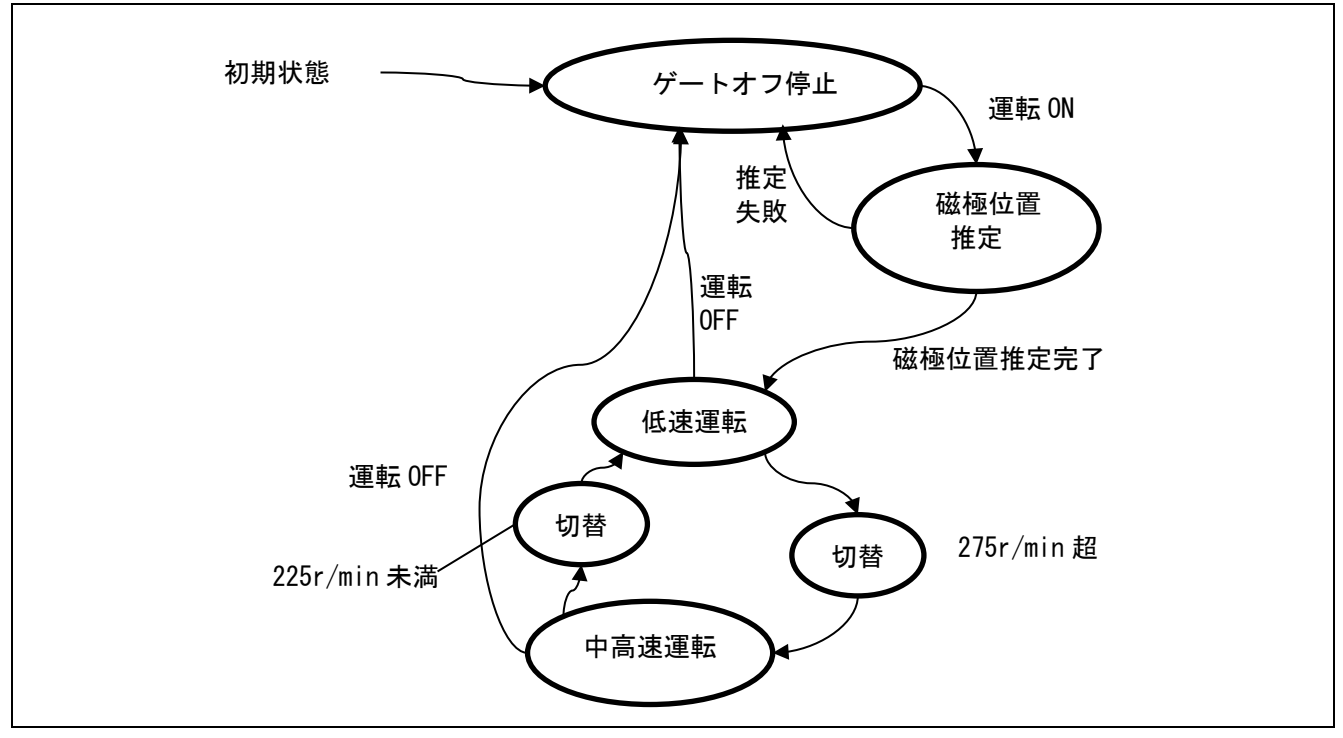

図 8-4 運転シーケンスの状態遷移図

| 状態    | 状態の説明                                              |
|-------|----------------------------------------------------|
| 初期状態  | CPU が初期化される前の状態です。                                 |
| ゲートオフ | CPU カードの電源が ON の状態です。インバータの電源が OFF の場合、運転 ON に     |
| 停止    | は推移しません。運転 ON した場合、低電圧保護により、エラーが発生します。             |
| 磁極位置  | モータに電流を流し、磁極位置を推定します。推定に成功すると、低速運転モードに             |
| 推定    | 移動し、設定した速度で回転します。失敗した場合、ゲートオフ停止に戻ります。              |
| 低速運転  | Or/min(モータに電流が流れている状態であるが停止)から 250r/min 程度(変更可能)まで |
|       | の間でモータを運転している状態です。低速センサレスアルゴリズムを用いてセンサ             |
|       | レスベクトル制御を行います。                                     |
| 切替    | 低速運転で使用しているセンサレスアルゴリズムから、中高速運転で使用するセンサ             |
|       | レスアルゴリズムに切り替えを行う状態です。                              |
|       | 加速時は、中高速運転のアルゴリズムにデータの引継ぎを行います。データの引継              |
|       | ぎが完了次第、自動的に中高速運転状態に切り替わります。                        |
|       | 減速時は、低速運転のアルゴリズムにデータの引継ぎを行っている状態です。デー              |
|       | タの引継ぎが完了次第、自動的に低速運転状態に切り替わります。                     |
| 中高速運転 | 250r/min 程度(変更可能)から、モータの定格速度までの範囲でモータを運転してい        |
|       | る状態です。誘起電圧オブザーバを用いたセンサレスベクトル制御を行います。               |

表 8-16 運転シーケンスの状態とその説明

## 8.6.5 始動シーケンス

マネージャモジュールでは RUN MODE のステータスに合わせて、速度指令値を管理するフラグを変更し てモータを制御しています。また、これらの指令値を適切に変更することで始動シーケンスを作成し、モー タの始動を行います。始動シーケンスの動きを図 [8-5](#page-45-0) に示します。

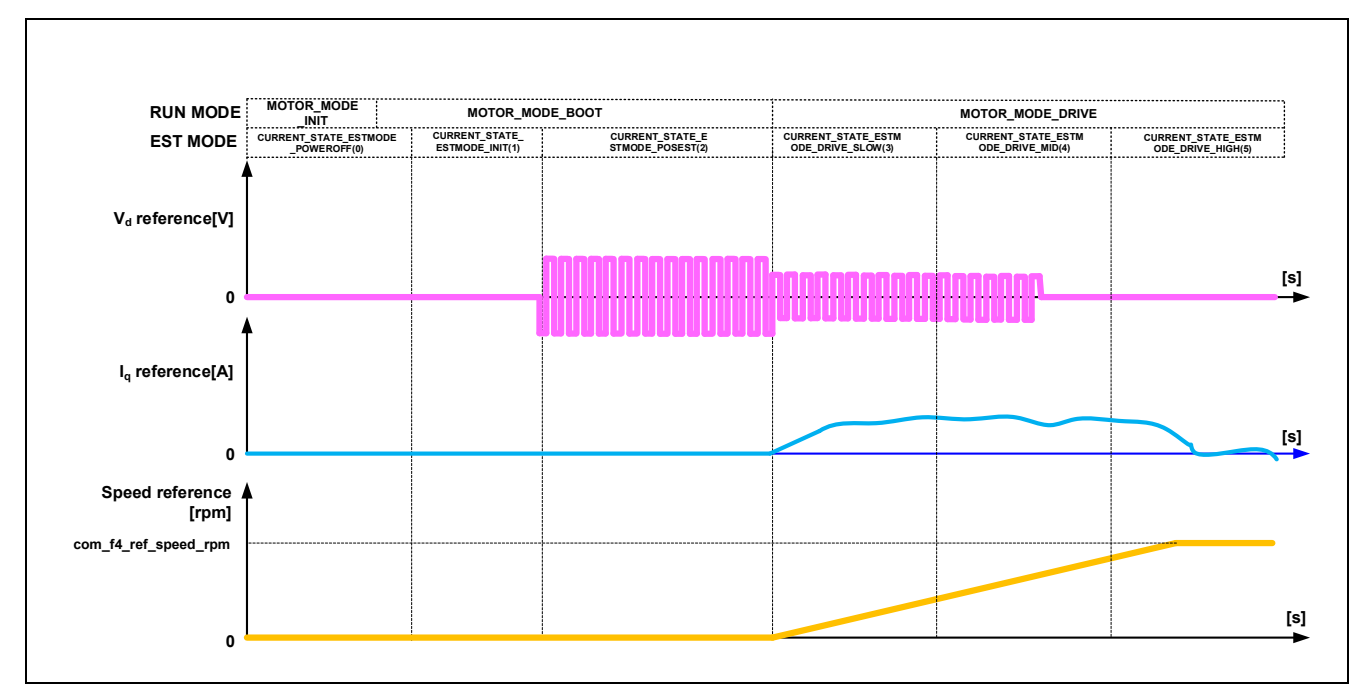

<span id="page-45-0"></span>図 8-5 全速度域センサレスベクトル制御の始動制御内容

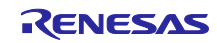

8.6.6 保護機能

本制御プログラムは、以下のエラー状態を持ち、それぞれの場合に緊急停止機能を実装しています。シス テム保護機能に関わる各設定値は表 [8-17](#page-46-0) を参照してください。

• 過電流エラー

過電流エラーはハードウェア及びソフトウェア両方で検出されます。 ハードウェアからの緊急停止信号(過電流検出)により、PWM 出力端子をハイインピーダンス状態にし ます。また、過電流監視周期で U 相、V 相、W 相電流を監視し、過電流(過電流リミット値を超過)を 検出した時に、緊急停止します(ソフトウェア検出)。 過電流リミット値はモータの定格電流 (MP\_NOMINAL\_CURRENT\_RMS)から自動で計算されます。

- 過電圧エラー 過電圧監視周期でインバータ母線電圧を監視し、過電圧(過電圧リミット値を超過)を検出した時に、 緊急停止します。過電圧リミット値は検出回路の抵抗値の誤差等を考慮して設定した値です。
- 低電圧エラー

低電圧監視周期でインバータ母線電圧を監視し、低電圧(低電圧リミット値を下回った場合)を検出し た時に、緊急停止します。低電圧リミット値は検出回路の抵抗値の誤差等を考慮して設定した値です。

- 回転速度エラー 回転速度監視周期で速度を監視し、速度リミット値を超過した場合、緊急停止します。
- 磁極位置推定エラー

始動開始時に IPM モータの磁極位置を推定する処理で、推定完了条件を満たさない場合、運転を中止し 停止します。

● 極性判別エラー

始動開始時に IPM モータの磁極位置が N 極か S 極のどちらに位置するか判別する処理で、推定完了条件 を満たさない場合、運転を中止し停止します。

<span id="page-46-0"></span>

| 過電流エラー                                  | 過電流リミット値 [A]                           | 10                        |
|-----------------------------------------|----------------------------------------|---------------------------|
|                                         | 監視周期 [µs]                              | 電流制御周期*1                  |
| 過電圧エラー                                  | 過電圧リミット値 [V]                           | 60                        |
|                                         | 監視周期 [µs]                              | 電流制御周期*1                  |
| 低電圧エラー                                  | 低電圧リミット値 [V]                           | 8                         |
|                                         | 監視周期 [µs]                              | 電流制御周期*1                  |
| 回転速度エラー                                 | 速度リミット値 [r/min]                        | 2850                      |
|                                         | 監視周期 [µs]                              | 電流制御周期*1                  |
|                                         | 推定完了条件                                 | 初期磁極位置推定時で                |
|                                         |                                        | 100msec 期間中に、角度変動(前回値     |
| 磁極位置推定エラー                               |                                        | との差分の絶対値)1deg 以内に連続 10    |
|                                         |                                        | 回に収まらなかった                 |
|                                         | 監視周期 [us]                              | 電流制御周期*1                  |
| 極性判別エラー                                 |                                        | 初期磁極位置推定時で                |
|                                         | 推定完了条件                                 | 100ms 期間中に PF 値の絶対値が 10.0 |
|                                         |                                        | 以上とならなかった                 |
|                                         | 監視周期 [us]                              | 電流制御周期*1                  |
| $\mathbf{r}$ $\rightarrow$ $\mathbf{r}$ | <b>ラ ぷ ゟ し 言 先i {{r}\r : ; → i → _</b> | ラサナル拦垒叼                   |

表 8-17 各システム保護機能の動作条件・設定値

【注】 1. 表 8-1 [全速度域センサレスベクトル制御ソフトウェア基本仕様参](#page-32-0)照

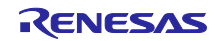

8.6.7 API

マネージャモジュールの API 一覧を表 [8-18](#page-47-0) に示します。

表 8-18 API 一覧

<span id="page-47-0"></span>

| <b>API</b>                              | 説明                             |
|-----------------------------------------|--------------------------------|
| R_MOTOR_SENSORLESS_VECT                 | 本モジュールと使用するモジュールのインスタンスを生成します。 |
| OR Open                                 |                                |
| R_MOTOR_SENSORLESS_VECT                 | 本モジュールをリセット状態にします。             |
| OR Close                                |                                |
| R_MOTOR_SENSORLESS_VECT                 | モジュールの初期化を行います。                |
| OR Reset<br>R_MOTOR_SENSORLESS_VECT     | 本モジュールの制御パラメータを更新します。また、関連するモ  |
| OR ParameterUpdate                      | ジュールの制御パラメータ更新を行います。           |
| R MOTOR SENSORLESS VECT                 | モータ駆動状態にします。                   |
| OR MotorStart                           |                                |
| R_MOTOR_SENSORLESS_VECT<br>OR MotorStop | モータ停止状態にします。                   |
| R_MOTOR_SENSORLESS_VECT                 | システムのエラー状態を解除します。              |
| OR MotorReset                           |                                |
| R MOTOR SENSORLESS VECT                 | システムにエラー状態を設定します。              |
| OR ErrorSet                             |                                |
| R_MOTOR_SENSORLESS_VECT                 | 速度指令値を設定します。速度制御時に有効になります。     |
| OR_SpeedSet                             |                                |
| R MOTOR SENSORLESS VECT<br>OR_SpeedGet  | 速度情報を取得します。                    |
| R_MOTOR_SENSORLESS_VECT                 | ステートマシンの状態を取得します。              |
| OR StatusGet                            |                                |
| R_MOTOR_SENSORLESS_VECT                 | エラー状態を取得します。                   |
| OR ErrorStatusGet                       |                                |
| R_MOTOR_SENSORLESS_VECT                 | 制御方式を設定します。制御方式を変更する場合は、モータを停止 |
| OR_CtrlTypeSet                          | 状態にしてください。                     |
|                                         | 0: 位置制御(Not use)               |
|                                         | 1: 速度制御                        |
| R MOTOR SENSORLESS VECT                 | 制御方式を取得します。                    |
| OR_LoopModeStatusGet                    | 0: 位置制御(Not use)               |
|                                         | 1:速度制御                         |
| R MOTOR SENSORLESS VECT                 | 速度制御を行うための割り込み処理を行います。         |
| OR_SpeedInterrupt                       |                                |
| R MOTOR SENSORLESS VECT                 | 電流制御を行うための割り込み処理を行います。         |
| OR_CurrentInterrupt                     |                                |
| R MOTOR SENSORLESS VECT                 | 過電流が発生した際の割り込み処理を行います。         |
| OR_OverCurrentInterrupt                 |                                |

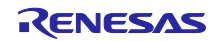

| <b>API</b>                                      | 説明                                                        |
|-------------------------------------------------|-----------------------------------------------------------|
| R_MOTOR_CURRENT_Open                            | 電流制御モジュールのインスタンスを生成します。                                   |
| R_MOTOR_CURRENT_Close                           | 電流制御モジュールをリセット状態にします。                                     |
| R_MOTOR_CURRENT_Reset                           | 電流制御モジュールの初期化をします。                                        |
| R MOTOR CURRENT Run                             | 電流制御モジュールをアクティブ状態にします。                                    |
| R_MOTOR_CURRENT_ParameterSet                    | 電流制御に使用する変数情報を入力します。                                      |
| R_MOTOR_CURRENT_ParameterGet                    | 電流制御結果の出力を取得します。                                          |
| R_MOTOR_CURRENT_ParameterUpdate                 | 電流制御モジュールの制御パラメータを更新します。                                  |
| R_MOTOR_CURRENT_CurrentCyclic                   | 電流制御を行います。                                                |
| R_MOTOR_CURRENT_OffsetCalibration               | 電流検出のオフセット調整を行います。                                        |
| R MOTOR CURRENT CurrentOffsetRemove             | 電流検出オフセット値を除いた値を返します。                                     |
| R_MOTOR_CURRENT_VoltErrCompParamSet             | 電圧誤差補償パラメータ設定を行います。                                       |
| R MOTOR CURRENT BEMFObserverParame<br>terUpdate | 誘起電圧オブザーバの制御パラメータを更新します                                   |
| R MOTOR CURRENT UpdateAngleNSpole               | 始動時の極性判別処理の結果でロータ角度を更新しま<br>す。始動時の磁極位置推定処理完了直後に使用しま<br>す。 |

表 8-19 電流制御モジュールの API 一覧

表 8-20 速度制御モジュールの API 一覧

| <b>API</b>                                   | 説明                                 |
|----------------------------------------------|------------------------------------|
| R_MOTOR_SPEED_Open                           | 速度モジュールのインスタンスを生成します。              |
| R MOTOR SPEED Close                          | モジュールをリセット状態にします。                  |
| R MOTOR SPEED Reset                          | モジュールの初期化します。                      |
| R_MOTOR_SPEED_Run                            | モジュールをアクティブ状態にします。                 |
| R MOTOR_SPEED_ParameterSet                   | 速度制御に使用する変数情報を入力します。               |
| R_MOTOR_SPEED_ParameterGet                   | 速度制御結果の出力を取得します。                   |
| R_MOTOR_SPEED_ParameterUpdate                | モジュールの制御パラメータを更新します。               |
| R_MOTOR_SPEED_SpdRefSet                      | 速度指令値を設定します。                       |
| R_MOTOR_SPEED_SpeedCyclic                    | 速度制御を行います。                         |
| R MOTOR SPEED ExtObserverParameter<br>Update | 外乱トルク・速度推定オブザーバの制御パラメータを更<br>新します。 |

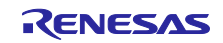

## 8.6.8 構造体・変数情報

マネージャモジュールの構造体・変数一覧を表 [8-21](#page-49-0) に示します。マネージャモジュールは API のインス タンス確保にて、マネージャモジュール用構造体(g\_st\_sensorless\_vector)を定義します。電流制御モジュー ルで使用する構造体・変数一覧を表 [8-22](#page-50-0) に示します。速度制御モジュールの構造体・変数一覧を表 [8-23](#page-52-0) に 示します。電流制御モジュールと、速度制御モジュールは API のインスタンス確保にて、電流制御モジュー ル用構造体(g\_st\_cc)と、速度モジュール用構造体(g\_st\_sc)を定義します。

<span id="page-49-0"></span>

| 構造体                                | 変数                                          | 説明                  |
|------------------------------------|---------------------------------------------|---------------------|
| st sensorless vect<br>or_control_t | u1_state_speed_ref                          | 速度指令値のステータス         |
|                                    | u1_state_estmode                            | 推定モード               |
| マネージャ<br>モジュール用                    | u1 direction                                | 回転方向                |
| 構造体                                | u1_ctrl_loop_mode                           | 制御モード選択 (速度・位置)     |
|                                    | u2 error status                             | エラーステータス            |
|                                    | u2_run_mode                                 | 動作モード               |
|                                    | f4_vdc_ad                                   | 母線電圧 [V]            |
|                                    | f4_iu_ad                                    | u 相電流 [A]           |
|                                    | $f4$ _iv_ad                                 | v 相電流 [A]           |
|                                    | f4 iw ad                                    | w 相電流 [A]           |
|                                    | f4_overcurrent_limit                        | 過電流制限値 [A]          |
|                                    | f4_overvoltage_limit                        | 過電圧制限値 [V]          |
|                                    | f4 undervoltage_limit                       | 低電圧制限値 [V]          |
|                                    | f4_overspeed_limit_rad                      | 過速度制限値 [rad/s]      |
|                                    | st_current_output                           | 電流モジュールの出力用構造体      |
|                                    | st_speed_output                             | 速度モジュールの出力用構造体      |
|                                    | st_stm                                      | ステートマシンの構造体         |
|                                    | st_motor                                    | モータパラメータ構造体         |
|                                    | *p_st_driver                                | ドライバモジュールの生成インスタンス  |
|                                    | *p st cc                                    | 電流モジュールの生成インスタンス    |
|                                    | *p st sc                                    | 速度モジュールの生成インスタンス    |
| or_cfg_t                           | st_sensorless_vect   f4_overspeed_limit_rpm | 速度制限値 [r/min] (機械角) |
| マネージャ                              | st motor                                    | モータパラメータ構造体         |
| モジュール制御                            |                                             |                     |
| パラメータ設定用<br>構造体                    |                                             |                     |

表 8-21 マネージャモジュール用構造体・変数一覧

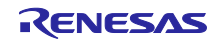

# 表 8-22 電流制御モジュール用構造体・変数一覧

<span id="page-50-0"></span>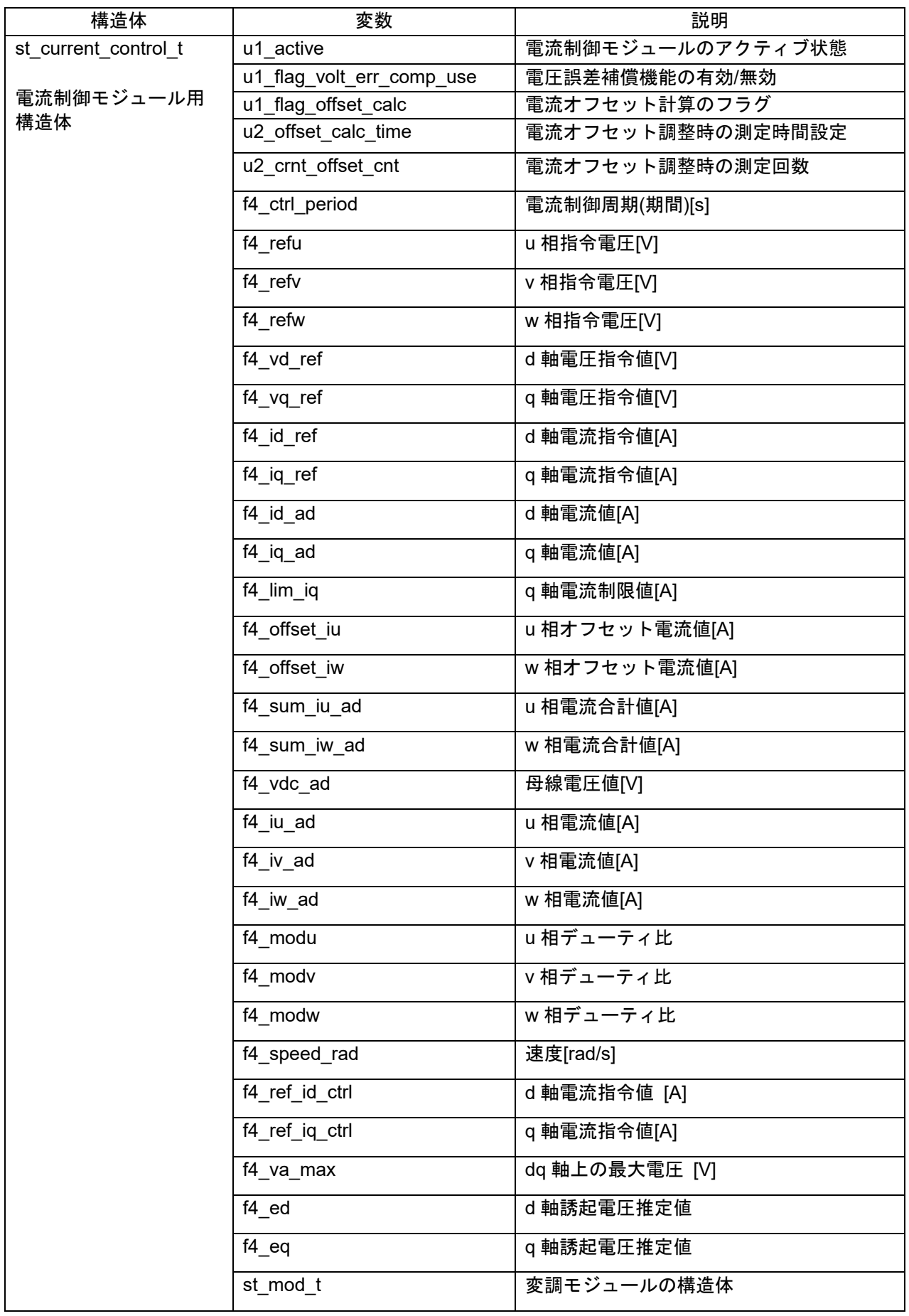

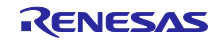

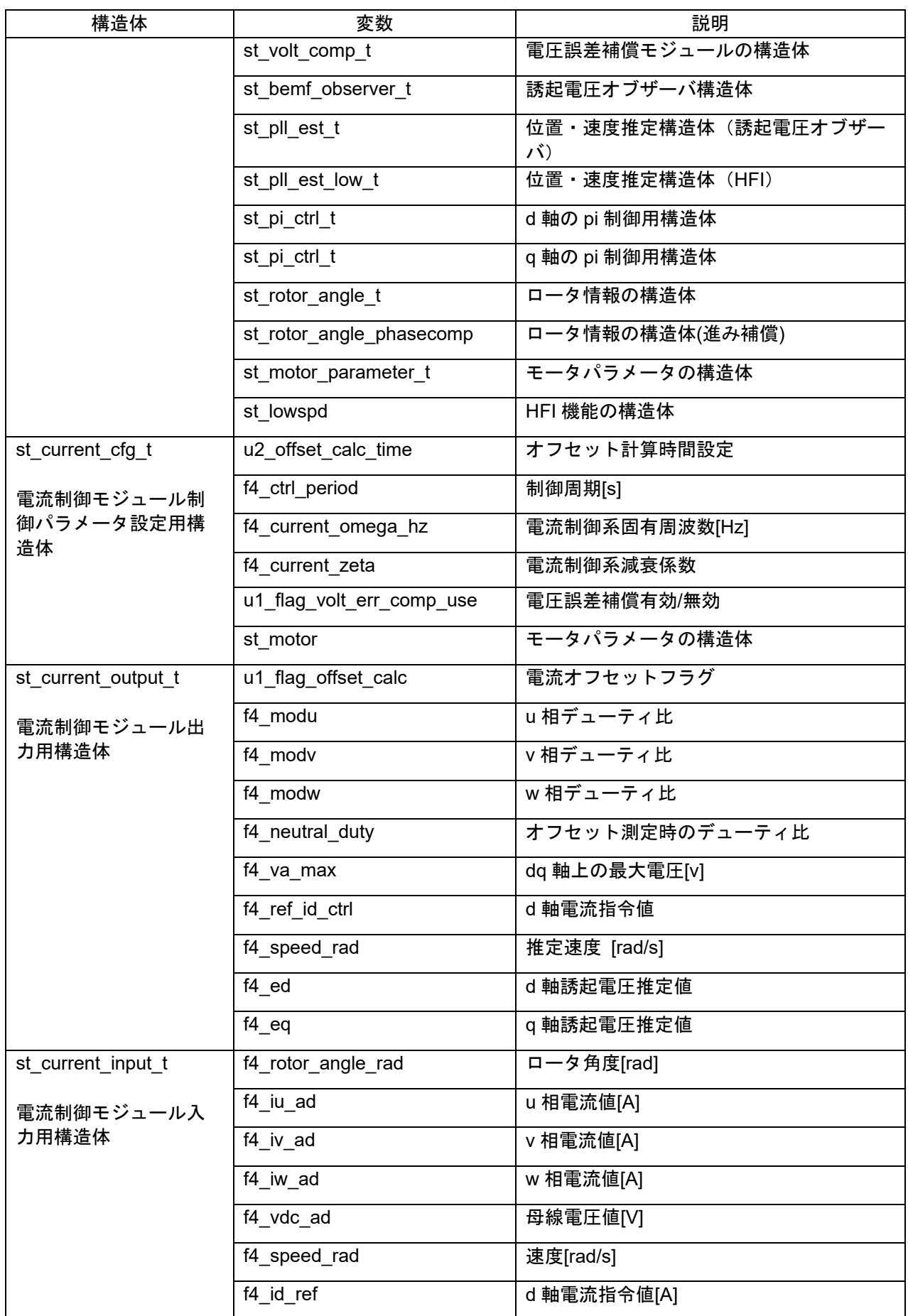

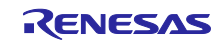

RXファミリ IPMSM の全速度域位置センサレスベクトル制御 (MCK 向け)

| 構造体                    | 変数                  | 説明                |
|------------------------|---------------------|-------------------|
|                        | f4_iq_ref           | q 軸電流指令値[A]       |
| st bemf observer cfg t | f4_e_obs_omega_hz   | 誘起電圧推定系固有周波数 [Hz] |
| 誘起電圧オブザーバモ             | f4 e_obs_zeta       | 誘起電圧推定系減衰係数       |
| ジュール入力用構造体             | f4_pll_est_omega_hz | 位置推定系固有周波数 [Hz]   |
|                        | f4_pll_est_zeta     | 位置推定系減衰係数         |

表 8-23 速度制御モジュール用構造体・変数一覧 1

<span id="page-52-0"></span>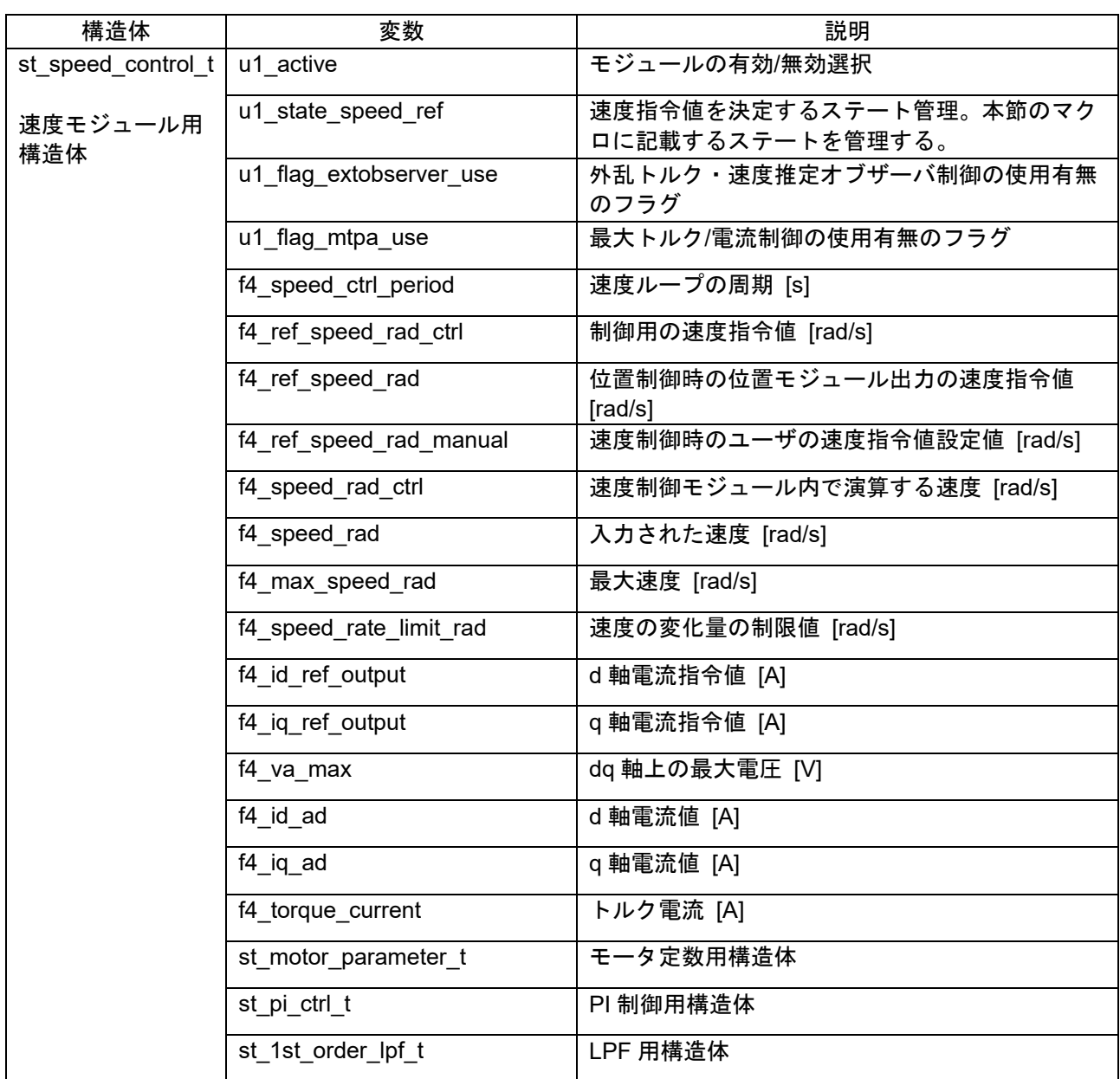

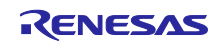

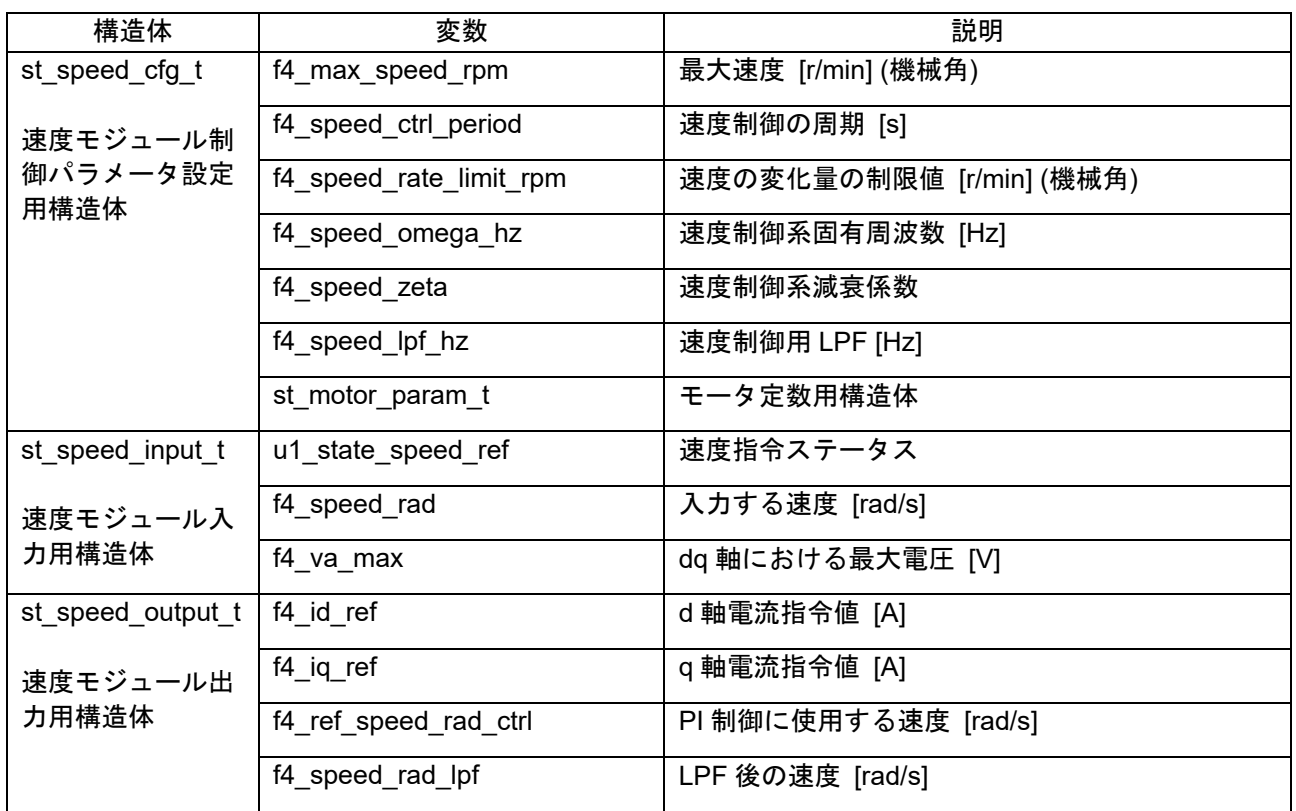

## 表 8-24 構造体・変数一覧 2

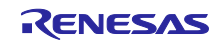

# 8.6.9 マクロ定義

マネージャモジュールのマクロ一覧を表 [8-25](#page-54-0) に示します。

表 8-25 マクロ一覧

<span id="page-54-0"></span>

| ファイル名                               | マクロ名                                                          | 定義値            | 備考                           |
|-------------------------------------|---------------------------------------------------------------|----------------|------------------------------|
| r motor sensorle                    | MOTOR LOOP POSITIO                                            | 0              | 位置制御モード。                     |
| ss vector api.h                     | N                                                             |                | ※本サンプルプログラムでは未対応。            |
|                                     | MOTOR_LOOP_SPEED                                              | $\mathbf{1}$   | 速度制御モード。                     |
|                                     | MOTOR SENSORLESS<br><b>VECTOR ERROR NON</b><br>E.             | (0x0000)       | エラーステータス。エラーなし状態。            |
|                                     | MOTOR SENSORLESS<br>VECTOR_ERROR_OVE<br>R_CURRENT_HW          | (0x0001)       | エラーステータス HW 過電流エラー状<br>態。    |
|                                     | <b>MOTOR SENSORLESS</b><br>VECTOR ERROR OVE<br>R VOLTAGE      | (0x0002)       | エラーステータス。過電圧エラー状態。           |
|                                     | MOTOR SENSORLESS<br>VECTOR ERROR OVE<br>R_SPEED               | (0x0004)       | エラーステータス。過速度エラー状態。           |
|                                     | MOTOR SENSORLESS<br><b>VECTOR ERROR LOW</b><br><b>VOLTAGE</b> | (0x0080)       | エラーステータス。低電圧エラー状態。           |
|                                     | MOTOR SENSORLESS<br><b>VECTOR ERROR OVE</b><br>R_CURRENT_SW   | (0x0100)       | エラーステータス。SWの過電流エラー状<br>態。    |
|                                     | MOTOR SENSORLESS<br>VECTOR_ERROR_FAIL<br><b>POLES</b>         | (0x0200)       | エラーステータス。極性判別エラー             |
|                                     | MOTOR_SENSORLESS<br>VECTOR_ERROR_FAIL<br><b>POSITION</b>      | (0x0400)       | エラーステータス。磁極位置推定エラー           |
|                                     | MOTOR SENSORLESS<br><b>VECTOR ERROR UNK</b><br><b>NOWN</b>    | $(0x$ ffff $)$ | エラーステータス。エラーコード不明の<br>エラー状態。 |
| r_motor_sensorle<br>ss_vector_manag | MOTOR_MODE_INIT                                               | (0x00)         | 初期化を行う動作モード。                 |
| er.h                                | MOTOR MODE BOOT                                               | (0x01)         | 駆動準備を行う動作モード。                |
|                                     | MOTOR_MODE_DRIVE                                              | (0x02)         | モータ駆動状態の動作モード。               |
| r_motor_sensorle<br>ss_vector_api.h | MOTOR CTRL TYPE P<br><b>OS</b>                                | 0              | 制御方式切り替え用マクロ。位置制御<br>モード。    |
|                                     | MOTOR CTRL TYPE S<br><b>PEED</b>                              | $\mathbf 1$    | 制御方式切り替え用マクロ。速度制御<br>モード。    |

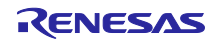

# 8.7 ドライバモジュール

ドライバモジュールは、サンプルプログラムのミドルウェアに相当するマネージャモジュールと MCU のペリフェラル にアクセスするためのスマート・コンフィグレータを接続するインタフェースの役割を持つモジュールです。ドライバモ ジュールを適切に設定することで、MCU の機能割り当てや使用するボード仕様の差分をモータモジュールの変更無 く使用することが可能になります。

### 8.7.1 機能

ドライバモジュールの機能一覧を表 [8-26](#page-55-0) に示します。

<span id="page-55-0"></span>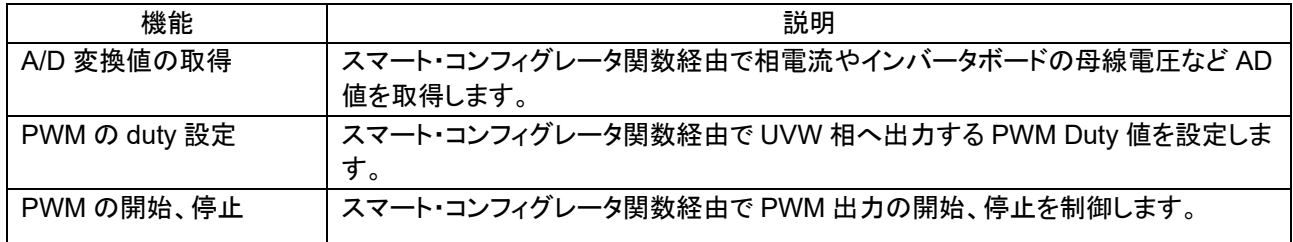

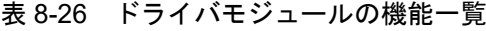

## 8.7.2 モジュール構成図

ドライバモジュールのモジュール構成図を図 [8-6](#page-55-1) に示します。

<span id="page-55-1"></span>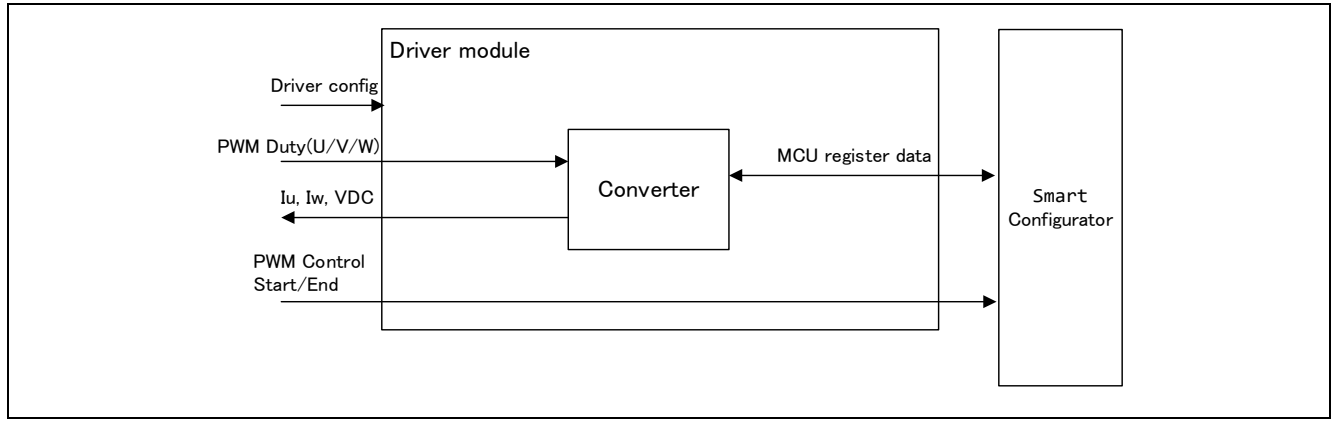

図 8-6 ドライバモジュール構成図

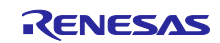

8.7.3 API

ドライバモジュールの API 一覧表と各 API の説明を表 [8-27](#page-56-0) に示します。

表 8-27 ドライバモジュールの API 一覧

<span id="page-56-0"></span>

| <b>API</b>                     | 説明                      |
|--------------------------------|-------------------------|
| R MOTOR DRIVER Open            | ドライバモジュールのインスタンスを生成します。 |
| R MOTOR DRIVER Close           | モジュールをリセット状態にします。       |
| R MOTOR DRIVER ParameterUpdate | モジュール内部で使用する変数情報を入力します。 |
| R MOTOR DRIVER BldcAnalogGet   | AD 変換結果を取得します。          |
| R MOTOR DRIVER BldcDutySet     | PWM Duty の設定を行います。      |
| R MOTOR DRIVER PWMControlStop  | PWM 制御を停止します。           |
| R MOTOR DRIVER PWMControlStart | PWM 制御を開始します。           |

8.7.4 コンフィグレーション情報

ドライバモジュールのコンフィグレーション情報一覧を表 8-28 [コンフィグレーション情報一覧](#page-56-1)に示します。使 用する機能や各種パラメータを設定してください。

<span id="page-56-1"></span>

| ファイル名          | マクロ名                   | 設定                          | 説明           |
|----------------|------------------------|-----------------------------|--------------|
| r motor modu   | DRIVER CFG FUNC PWM O  | R Config xxx StartTimerCtrl | PWM 出力許      |
| le_cfg.h       | UTPUT START            | (スマート・コンフィグレータ関数) *1 *2     | 可関数設定        |
|                | DRIVER CFG FUNC PWM O  | R Config xxx StopTimerCtrl  | PWM 出力禁      |
|                | UTPUT STOP             | (スマート・コンフィグレータ関数) *1 *2     | 止関数設定        |
|                | DRIVER CFG FUNC ADC DA | R_Config_xxx_AdcGetConvVal  | AD 変換結果      |
|                | TA GET                 | (スマート・コンフィグレータ関数)*1*2       | 取得関数設定       |
|                | DRIVER CFG FUNC DUTY S | R Config xxx UpdDuty        | Duty Cycle 設 |
|                | EТ                     | (スマート・コンフィグレータ関数)*1*2       | 定関数設定        |
| r motor invert | INVERTER CFG ADC REF V | 5.0f                        | AD 変換基準      |
| er_cfg.h       | <b>OLTAGE</b>          |                             | 電圧設定         |
| r motor modu   | MOTOR MCU CFG ADC OFF  | 0x7FF                       | AD オフセット     |
| le_cfg.h       | <b>SET</b>             |                             | 値設定          |

表 8-28 コンフィグレーション情報一覧

【注】 1. 設定値に記載した関数については、[10](#page-77-0) [スマート・コンフィグレータ設定を](#page-77-0)参照してください。 2. スマート・コンフィグレータのモータコンポーネントを使用する場合は、"xxx"は"MOTOR"と設定

しています。モータコンポーネントを使用しない場合は、PWM に使用するモジュール名が入り ます。

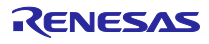

# 8.7.5 構造体・変数情報

ドライバモジュールで使用する構造体一覧を表 [8-29](#page-57-0) に示します。ドライバモジュールは API のインスタンス確保 にて、ドライバモジュール用構造体(g\_st\_driver)を定義します。

<span id="page-57-0"></span>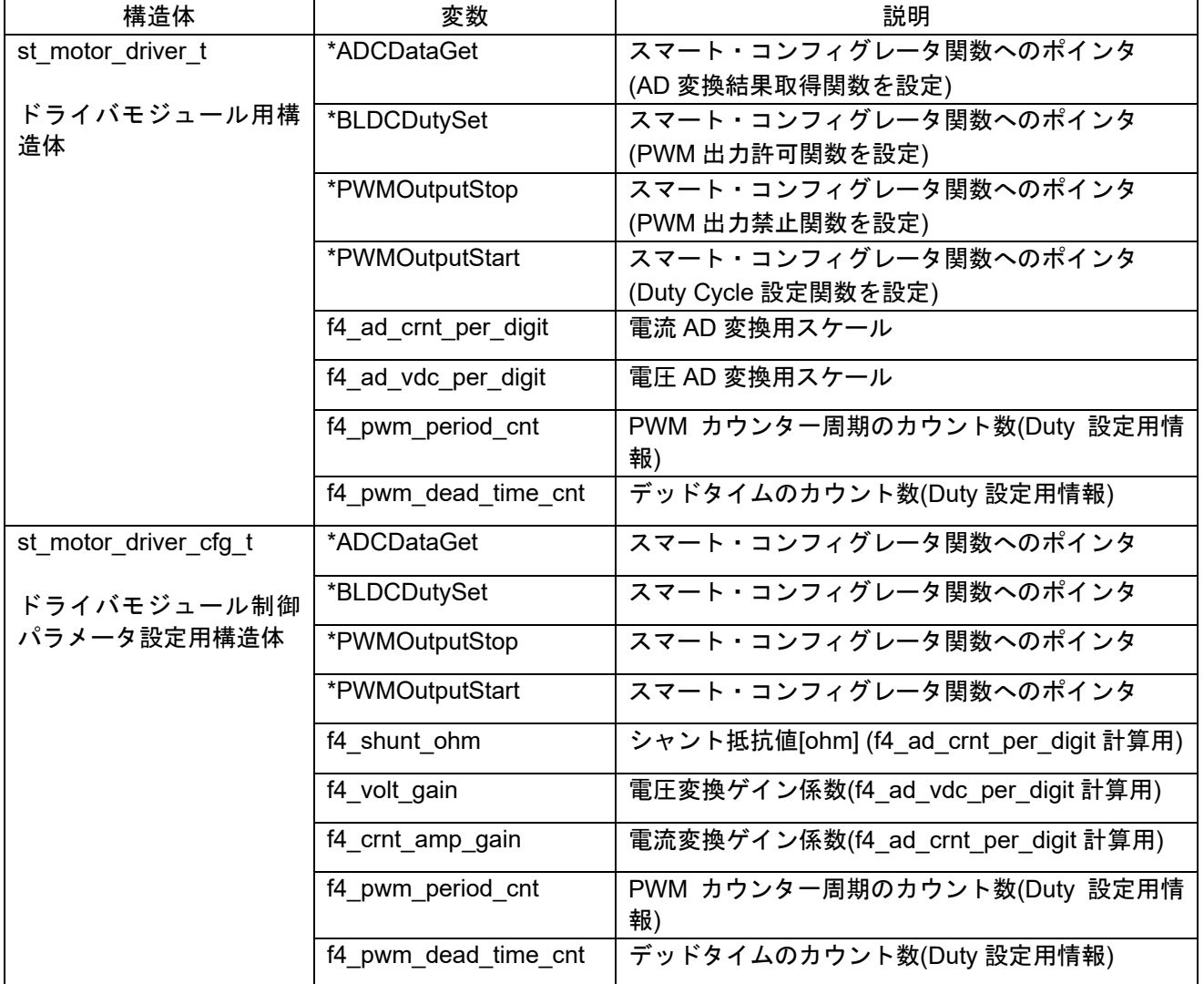

表 8-29 構造体・変数一覧

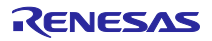

## 8.7.6 パラメータ調整・設定

ドライバモジュールでは、制御パラメータ設定(R\_MOTOR\_DRIVER\_ParameterUpdate)から入力されたパラメー タを使用して、モータモジュールとスマート・コンフィグレータとの関連付け、データ変換を行います。ドライバモジュー ル制御パラメータ設定用構造体(st\_speed\_config\_t)を使って入力します。サンプルプログラムでは、コンフィグレー ションとして定義されているものをパラメータ設定値として使用しています。設定内容を表 [8-30](#page-58-0) に示します。

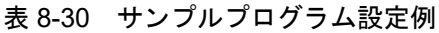

<span id="page-58-0"></span>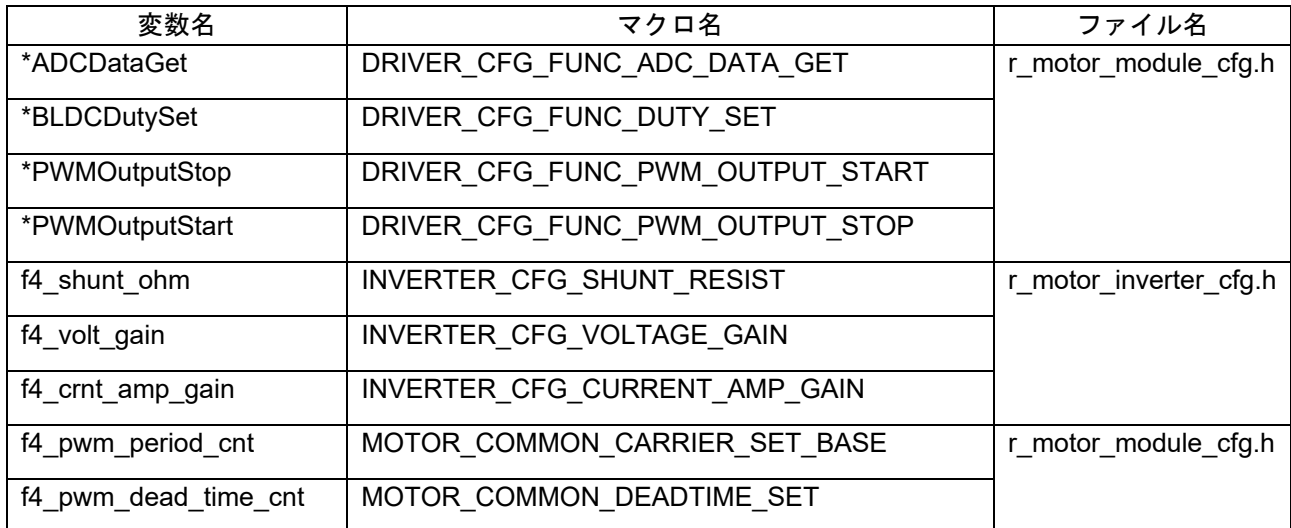

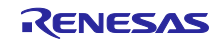

9. パラメータの設定

## 9.1 概要

本サンプルプログラムでは、パラメータは以下のヘッダファイル内でマクロ定義されています。マクロ定 義されたパラメータは、起動時の初期化ルーチンで、各機能モジュールで管理される変数・構造体に設定さ れ、各々の処理に使用されます。

一部のパラメータは、RMW 等から動的に変更が可能です。変更を行った場合には、パラメータアップ デートの関数をコールし、反映させる必要があります。詳細は、各機能モジュールの説明を参照してくださ い。

表 9-1 パラメータ設定ファイルの一覧

| マクロ名                      | 説明                          |
|---------------------------|-----------------------------|
| r_motor_module_cfg.h      | モータ制御に関するパラメータの初期値を定義しています。 |
| r_motor_inverter_cfg.h    | インバータに関するパラメータの初期値を定義しています。 |
| r_motor_targetmotor_cfg.h | モータに関するパラメータの初期値を定義しています。   |

## <span id="page-59-1"></span>9.2 MCU 関連パラメータ

MCU の周辺機能に関連するパラメータ一覧を表 [9-2](#page-59-0) に示します。マイコンのペリフェラル設定を変更し た場合、これらのパラメータで、該当する個所は変更を行う必要があります。

表 9-2 MCU 関連パラメータの一覧

<span id="page-59-0"></span>

| ファイル名           | マクロ名                                 | 設定値      | 説明                |
|-----------------|--------------------------------------|----------|-------------------|
| r_motor_module_ | MOTOR MCU CFG PWM TIM                | 120.0f   | PWM のタイマ周波数 [MHz] |
| cfg.h           | ER FREQ                              |          |                   |
|                 | MOTOR MCU CFG CARRIER<br><b>FREQ</b> | 20.0f    | キャリア周波数 [kHz]     |
|                 | MOTOR MCU CFG INTR DE                | $\Omega$ | キャリア割り込みの間引き回     |
|                 | <b>CIMATION</b>                      |          | 数                 |
|                 | MOTOR MCU CFG AD FREQ                | 60.0f    | ADC の動作周波数 [MHz]  |
|                 | MOTOR MCU CFG AD SAM                 | $6 + 39$ | ADC のサンプリング周期     |
|                 | PLING CYCLE                          |          | [cycle]           |
|                 | MOTOR MCU CFG AD12BIT                | 4095.0f  | ADC の分解能          |
|                 | <b>DATA</b>                          |          |                   |
|                 | MOTOR MCU CFG ADC OFF                | 0x7FF    | ADC のオフセット値       |
|                 | <b>SET</b>                           |          |                   |

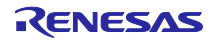

# 9.3 制御機能の設定パラメータの一覧

モータ制御プログラムに備わっている機能の有効無効を設定するパラメータを、表 [9-3](#page-60-0)、表 [9-4](#page-60-1)、表 [9-5](#page-60-2) に示します。モータ制御の内部で使用される、モータ定数や設定に関する項目は、後述します。

<span id="page-60-0"></span>

| ファイル名          | マクロ名                  | 設定値               | 説明               |
|----------------|-----------------------|-------------------|------------------|
| r motor module | MOTOR TYPE BLDC       | MOTOR TYP         | デフォルトのまま使用くださ    |
| cfg.h          |                       | E BLDC            | い。               |
|                | MOTOR COMMON CFG LOO  | MOTOR LOO         | デフォルトのまま使用くださ    |
|                | P MODE                | P SPEED           | い。               |
|                | MOTOR COMMON CFG OVE  | 1.5f              | 過電流のリミット係数       |
|                | RCURRENT_MARGIN_MULT  |                   |                  |
|                | MOTOR COMMON CFG IA M | MTR SQRT 3        | 過電流リミット値計算用係     |
|                | AX CALC MULT          |                   | 数。               |
|                |                       |                   | √3 を設定してください。    |
|                | MOTOR MCU CFG TFU OPT | <b>MTR DISABL</b> | TFU 専用関数処理の設定    |
|                | <b>IMIZE</b>          | E                 | RX26T は未対応のため、   |
|                |                       |                   | MTR DISABLE を設定。 |

表 9-3 動作パラメータの一覧(全般)

## 表 9-4 動作パラメータの一覧(速度制御関連)

<span id="page-60-1"></span>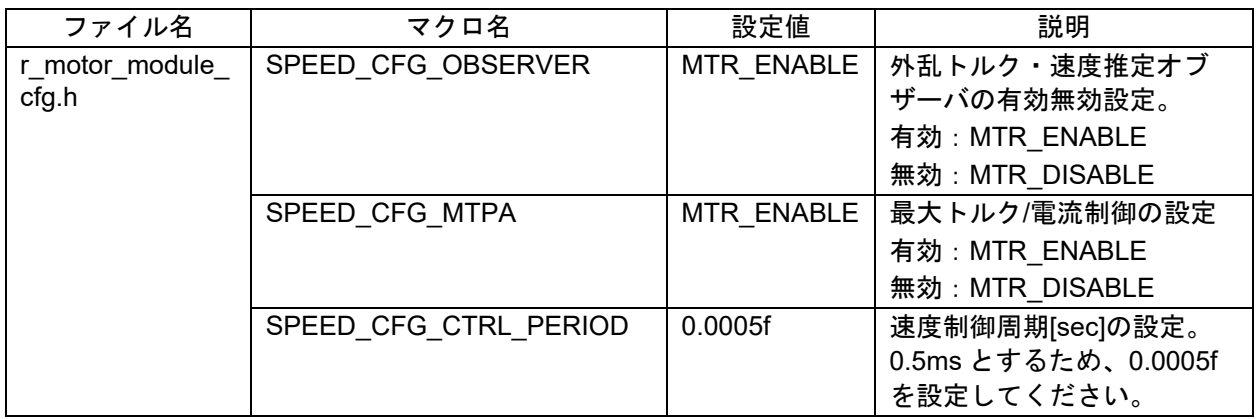

### 表 9-5 動作パラメータの一覧(電流制御関連)

<span id="page-60-2"></span>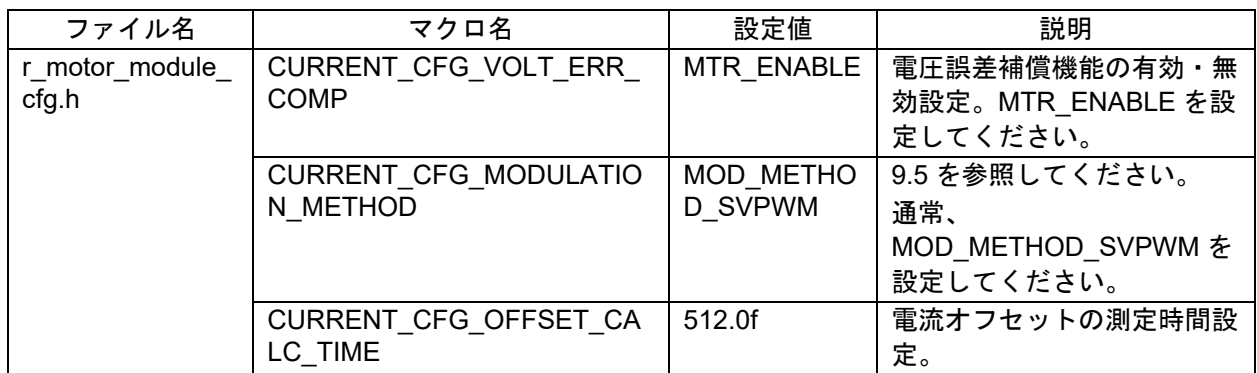

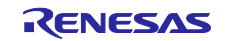

## 9.4 保護関連パラメータ

モータを運転する際に、安全性を担保するための保護機能のパラメータを以下に示します。

表 9-6 モータパラメータ、インバータパラメータ設定

| ファイル名            | マクロ名                                      | 設定値              | 説明            |
|------------------|-------------------------------------------|------------------|---------------|
| r motor inverter | INVERTER CFG CURRENT LI                   | 21.4f            | インバータボードの過電流の |
| cfg.h            | MIT                                       |                  | 制限値 [A]       |
|                  | INVERTER CFG OVERVOLTA<br><b>GE LIMIT</b> | 60.0f            | 過電圧制限 [V]     |
|                  | INVERTER CFG UNDERVOLT<br>AGE LIMIT       | 8.0 <sub>f</sub> | 低電圧制限 [V]     |

*INVERTER\_CFG\_CURRENT\_LIMIT*

インバータが出力可能な最大の電流値から、安全マージンをとった電流値を設定します。

*INVERTER\_CFG\_OVERVOLTAGE\_LIMIT*

過電圧保護が動作する電圧を設定します。インバータ母線電圧が、設定した電圧超となると、エラーとな り、モータの動作が停止します。ご使用される電源環境に合わせて設定してください。

### *INVERTER\_CFG\_UNDERVOLTAGE\_LIMIT*

低電圧保護が動作する電圧を設定します。インバータ母線電圧が、設定した電圧未満となると、エラーと なり、モータの動作が停止します。ご使用される電源環境に合わせて設定してください。

<span id="page-61-0"></span>9.5 PWM キャリア周波数の変更

PWM キャリア周波数は、スマート・コンフィグレータによる設定と、r\_motor\_module\_cfg.h で定義され ている MOTOR\_MCU\_CFG\_CARRIER\_FREQ の定数で設定されています。PWM キャリア周波数を変更し た場合、表 [9-7](#page-61-1) に示す変更箇所を修正してください。PWM キャリア周波数の設定値に合わせて、パラメー タの調整が必要となるパラメータがあります。

本サンプルプログラムのデフォルト PWM キャリア周波数は、20kHz です。

<span id="page-61-1"></span>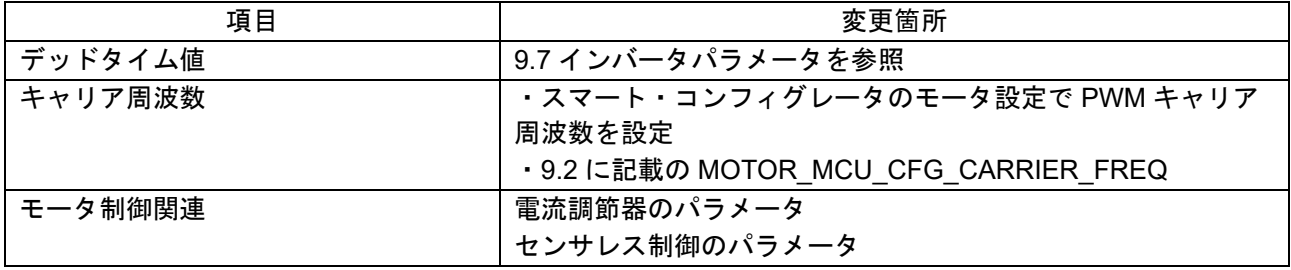

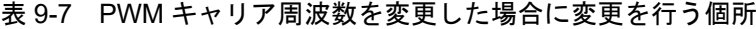

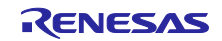

## 9.6 パルス変調方法の設定

本サンプルプログラムでは、パルス幅変調駆動方式を2種類から設定することができます。デフォルトは 空間ベクトル PWM(MOD\_METHOD\_SVPWM)となります。変調機能のコンフィグ情報一覧を表 [9-8](#page-62-0) に示し ます。

パルス幅変調駆動方式を、正弦波 PWM に変更した場合、電圧利用率が 86%に制約され、モータに適切な電圧 が出力できず、所望の電圧を得るにはインバータ母線電圧を高く設定する必要があります。空間ベクトル PWM を 使用した場合、電圧利用率はインバータ母線電圧に対して 100%利用できます。

表 9-8 コンフィグレーション情報一覧

<span id="page-62-0"></span>

| ファイル名                    | マクロ名                                         | 設定値                           | 説明         |
|--------------------------|----------------------------------------------|-------------------------------|------------|
| module<br>motor<br>cfg.h | CURRENT CFG MODULATION<br>–<br><b>METHOD</b> | METH<br>(MOD)<br>SVPWM)<br>OD | パルス幅変調駆動方式 |

表 9-9 パルス幅変調駆動方式の設定項目

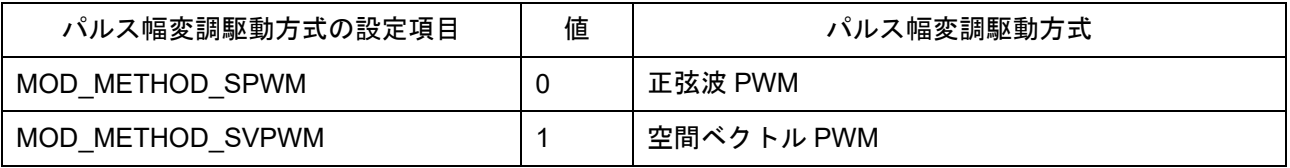

パルス変調には、以下の設定項目があります。通常は、デフォルト値のままでご使用ください。

表 9-10 マクロ一覧

| ファイル名                           | マクロ名                  | 設定値     | 説明                                        |
|---------------------------------|-----------------------|---------|-------------------------------------------|
| r motor current<br>modulation.h | MOD DEFAULT MAX DUTY  | 1.0f    | 最大 PWM デューティ比。通常<br>は1.0f のままとしてください。     |
|                                 | MOD VDC TO VAMAX MULT | 0.6124f | インバータ母線電圧で出力可能<br>な最大電圧を得るための変換係<br>数     |
|                                 | MOD SVPWM MULT        | 1.155f  | 空間ベクトル PWM を使用した<br>場合のみ。空間ベクトル PWM<br>係数 |

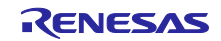

<span id="page-63-0"></span>9.7 インバータパラメータ

## 9.7.1 概要

サンプルプログラムを使用する際に、インバータの情報を正しく設定する必要があります。サンプルプロ グラムで設定されているインバータパラメータを表 [9-11](#page-63-1) に示します。

<span id="page-63-1"></span>

| ファイル名                      | マクロ名                                    | 設定値      | 説明                   |
|----------------------------|-----------------------------------------|----------|----------------------|
| r_motor_inverter<br>_cfg.h | INVERTER CFG SHUNT RESIST               | 0.010f   | シャント抵抗値 [ohm]        |
|                            | INVERTER CFG DEADTIME                   | 2.0f     | デッドタイム [us]          |
|                            | INVERTER_CFG_VOLTAGE_GAIN               | 22.2766f | 電圧検出用係数              |
|                            | INVERTER CFG CURRENT AMP<br><b>GAIN</b> | 20.0f    | 電流検出用アンプのゲイン         |
|                            | INVERTER_CFG_INPUT_V                    | 24.0f    | 入力電圧 [V]             |
|                            | INVERTER CFG ADC REF VOLT<br>AGE        | 5.0f     | MCU のアナログ電源電圧<br>[V] |
|                            | INVERTER CFG COMP V0                    | 0.564f   | 電圧誤差補償用係数 [V]        |
|                            | INVERTER_CFG_COMP_V1                    | 0.782f   | 電圧誤差補償用係数 [V]        |
|                            | INVERTER CFG_COMP_V2                    | 0.937f   | 電圧誤差補償用係数 [V]        |
|                            | INVERTER_CFG_COMP_V3                    | 1.027f   | 電圧誤差補償用係数 [V]        |
|                            | INVERTER CFG COMP V4                    | 1.058f   | 電圧誤差補償用係数 [V]        |
|                            | INVERTER_CFG_COMP_I0                    | 0.022f   | 電圧誤差補償用係数 [A]        |
|                            | INVERTER_CFG_COMP_I1                    | 0.038f   | 電圧誤差補償用係数 [A]        |
|                            | INVERTER CFG COMP I2                    | 0.088f   | 電圧誤差補償用係数 [A]        |
|                            | INVERTER_CFG_COMP_I3                    | 0.248f   | 電圧誤差補償用係数 [A]        |
|                            | INVERTER_CFG_COMP_I4                    | 0.865f   | 電圧誤差補償用係数 [A]        |

表 9-11 インバータパラメータ設定

## *INVERTER\_CFG\_DEADTIME*

インバータの仕様書・設計書に記載された、デッドタイム時間を us(マイクロ秒)単位で指定してくださ い。キット MCK-RX26T では、2.0us が指定されています。

*INVERTER\_CFG\_INPUT\_V*

DC 電圧値 24V をデフォルトとしています。

*INVERTER\_CFG\_ADC\_REF\_VOLTAGE* MCU のアナログ電圧を指定します。RX26T CPU カードは 5.0V となります。

*INVERTER\_CFG\_COMP\_Vx, INVERTER\_CFG\_COMP\_Ix* [9.7.4](#page-65-0) を参照してください。

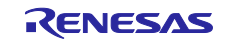

## 9.7.2 電流検出ゲイン

MCI-LV-1 インバータでは、表 [9-12](#page-64-0) に示すように、電流の大きさによって、ADC に入力される電圧値が 規定されています。

本サンプルプログラムで、電流の検出ゲインを設定するには、INVERTER\_CFG\_CURRENT\_AMP\_GAIN と、INVERTER\_CFG\_SHUNT\_RESIST を使用します。このとき、 INVERTER CFG ADC REF VOLTAGE は、5V のままとします。

## *INVERTER\_CFG\_CURRENT\_AMP\_GAIN*

ADC で入力する電圧 1V あたり、何 A に相当するかを求める係数を設定します。

## *INVERTER\_CFG\_SHUNT\_RESIST*

シャント抵抗で使用している抵抗値を設定します。シャント抵抗を使わずにホール CT を使用する場合に は、1.0 を指定してください。

## *INVERTER\_CFG\_ADC\_REF\_VOLTAGE*

INVERTER CFG SHUNT RESIST の逆数で割った値に 1V あたりに換算した電流値で割ります。0-5V で±12.5A(Peak to Peak で 25A)の換算となっている MCI-LV-1 の仕様では、1V あたり 5A となります。 シャント抵抗値 0.01Ωとすると、その逆数は 100 となります。計算すると、(1/100)\*(1/20)=5 となります。 INVERTER\_CFG\_ADC\_REF\_VOLTAGE には、5 を設定してください。

INVERTER CFG ADC REF VOLTAGE を求めるために一般化した式を以下に示します。

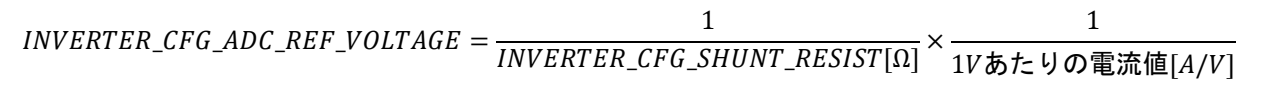

### 表 9-12 MCI-LV-1 の電流信号仕様

<span id="page-64-0"></span>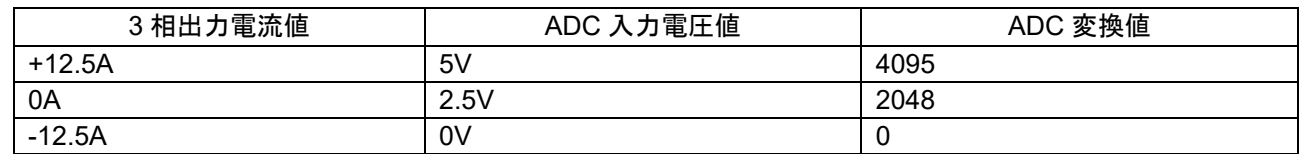

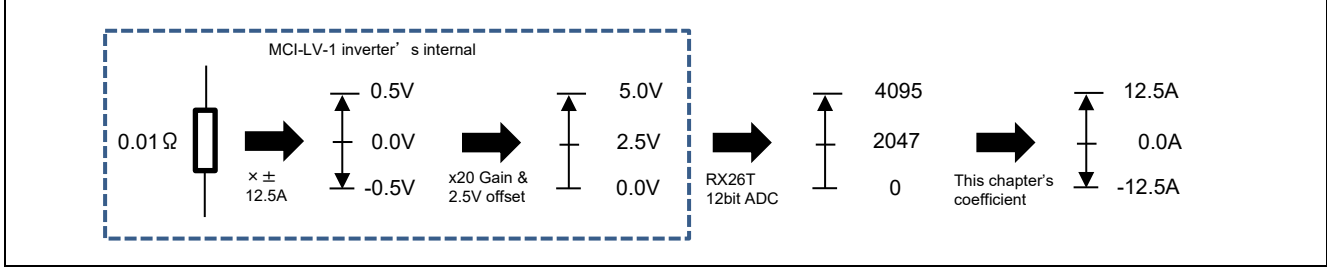

### 図 9-1 電流検出の計算の流れ

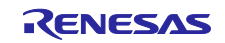

# 9.7.3 電圧検出ゲイン

電圧検出ゲインは、INVERTER\_CFG\_VOLTAGE\_GAIN で設定します。

ADC で入力する電圧 1V あたり、インバータ母線電圧で何 V に相当するかを求める係数を設定します。 ADC に入力される電圧 5V で 111.383V に相当する場合は、111.383/5=22.2766 となるため、 INVERTER\_CFG\_VOLTAGE\_GAIN には、22.2766 を設定します。

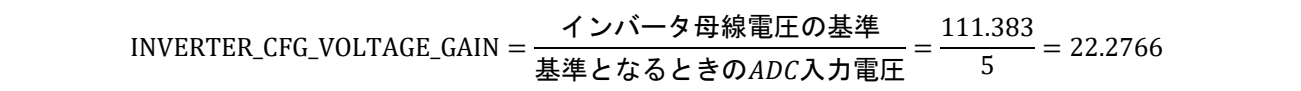

### 表 9-13 MCI-LV-1 のインバータ母線電圧信号仕様

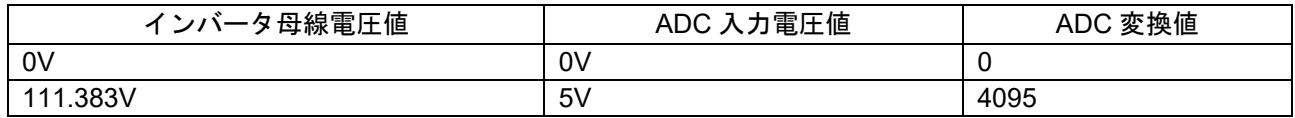

### <span id="page-65-0"></span>9.7.4 電圧誤差補償パラメータ

電圧誤差補償の機能の使用及び設定方法について説明します。以下の 3 点の設定が必要となります。

① デッドタイム値の選定

インバータに使用されているパワー半導体の特性により、デッドタイム値は決定されます。本サンプル ソフトでは、キットに同梱するインバータボード(RTK0EM0000B12020BJ)の特性に則して 2.0μs に設 定しています。スマート・コンフィグレータのモータ設定に入力場所が用意されていますので、選定し たデッドタイム値を反映させてください。

### ② 電圧誤差機能有効フラグの設定

電流制御モジュールの制御パラメータ設定(R\_MOTOR\_CURRENT\_ParameterUpdate)呼び出し時に、電 圧誤差補償機能の有効/無効使用有無フラグ(u1 flag\_volt\_err\_comp\_use)を MTR\_FLG\_SET に設定する ことで機能が有効になります。無効にする場合は、上記フラグを MTR\_FLG\_CLR に設定してください。

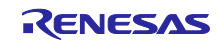

③ 電圧補償テーブルの設定

実機のインバータで、電流を流したスイッチング試験を行うか、デッドタイムとキャリア周期の関係か ら求まるデッドタイム分の電圧誤差値を用いて、電圧補償テーブルを作成します。スイッチング試験で 得られた電流と電圧の関係が求めると、より効果的な電圧補償テーブルに設定可能な値が得られます。

また、補償電圧値のリミットは以下の式で計算できます。

補償電圧リミット = (キャリア周期 [kHz] × デッドタイム時間 [us] ÷ 1000)× 母線電圧値

ゼロクロス付近の傾斜は、Iu と Vu(Iv-Vv,Iw-Vw)の関係が実験的に得られない場合は、上記の式と、主 回路の特性を考慮して机上計算し、テーブルを求める必要があります。

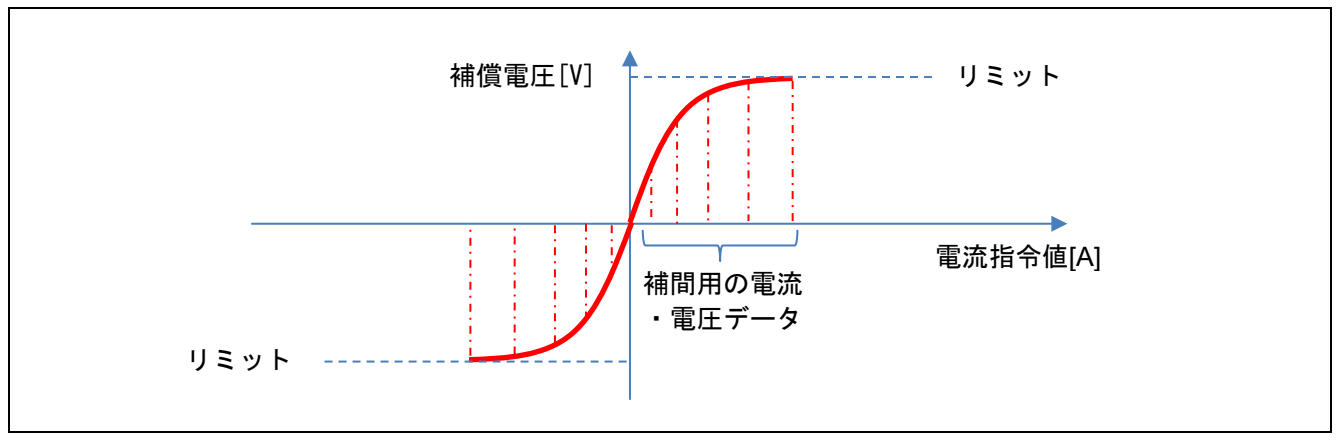

図 9-2 補償電圧値とリミット、電流指令値の関係

|   | キャリア周期 | 20kHz |
|---|--------|-------|
|   | lu     | ∆Vu   |
|   | 0.00   | 0.00  |
|   | 0.022  | 0.564 |
| 2 | 0.038  | 0.782 |
| 3 | 0.088  | 0.937 |
|   | 0.248  | 1.027 |
| 5 | 0.865  | 1.058 |

表 9-14 キャリア周期と補間用の電流・電圧データ

### 9.8 モータパラメータ

モータの製造メーカーから、モータパラメータの情報が得られない場合、LCR メータを用いて R,Ld,Lq の モータパラメータを簡易的に得ることができます。また、オシロスコープを用いることで、簡易的に誘起電 圧を得ることができます。ここで説明した方法は、磁気飽和などを考慮せず、またモータを速やかに回す事 を考慮した、簡易的な方法であり、個体差や測定誤差を含んでいます。このため、実際の製品開発でパラ メータを使用する際には、精度を担保した測定設備を用いて、測定を行ってください。

LCR メータは、定期的に校正をされたもので、電源を起動して 30 分以上経過させたウォーミングアップ 完了状態で測定してください。また、4端子法を用いて、プローブの誤差を低減するため、オープン補正と ショート補正をあらかじめ行ってください。詳細は、LCR メータの取扱説明書を参照してください。

サンプルプログラムを使用する際に、インバータの情報と使用するモータの情報を正しく設定する必要が あります。サンプルプログラムの設定値を表 [9-15](#page-67-0) に示します。

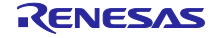

<span id="page-67-0"></span>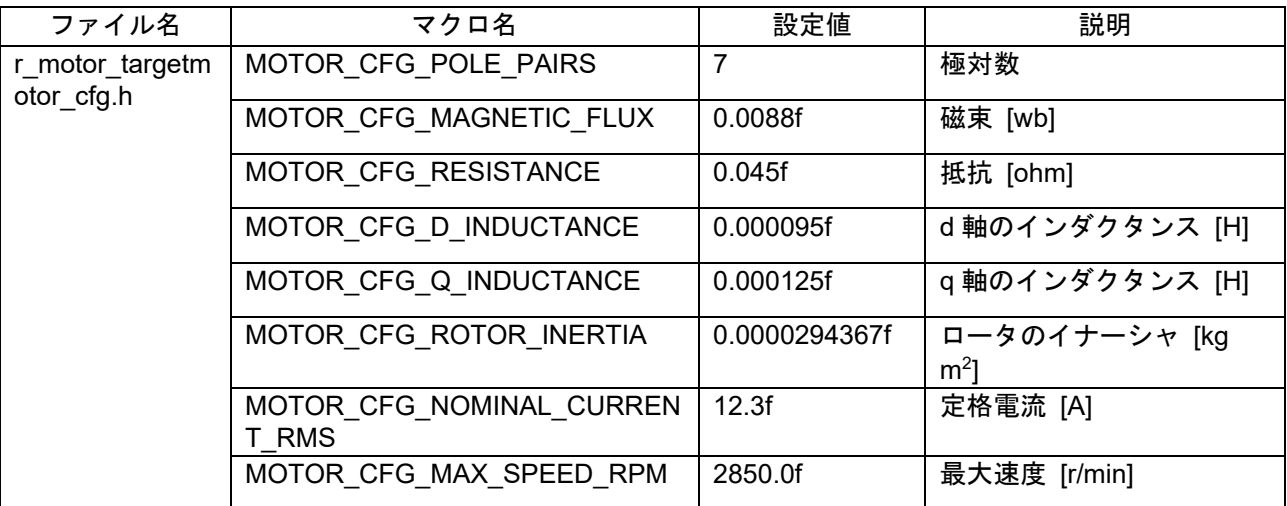

### 表 9-15 モータパラメータ設定

### *MOTOR\_CFG\_POLE\_PAIRS*

IPM モータの極対数を設定します。極対数は、極数を 1/2 した値となります。IPM モータの仕様書を参照 してください。

### *MOTOR\_CFG\_RESISTANCE*

LCR メータで測定する際の配線は、モータの三相出力線 U,V,W のうち、2つを選び、プローブをつなげ てください。抵抗値を求める場合は、直流抵抗(DCR)のモードを用いて、測定します。得られた抵抗値は、 2相分の合成抵抗となっていますので、1/2 をすることで、1 相分のモータの抵抗値を得ることができま す。得られた抵抗 R は、r\_motor\_targetmotor\_cfg.h の MOTOR\_CFG\_RESISTANCE に設定してください。 単位はΩとなります。

## *MOTOR\_CFG\_D\_INDUCTANCE, MOTOR\_CFG\_Q\_INDUCTANCE*

LCR メータで測定する際の配線は、モータの三相出力線 U,V,W のうち、2つを選び、プローブをつなげ てください。計測モードは、直列等価回路モード(Ls)で行います。詳細な測定方法は、LCR メータの取扱説 明書を参照ください。

軸をゆっくり回し、表示されるインダクタンスの最大値と最小値をメモします。このとき、最大値の 1/2 が、Lq となり、最小値の 1/2 の値が Ld となります。

得られた Ld 及び Lq は、r\_motor\_targetmotor\_cfg.h の MOTOR\_CFG\_D\_INDUCTANCE, MOTOR\_CFG\_Q\_INDUCTANCE に設定してください。単位は H(ヘンリー)です。

### *MOTOR\_CFG\_ROTOR\_INERTIA*

モータの回転子・軸のイナーシャ(慣性モーメント)を設定します。単位は、kg m<sup>2</sup>です。通常、モータ に添付された資料に記述があります。負荷を取り付ける場合には、負荷側のイナーシャも加えて設定してく ださい。

### *MOTOR\_CFG\_NOMINAL\_CURRENT\_RMS*

モータの定格電流(実効値)を設定してください。単位はアンペアです。モータの銘板または添付資料に記 載されています。

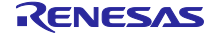

## *MOTOR\_CFG\_MAGNETIC\_FLUX*

モータの三相出力線 U,V,W のうち、2つを選び、オシロスコープにつなげてください。例えば、U 相と V 相を、オシロスコープのプローブを当てて、電圧を測れるようにします。モータの軸の先には、定格速度で 回転できるモータを繋げて定格速度で回転させると、U-V 相の線間電圧値が得られます。線間電圧値を√3 で割ることで、相あたりの誘起電圧のピーク値が得られます。鎖交磁束数Ψは、誘起電圧=ωΨ の式から 求められますから、定格速度を電気角速度の周波数 f[Hz]に換算し、ω=2πf に置き換え、誘起電圧=2πfΨと なり、式を変形し、値を代入することで鎖交磁束Ψ[Wb]が得られます。

軸の先にモータを取り付けできない等の場合には、精度は保証されず、試運転目的のみでの利用となりま すが、手で素早く回転させ、電圧波形を取得して簡易的に求める手法も使用できます。手で回した際に、以 下のようなイメージで電圧波形が得られますが、このとき、正弦波で一定速に近い周期を選び、電圧のピー クと周期を求めます。

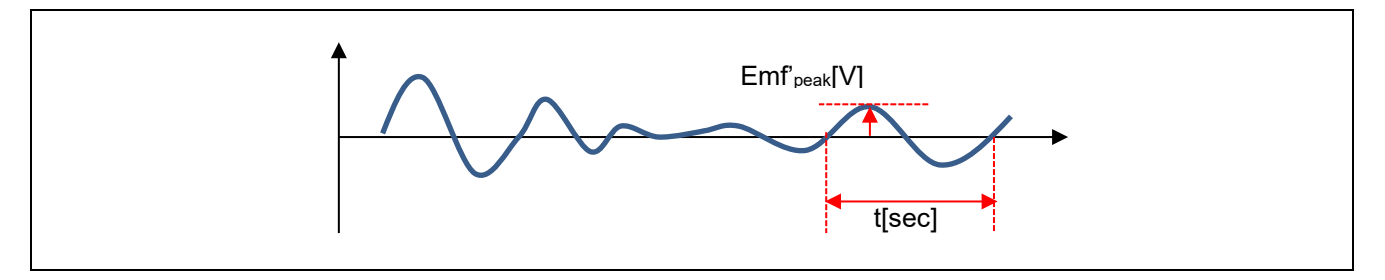

本アルゴリズムではピーク値を実効値に換算する必要があるため√2 で割って実効値 Emf'rmsを得ます。

$$
Emf'_{rms}[V] = Emf'_{peak}[V] \times \frac{1}{\sqrt{2}}
$$

得られた時間 tisec]を Hz に直すため、f=1/t の式にあてはめます。得られた fiHz1と、この IPM モータの 定格速度から得られる電気角周波数[Hz]の比を求め、同時に得られた電圧 Emf'rms[V]に比を掛け算します。

$$
Emf[V] = Emf'_{rms}[V] \times \frac{\overline{\overline{E}} \overline{\overline{A}} \overline{A} \overline{B} \overline{X} \overline{X}[Hz]}{f'[Hz]}
$$

この結果、この IPM モータの定格速度で回転した時に発生する、誘起電圧[V]が簡易的に求められます。 実際に誘起電圧を求める場合には、負荷試験装置を使い、定格速度でモータの軸を回転させて測定する必要 があります。

次に誘起電圧から、磁束鎖交数Ψ[Wb]を求めます。一般的に、誘起電圧と磁束鎖交数には以下のような関 係式があります。f は、定格速度時の電気角周波数[Hz]です。

$$
Emf[V] = \omega \Psi = 2\pi f \Psi
$$

式を変形し、上記で得られた誘起電圧 Emf[V]と、定格速度運転時の電気角周波数[Hz]を代入することで、 磁束鎖交数Ψ[Wb]を求められます。

$$
\Psi = \frac{Emf[V]}{2\pi f}
$$

得られた磁束鎖交数Ψは、r\_motor\_targetmotor\_cfg.h の MOTOR\_CFG\_MAGNETIC\_FLUX に設定してく ださい。

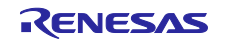

9.9 電流制御パラメータ

電流制御パラメータを、表 [9-16](#page-69-0) に示します。モータのパラメータや PWM キャリア周波数、所望の電流 応答性能によって、電流制御のパラメータを算出します。

表 [9-16](#page-69-0) に示す電流制御パラメータのマクロは、起動時に内部の変数に設定・反映されますが、起動後に 調整が必要な場合には、RMW から調整することが可能なパラメータが以下の2点、用意されています[。表](#page-18-1) [6-2](#page-18-1) を参照してください。すべてのパラメータを変更できるものではありませんので、ご注意ください。

#### 電流制御系固有周波数: com f4 current omega\_hz

電流制御系減衰係数: com\_f4\_current\_zeta

#### 表 9-16 電流制御パラメータの一覧

<span id="page-69-0"></span>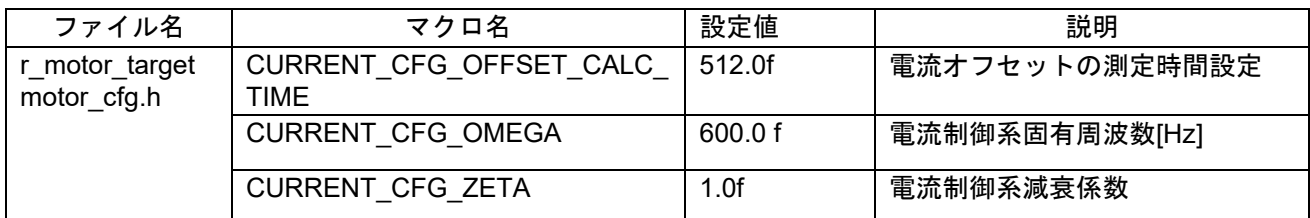

### *CURRENT\_CFG\_OFFSET\_CALC\_TIME*

起動時に、電流検出のオフセットを測定するときに、オフセット値の測定回数を指定します。通常はデ フォルトのままでご利用ください。

### *CURRENT\_CFG\_OMEGA, CURRENT\_CFG\_ZETA*

電流制御系固有周波数と電流制御系減衰係数を調整して制御のゲインを調整します。電流制御系固有周波 数は、電流制御を行う頻度に比例して設定してください。電流制御周波数(PWM キャリア周波数)の約 1/10 まで設定できますが、位置検出と電流検出のノイズなどを考慮し、マージンを設けて低く設定する場 合が多くあります。

たとえば、電流制御周波数が 20kHz(50us 間隔で電流制御が動作)のときは、1/10 まで設定できますの で、電流制御系固有周波数は 2kHz を指定できます。しかし、実際には、モータのパラメータの電気定数に 起因して、固有周波数が高いと敏感に反応しすぎる場合があり、2kHz よりも下の周波数(たとえば 500Hz~ 1kHz)程度に設定することが多いです。

電流制御系減衰係数は、0.7~1.0 が常用範囲です。1.0 に近いほど安定で緩やかな応答になります。

## 9.10 速度制御パラメータ

速度制御系のパラメータを、表 [9-17](#page-70-0) に示します。設定した値が初期値となり、システム起動時に適用さ れます。表 [9-17](#page-70-0) に示す速度制御パラメータのマクロは、起動時に内部の変数に設定・反映されますが、起 動後に調整が必要な場合には、RMW から調整することが可能なパラメータが以下の3点、用意されていま す。表 [6-2](#page-18-1) を参照してください。RMW 上で、すべての速度制御パラメータを変更できるものではありませ んので、ご注意ください。

速度制御系固有周波数:com\_f4\_speed\_omega\_hz 速度制御系減衰係数: com f4 speed zeta 速度制御系の LPF 帯域: com f4 speed lpf hz

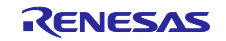

<span id="page-70-0"></span>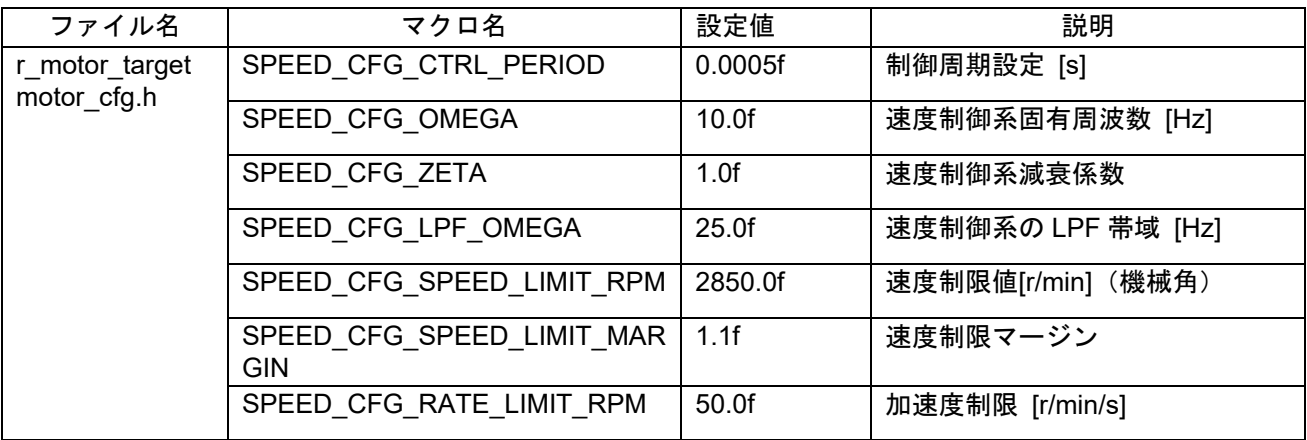

### 表 9-17 速度制御パラメータの一覧

### *SPEED\_CFG\_CTRL\_PERIOD*

0.0005s(0.5ms)としてください。変更する場合には、Config\_CMT0 のタイマ設定値を変更し、速度制御 周期を変更することとなります。

### *SPEED\_CFG\_OMEGA, SPEED\_CFG\_ZETA*

速度制御モジュールでは、速度制御系固有周波数と速度制御系減衰係数を調整して制御のゲインを調整し ます。速度制御系固有周波数を高くすると、応答性が向上し指令速度に対する速度の追従性が向上します。 速度制御系固有周波数は電流制御との干渉を防ぐため、設定できる上限が電流制御系の固有周波数の 1/3 と なっています。電流制御系の固有周波数が 500Hz であった場合には、500Hz/3=166Hz となります。しか し、全速度域センサレスでは、エンコーダを使用せずに速度の推定を行っている関係上、

CURRENT\_CFG\_PLL\_ESTLOW\_OMEGA と、CURRENT\_CFG\_PLL\_EST\_OMEGA で設定した固有周波数 より低い周波数を設定してください。デフォルト値は、追従性を高くせず、マージンを取った値を設定して おります。たとえば、外乱が固有周波数より高めで振動する場合には、固有周波数の値を外乱に合わせて増 やすことで、外乱の振動への追従性がよくなり、デフォルト設定よりも安定して動く場合があります。

速度制御系減衰係数は 0.7~1.0 は常用範囲とし、値 1 に近いほど安定で緩やかな応答になります。速度 の応答を確認しながら調整を行ってください。

## *SPEED\_CFG\_LPF\_OMEGA*

推定した速度に対して、フィルタを設定することで、変動を抑制します。値を小さくしすぎると、速度応 答性が悪化し、急な速度変化に追従できなくなります。

### *SPEED\_CFG\_RATE\_LIMIT\_RPM*

速度指令値を設定した時に、速度が上昇するスピード(加速度)を設定します。値を大きくすると、早く 速度が上昇します。100 を指定した時、1秒当たり 100r/min、上昇します。停止から 2000r/min まで 20 秒 で到達します。

### SPEED\_CFG\_SPEED\_LIMIT\_MARGIN

最高速度を設定するためのマージン率を設定します。定格回転速度に対して、マージンを設定できます。 デフォルト値は 1.1f(110%)です。

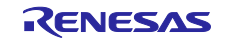

## 9.11 最大トルク/電流制御

最大トルク/電流制御は、IPM モータの出力可能なトルクを最大に調整するためのアルゴリズムです。機 能の有効無効は、SPEED\_CFG\_MTPA で設定します。通常は、有効としてください。

表 9-18 コンフィグレーション情報一覧

| ファイル名                   | マクロ名           | 設定値        | 説明                                                                                       |
|-------------------------|----------------|------------|------------------------------------------------------------------------------------------|
| r motor module<br>cfg.h | SPEED CFG MTPA | MTR ENABLE | 最大トルク/電流制御を使用する場合に<br>は、(MTR_ENABLE)を設定してくださ<br>'い。使用しない場合には、<br>(MTR DISABLE)を設定してください。 |

9.12 外乱トルク・速度推定オブザーバ

外乱トルク・速度推定オブザーバは、極低速運転時のコギングトルクや振動を低減するための機能です。 有効無効は、SPEED\_CFG\_OBSERVER で設定します。通常は、MTR\_ENABLE(有効)としてください。

速度モジュールの API の外乱トルク・速度推定オブザーバの制御パラメータを更新用 API (R\_MOTOR\_SPEED\_ExtObserverParameterUpdate)を使用してパラメータの設定を行います。設定するパ ラメータは以下の 3 種類です。

- モータのイナーシャ
- 外乱トルク・速度推定オブザーバの固有周波数
- オブザーバのサンプリング周期

イナーシャとオブザーバのサンプリング周期は、実際に制御で使用している正しい値を設定してくださ い。外乱トルク・速度推定オブザーバの固有周波数は低くするほど速度リプルが低減されますが、速度指令 の変化に対する応答が遅くなりますので、速度を確認しながら調整を行ってください。目安として速度制御 系の固有周波数の 4~6 倍程度の周波数になります。

外乱トルク・速度推定オブザーバは 1~30r/min 付近の極低速運転におけるモータの安定性のために使用 するため、100r/min 以上の速度では効果は得られません。外乱トルクオブザーバの切り替えを円滑にするた めのパラメータとして、SPEED CFG SOB OUTLIM START RPM と SPEED\_CFG\_SOB\_OUTLIM\_END\_RPM を使った減衰処理(図 [9-3\)](#page-72-0)を行います。

| ファイル名                    | マクロ名                               | 設定値               | 説明                                                                                           |
|--------------------------|------------------------------------|-------------------|----------------------------------------------------------------------------------------------|
| r_motor_module_<br>cfg.h | SPEED CFG OBSER<br>VER.            | MTR ENABLE        | 外乱トルク・速度推定オブザーバを使用<br>する場合には、(MTR_ENABLE)を設定<br>してください。使用しない場合には、<br>(MTR_DISABLE)を設定してください。 |
|                          | SPEED CFG SOB O<br><b>MEGA</b>     | 30.0f             | 単位は Hz です。速度制御系の固有周波<br>数の 4~6 倍程度。                                                          |
|                          | SPEED CFG SOB O<br>UTLIM START RPM | 25.0f             | オブザーバの上限リミット機能の開始速<br>度[r/min]を設定します。                                                        |
|                          | SPEED CFG SOB O<br>UTLIM END RPM   | 30.0 <sub>f</sub> | オブザーバの上限リミット機能の終了速<br>度[r/min]を設定します。                                                        |

表 9-19 コンフィグレーション情報一覧

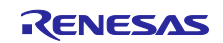
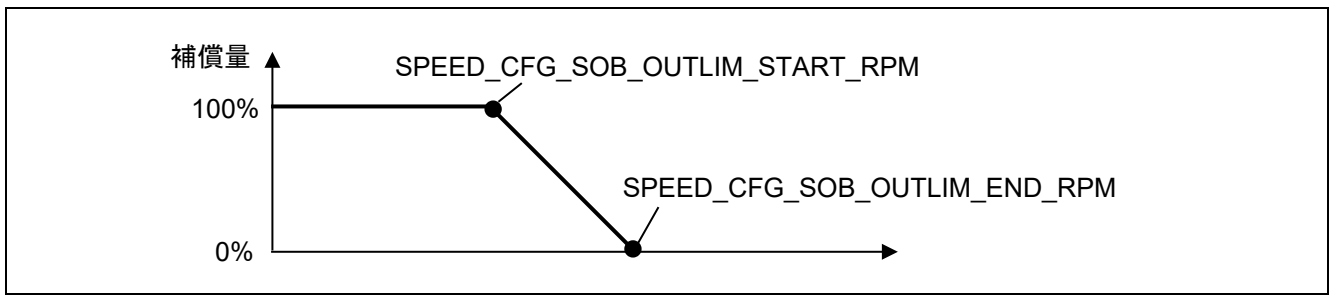

図 9-3 外乱トルク・速度推定オブザーバの補償量とパラメータの関係

## 9.13 電圧位相進み補償パラメータ

電流検出タイミングを基準として、実際に PWM が出力されるタイミングまで角度を進ませるための補償 値です。本サンプルプログラム及びインバータ構成では、0.5 サンプル進ませることで、PWM 出力タイミ ングを一致させることができます。

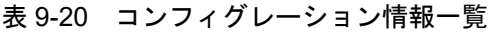

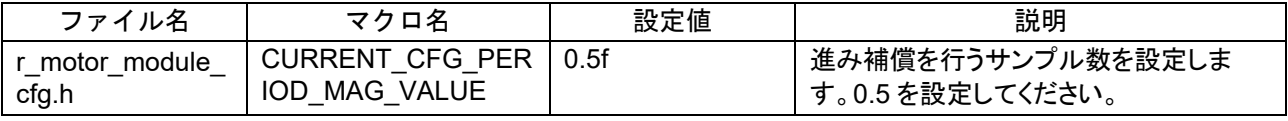

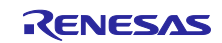

9.14 センサレス制御パラメータ

ここでは、センサレス制御に必要なパラメータの設定方法について説明します。センサレス制御は、電流 センサと、あらかじめ設定したモータパラメータや制御パラメータを用いて、磁極位置推定を行います。パ ラメータが不適切であったり、センサレス制御に不向きなインバータ・モータを用いた場合、所望の性能を 発揮できない場合があります。

### (1) 低速域センサレス制御パラメータ

低速域センサレス制御に用いる、パラメータ一覧を表 [9-21](#page-73-0) に示します。

<span id="page-73-0"></span>

| ファイル                                            | マクロ名                                                  | 設定値            | 単位             | 説明                                                             |
|-------------------------------------------------|-------------------------------------------------------|----------------|----------------|----------------------------------------------------------------|
| 名                                               |                                                       |                |                |                                                                |
| r_motor_<br>module_cf<br>g.h                    | CURRENT_CFG_PLL_ESTLOW_OM<br><b>EGA</b>               | 50.0f          | [Hz]           | 低速域センサレス制御用 PLL<br>の固有周波数[Hz]                                  |
|                                                 | CURRENT CFG PLL ESTLOW ZET<br>A                       | 1.0f           | $\blacksquare$ | 低速域センサレス制御用 PLL<br>の減衰係数                                       |
|                                                 | <b>CURRENT CFG ESTLOW PULSEV</b><br><b>OLT</b>        | 8.0f           | [V]            | 始動時の磁極位置推定時に印<br>加するパルス電圧値                                     |
|                                                 | CURRENT CFG ESTLOW PULSEV<br><b>OLT RUNNING</b>       | 8.0f           | [V]            | 運転時の磁極位置推定時に印<br>加するパルス電圧値                                     |
|                                                 | <b>CURRENT CFG ESTLOW ESTTIM</b><br>E.                | 0.2sec 相<br>当  | 回              | 推定処理タイムアウト                                                     |
|                                                 | <b>CURRENT CFG ESTLOW ESTTIM</b><br>E OVER            | 0.3sec 相<br>当  | 回              | 推定処理エラー判定用タイム<br>アウト値、                                         |
|                                                 | <b>CURRENT CFG ESTLOW PULSEF</b><br>REQ BOOT          | 3              | 回              | 始動時磁極位置推定のパルス<br>印加周期                                          |
|                                                 | CURRENT_CFG_ESTLOW_PULSEF<br><b>REQ DRIVE</b>         | $\overline{2}$ | 回              | 運転時磁極位置推定のパルス<br>印加周期                                          |
|                                                 | MOTOR_ANGEST_THRESHOLD                                | 0.00872        | rad            | 磁極位置推定の検出可否閾値                                                  |
| r_motor_c<br>urrent_low<br>spd_sens<br>orless.h | MOTOR SENSORLESS VECTOR T<br>HRESHOLD_HIGHSPEED       | 28.7979        | rad/s          | 低速域から中高速域にセンサ<br>レスのアルゴリズムが切り替<br>わる速度を設定します。                  |
|                                                 | MOTOR_SENSORLESS_VECTOR_T<br>HRESHOLD_LOWSPEED        | 23.5619        | rad/s          | 中高速域から低速域にセンサ<br>レスのアルゴリズムが切り替<br>わる速度を設定します。                  |
|                                                 | MOTOR_SENSORLESS_VECTOR_C<br><b>URRENT TABLE SIZE</b> | 8              |                | 推定用電流バッファテーブル<br>サイズ。8から変更しないでく<br>ださい。                        |
|                                                 | MOTOR SENSORLESS VECTOR<br>PF_START_CNT               | 25             | count          | 極性判別の開始タイミング調<br>整用のパラメータです。                                   |
| r_motor_s<br>ensorless<br>vector a<br>pi.h      | CURRENT_SENSORLESS_CHGAR<br><b>GCNT TOHIGH</b>        | $\overline{2}$ |                | センサレスアルゴリズム切替<br>時に使用する電流制御周期で<br>のサイクル数。低速→中高速時<br>の設定値。値は固定。 |
|                                                 | CURRENT_SENSORLESS_CHGAR<br><b>GCNT TOSLOW</b>        | $\mathbf{1}$   |                | センサレスアルゴリズム切替<br>時に使用する電流制御周期で<br>のサイクル数。中高速→低速時<br>の設定値。値は固定。 |

表 9-21 低速域センサレス制御の設定パラメータ

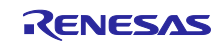

#### *CURRENT\_CFG\_PLL\_ESTLOW\_OMEGA*

低速域センサレス制御での位置推定 PLL の周波数帯域を指定します。デフォルトは 50Hz です。電流制御 周期や電流応答の周波数帯域を考慮し、設定してください。

#### *CURRENT\_CFG\_PLL\_ESTLOW\_ZETA*

低速域センサレス制御での位置推定 PLL のζを設定します。通常は 1.0 を指定してください。

#### *CURRENT\_CFG\_ESTLOW\_PULSEVOLT*

始動時に印加するパルスの大きさ(電圧)を設定します。0V~インバータ母線電圧の 1/2 の値の範囲で設 定してください。極性判別を行うために磁気飽和を発生させる必要があることから、モータの仕様にもより ますが、8V 以上を設定してください。詳細な電圧値は、実験的に求めることを推奨します。本サンプルプ ログラムでは、実験的に 8V を設定しています。

#### *CURRENT\_CFG\_ESTLOW\_PULSEVOLT\_RUNNING*

運転中に印加するパルスの大きさ(電圧)を設定します。0V~インバータ母線電圧の 1/2 の値の範囲で設 定してください。磁気飽和現象を発生させることは、運転性能に悪影響を与えるため、 CURRENT\_CFG\_ESTLOW\_PULSEVOLT で設定した電圧の半分以下を設定してください。モータによって 異なりますので、詳細な電圧値は、実験的に求めることを推奨します。

#### *CURRENT\_CFG\_ESTLOW\_ESTTIME*

始動時の磁極位置推定時間を設定します。0.05(キャリア周波数[kHz]の逆数,1/20)を掛けることで、ミリ秒 を得ることができます。4000 を設定すると、4000×0.05=200ms となり、磁極位置推定に 200ms を最低で も待ちます。長く設定することで、磁極位置推定精度を高めることができます。200ms 程度となるように 設定してください。

#### *CURRENT\_CFG\_ESTLOW\_ESTTIME\_OVER*

磁極位置推定ならびに極性判別の結果が収束し、運転可能な状態になることを判定するための期間を設定 します。CURRENT CFG ESTLOW ESTTIME で設定した 200ms から、100ms の間に判定が完了するこ とを定義するため、300ms に相当する値を設定します。設定される値は 6000 とすることで、 6000\*0.05=300ms の待ち時間となります。

#### *CURRENT\_CFG\_ESTLOW\_PULSEFREQ\_BOOT*

始動時の磁極位置推定を行うときに印加するパルスの周期を設定します。設定範囲は 1~4 です。本サン プルプログラムで使用している IPM モータでは、パルス印加周期を 3.3kHz 以下となるように設定すること で、安定した推定ができることを実験的に確認しています。PWM キャリア周期が高い条件で、パルス印加 周期が高くなると、推定に失敗する場合があります。

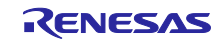

<span id="page-75-0"></span>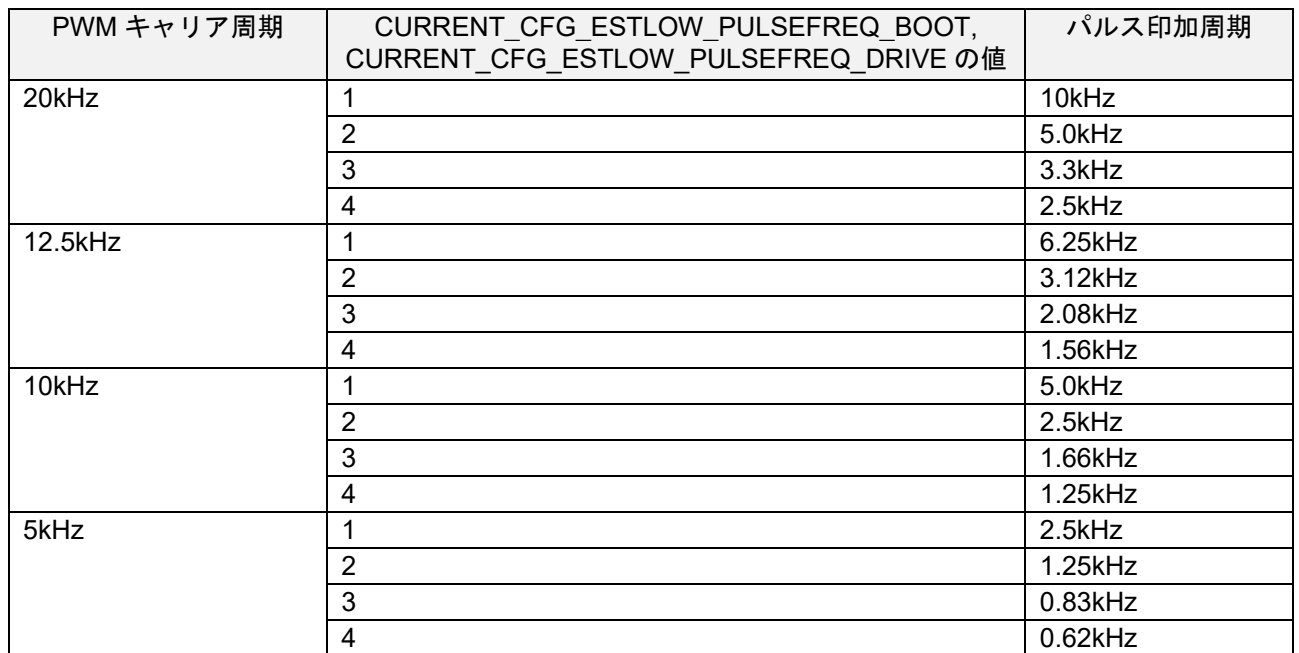

### 表 9-22 PWM キャリア周期とパルス印加周期の設定

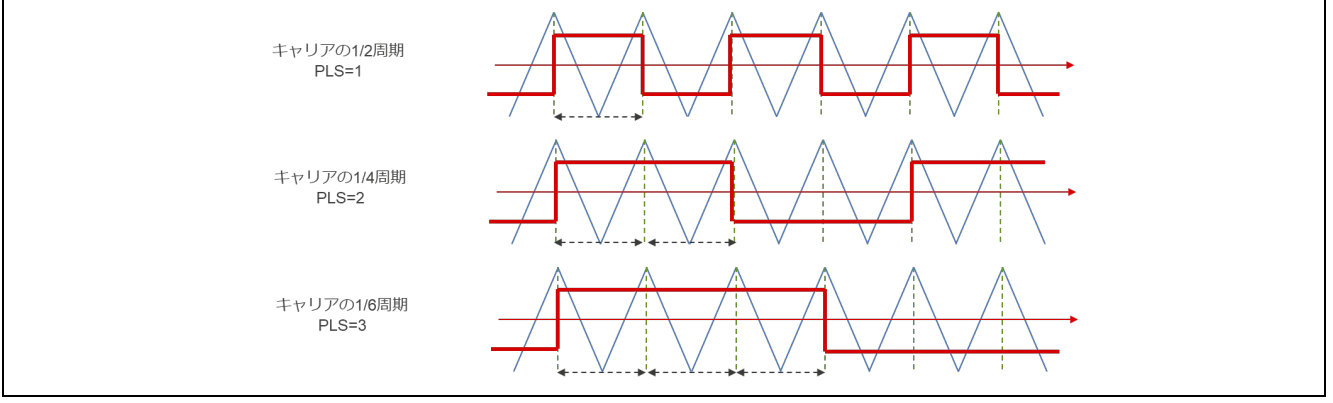

図 9-4 PWM キャリア周期と印加周期の図解

## *CURRENT\_CFG\_ESTLOW\_PULSEFREQ\_DRIVE*

運転時の磁極位置推定を行うときに印加するパルスの周期を設定します。表 [9-22](#page-75-0) を参考としてくださ い。通常は 1 を設定してください。運転時に推定に失敗する場合には CURRENT\_CFG\_ESTLOW\_PULSEVOLT\_RUNNING の値を調整して対処してください。

*MOTOR\_SENSORLESS\_VECTOR\_THRESHOLD\_HIGHSPEED*

低速から中高速域に切り替わる速度を rad/s 単位で設定します。この速度を境に、高周波パルス電圧印加 を停止します。

*MOTOR\_SENSORLESS\_VECTOR\_THRESHOLD\_LOWSPEED*

中高速域から低速域に切り替わる速度を rad/s 単位で設定します。この速度を境に、高周波パルス電圧印 加を開始します。

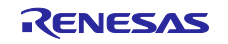

*MOTOR\_SENSORLESS\_VECTOR\_CURRENT\_TABLE\_SIZE*

パルス周期用の電流バッファテーブルサイズを設定します。デフォルト値から変更せず、8 のままでご利 用ください。

*MOTOR\_SENSORLESS\_VECTOR\_PF\_START\_CNT*

極性判別の開始タイミングを調整するためのパラメータです。0-255 の値を設定します。電流制御周期 1 周期で 1 カウントとなります。電流制御周期が 50us のとき、40 を設定すると、2ms 待ってから極性判別 が開始されます。モータ定数や、位置推定制御系の固有周波数によって、値を設定します。極性判別に失敗 する、磁気飽和しにくいモータを使用する場合に調整が必要となります。

*CURRENT\_SENSORLESS\_CHGARGCNT\_TOHIGH*

*CURRENT\_SENSORLESS\_CHGARGCNT\_TOSLOW*

低速と中高速のアルゴリズム切替時に使用するパラメータです。デフォルト値から変更しないでくださ い。

(2) 中高速域センサレス制御パラメータ

中高速域センサレス制御に用いる誘起電圧オブザーバのパラメータを表 [9-23](#page-76-0) に示します。

パラメータの設定方法の詳細については、本サンプルプログラムのベースである永久磁石同期モータのセ ンサレスベクトル制御 Evaluation System for BLDC Motor 用(R01AN6307JJ0100) を参照してください。

<span id="page-76-0"></span>

| ファイル名                   | マクロ名                          | 設定値               | 説明                              |
|-------------------------|-------------------------------|-------------------|---------------------------------|
| r motor module<br>cfg.h | CURRENT CFG E OBS OMEGA       | 1000.0f           | 誘起電圧オブザーバの固有周波数<br>[Hz]         |
|                         | CURRENT CFG E OBS ZETA        | 1.0f              | 誘起電圧オブザーバの減衰係数                  |
|                         | CURRENT CFG PLL EST OME<br>GA | 20.0 <sub>f</sub> | 中高速域センサレス制御用 PLL の<br>固有周波数[Hz] |
|                         | CURRENT CFG PLL EST ZETA      | 1.0f              | 中高速域センサレス制御用 PLL の<br>減衰係数      |

表 9-23 中高速域センサレス制御の設定パラメータ

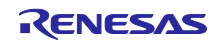

# 10. スマート・コンフィグレータ設定

サンプルプログラムでは、スマート・コンフィグレータを使用してプロジェクトを作成しています。使用 しているコンポーネントとユーザ領域に追加した関数を説明します。

### 10.1 クロック設定

クロック設定を表 [10-1](#page-77-0) に示します。

表 10-1 MCU クロック設定

<span id="page-77-0"></span>

| クロックの種類             | 設定クロック |
|---------------------|--------|
| メインクロック             | 240Mz  |
| システムクロック (ICLK)     | 120MHz |
| 周辺モジュールクロック (PCLKA) | 120MHz |
| 周辺モジュールクロック (PCLKB) | 60MHz  |
| 周辺モジュールクロック (PCLKC) | 120MHz |
| 周辺モジュールクロック (PCLKD) | 60MHz  |
| FlashIF クロック (FCLK) | 60MHz  |
| <b>IWDTCLK</b>      | 120kHz |

## 10.2 コンポーネント設定

使用するコンポーネント情報と機能割り当てを表 [10-2](#page-77-1) に示します。

<span id="page-77-1"></span>

| 機能            | コンポーネント       |
|---------------|---------------|
| 3 相 PWM 出力、   | Config MOTOR  |
| 電流検出の AD 変換   |               |
| A/D 変換処理      | Config_S12AD2 |
| (インバータ母線電圧検出) |               |
| 使用ポートの設定      | Config_PORT   |
| 位置速度制御割り込みタイマ | Config CMT0   |
| 独立ウォッチドックタイマ  | Config_IWDT   |
| 過電流検出         | Config POE    |

表 10-2 スマート・コンフィグレータのコンポーネントと機能割り当て

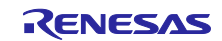

## 10.3 AD 設定

MCU 内蔵の 12bit AD コンバータ(S12AD)を用いて、U 相出力電流と、W 相出力電流、インバータ母線電 圧を測定します。割り当てチャンネルと、検出タイミングを、表 [10-3](#page-78-0) に示します。

MCI-LV-1 はシャント抵抗による電流検出方式のため、キャリアの谷の条件で電流を取得するように設定 しています。また、AD 検出開始から変換終了までを行った後、AD 変換終了割り込みを発生させ、 r\_Config\_MOTOR\_ad\_interrupt 割り込み関数を通じて電流制御が実行されます。

<span id="page-78-0"></span>

| 機<br>能      | 割当チャンネル | 変換開始トリガ                         |
|-------------|---------|---------------------------------|
| インバータ母線電圧測定 | AN003   | TRG4AN                          |
| U 相電流測定     | AN000   | (MTU4.TCNT と MTU4.TADCOBRA のコンペ |
| W 相電流測定     | AN002   | アマッチ)                           |

表 10-3 AD のチャンネルと検出タイミング設定

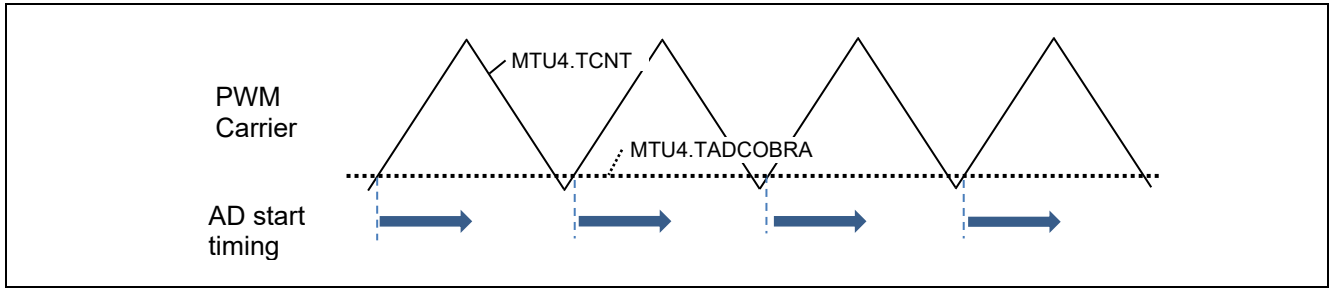

#### 図 10-1 AD 検出開始タイミング

10.4 モータ設定

本サンプルプログラムでは、MTU3 を用いて PWM を出力します。Duty の反映は、キャリアの谷で行われ ます。設定は、コンポーネントから Config\_MOTOR を選択することで、行えます。

| タイマ設定             |                |                   |  |
|-------------------|----------------|-------------------|--|
| 周期設定              | タイマ動作周期        | 50us              |  |
|                   | カウントクロック分周比    | 1                 |  |
|                   | TGRA レジスタ値     | 3240              |  |
|                   | デッドタイム         | 2.0 <sub>us</sub> |  |
| 出力パルスおよび A/D 変換トリ | A/D 変換開始トリガ間引き | 間引きしない            |  |
| ガ設定               | Up             | ハイレベル             |  |
|                   | Un             | ハイレベル             |  |
|                   | Vp             | ハイレベル             |  |
|                   | Vn             | ハイレベル             |  |
|                   | Wp             | ハイレベル             |  |
|                   | Wn             | ハイレベル             |  |
| タイマパルス出力端子設定      | U相             | MTU4 B-D          |  |
|                   | V相             | MTU4 A-C          |  |
|                   | W 相            | MTU3 B-D          |  |
| A/D コンバータ設定       |                |                   |  |
| A/D 変換設定          | 計測対象端子 lu      | AN000             |  |
|                   | 計測対象端子 lw      | AN002             |  |
|                   | 計測対象端子 Vdc     | AN003             |  |

表 10-4 MTU の設定

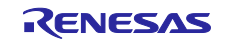

10.5 割り込み

モータコンポーネントを使用した MCU の割り込み情報を表 [10-5](#page-79-0) に示します。

<span id="page-79-0"></span>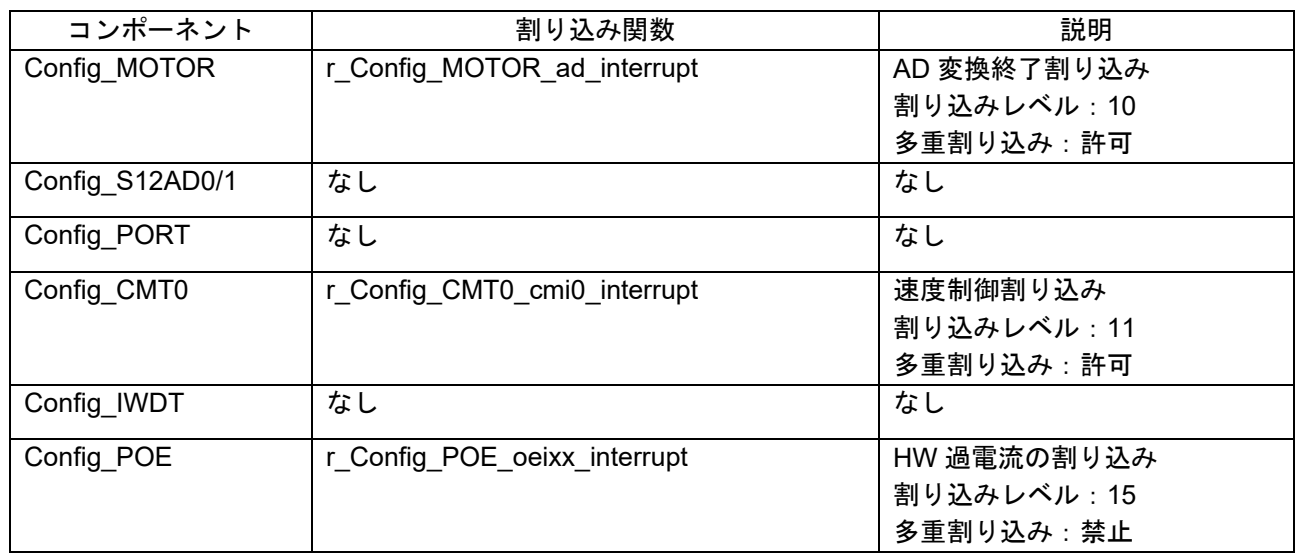

### 表 10-5 割り込み一覧

# 10.6 ユーザコード詳細

ユーザコード領域に作成した関数一覧を表 [10-6](#page-79-1) に示します。

### 表 10-6 ユーザ領域の関数一覧

<span id="page-79-1"></span>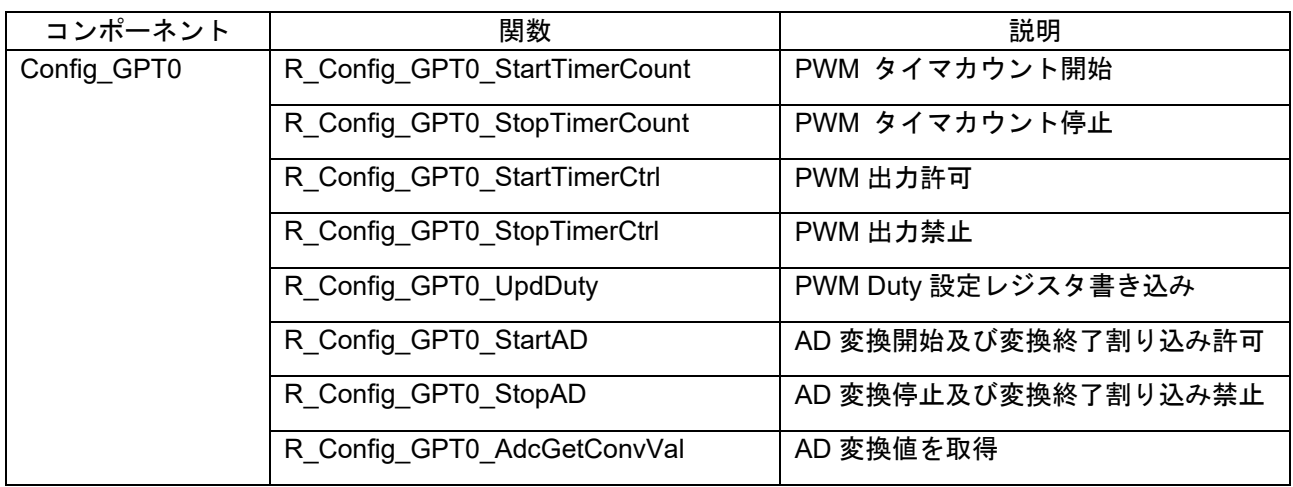

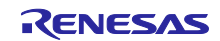

## 10.7 POE 設定

Config\_POE で設定が可能な、POE 設定を表 [10-7](#page-80-0) に示します。出力ピン設定は、インバータ仕様によっ て異なりますので、ご使用のインバータの信号仕様を確認ください。

<span id="page-80-0"></span>

| 機<br>能    |                  |                    | 設定     |
|-----------|------------------|--------------------|--------|
|           | 要求受付条件           | POE0#入力の立下りエッジで    | ✔      |
| POE0#     |                  | 要求を受け付ける           |        |
|           | サンプリング回数         |                    | 16回    |
|           | 割り込み設定           | アウトプットイネーブル割り込み1許可 | ✓      |
|           |                  |                    |        |
|           |                  | 優先順位(グループ BL1)     | レベル 15 |
|           |                  |                    | (最高)   |
|           | 出力短絡時に端子の出力を停止する |                    | V      |
|           | アクティブレベル設定有効     |                    | ✓      |
|           | 出力ピン設定           | MTIOC3B アクティブレベル   | High   |
| MTU3/MTU4 | MTIOC3B.MTIOC3D  | MTIOC3D アクティブレベル   | High   |
|           | 出力ピン設定           | MTIOC4A アクティブレベル   | High   |
|           | MTIOC4A.MTIOC4C  | MTIOC4C アクティブレベル   | High   |
|           | 出力ピン設定           | MTIOC4B アクティブレベル   | High   |
|           | MTIOC4B.MTIOC4D  | MTIOC4D アクティブレベル   | High   |

表 10-7 POE 設定

10.8 端子設定

端子のインタフェース情報を表 [10-8](#page-80-1) に示します。

表 10-8 端子インタフェース

<span id="page-80-1"></span>

| 機能                                      | <b>RX26T</b>            |  |
|-----------------------------------------|-------------------------|--|
| インバータ母線電圧測定                             | P43 / AN003             |  |
| U 相電流測定                                 | P40 / AN000             |  |
| W 相電流測定                                 | P42 / AN002             |  |
| PWM 出力 (Up) / "High" アクティブ              | P76 / MTIOC4D / GTIOC2B |  |
| PWM 出力 (Vp) / "High"アクティブ               | P75 / MTIOC4C / GTIOC1B |  |
| PWM 出力 (Wp) / "High" アクティブ              | P74 / MTIOC3D / GTIOC0B |  |
| PWM 出力 (U <sub>n</sub> ) / "High" アクティブ | P73 / MTIOC4B / GTIOC2A |  |
| PWM 出力 (Vn) / "High" アクティブ              | P72 / MTIOC4A / GTIOC1A |  |
| PWM 出力 (Wn) / "High" アクティブ              | P71 / MTIOC3B / GTIOC0A |  |
| 過電流検出時の PWM 緊急停止入力                      | <b>P70 / POE0#</b>      |  |

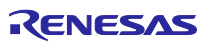

## 11. 評価結果

## 11.1 モータ制御評価

## 11.1.1 加減速特性

停止状態から、速度 800r/min までの加速特性と、速度 800r/min から停止状態までの減速特性波形を、以 下に示します。250r/min 付近で、高周波パルス印加から、誘起電圧オブザーバへアルゴリズム切替を自動で 行い、正常に加減速が行われています。

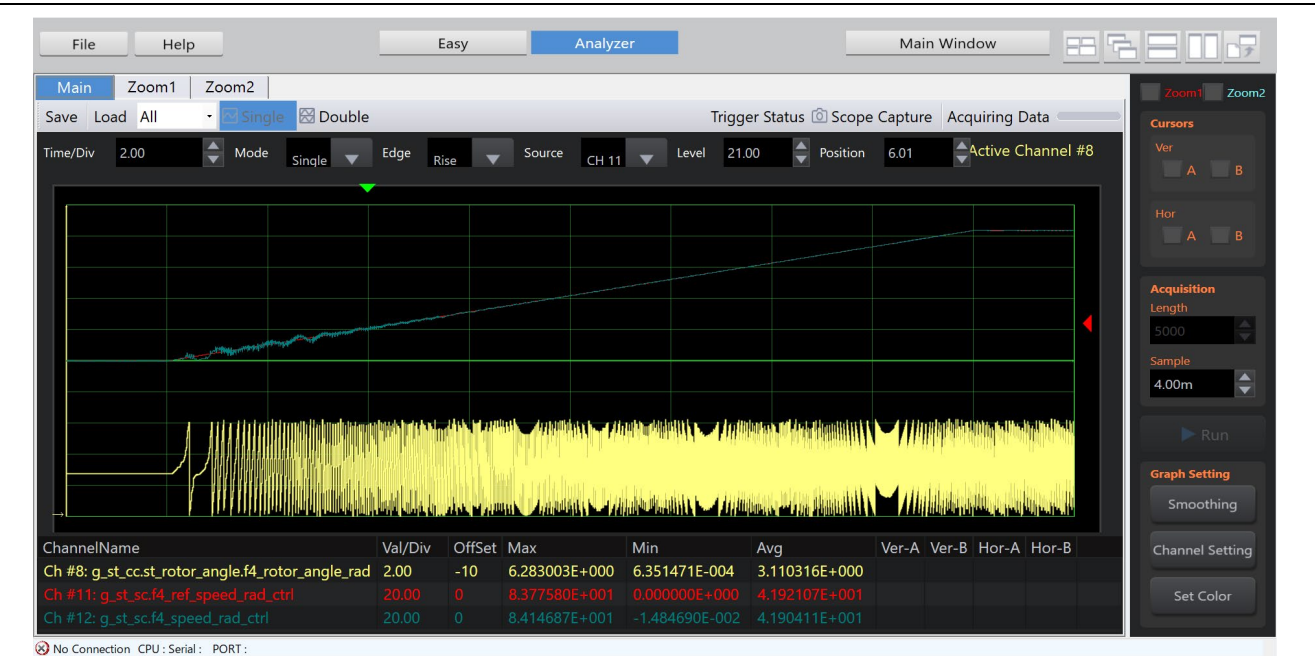

図 11-1 加速特性

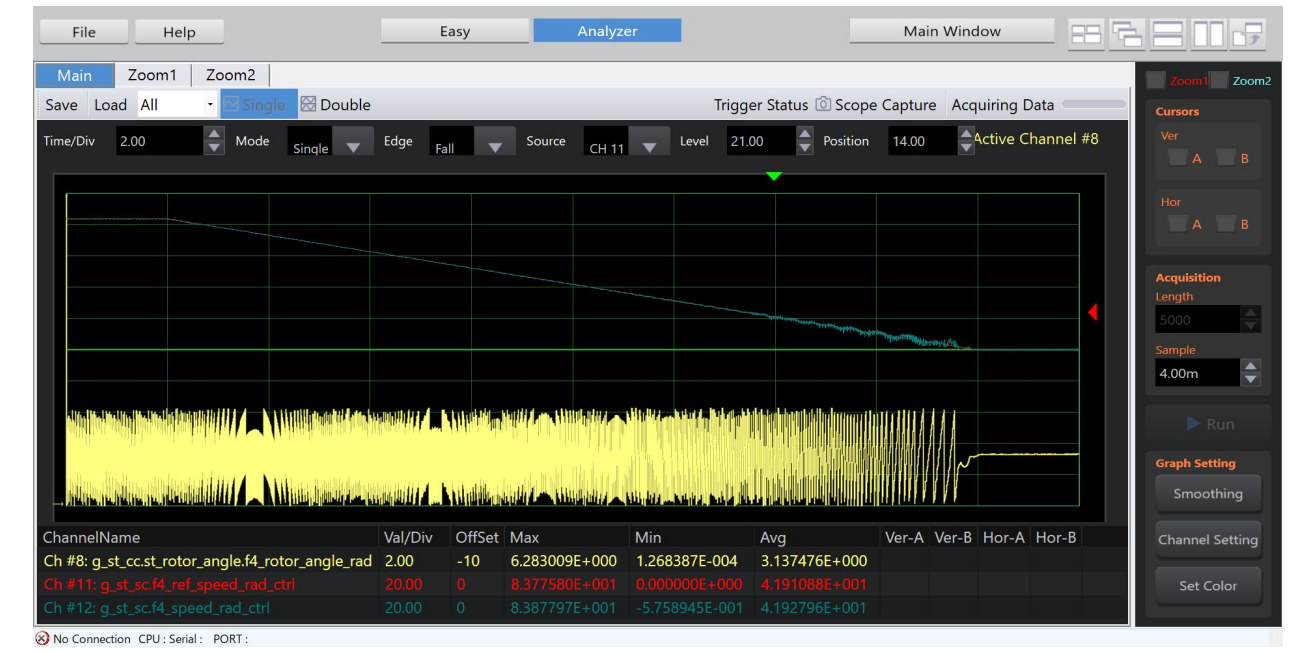

図 11-2 減速特性

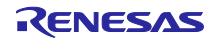

11.1.2 負荷特性

PWM キャリア周波数 20kHz において、低速運転時(300r/min 以下)で 50%の負荷運転が行えることを確認 しています。本環境で使用している MCI-LV-1 の電流検出機能ならびに出力電流容量の制約により、50%ま での負荷運転としています。

### 11.2 CPU 使用率

各制御周期の CPU 処理時間と負荷率を以下に示します。

表 11-1 制御ループと CPU 負荷率

| <sup>β</sup> 種類<br>制御ル | 制御周期          | 処理時間    | 負荷率<br>CPU |
|------------------------|---------------|---------|------------|
| 電流制御ルー                 | 50 us (間引き0回) | 15.6 us | 2%<br>-31  |
| 速度制御ルー                 | 500 us        | ⊺7.5 us | $3.5\%$    |

## 11.3 プログラムサイズ・RAM 使用量

本サンプルプログラムでのプログラムサイズ(ROM)と、RAM 使用量は以下の通りです。コンパイラの最 適化設定において、最適化レベル 2 (-optimize = 2)に設定し、最適化方法をコード・サイズ重視の最適化( size)に設定しています。

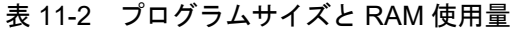

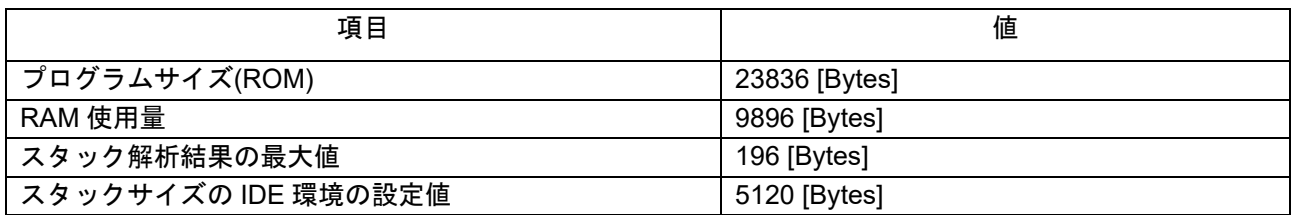

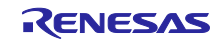

12. FAQ

12.1 こんなときは

代表的な現象と、その解決例を表 [12-1](#page-83-0) に示します。

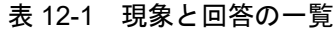

<span id="page-83-0"></span>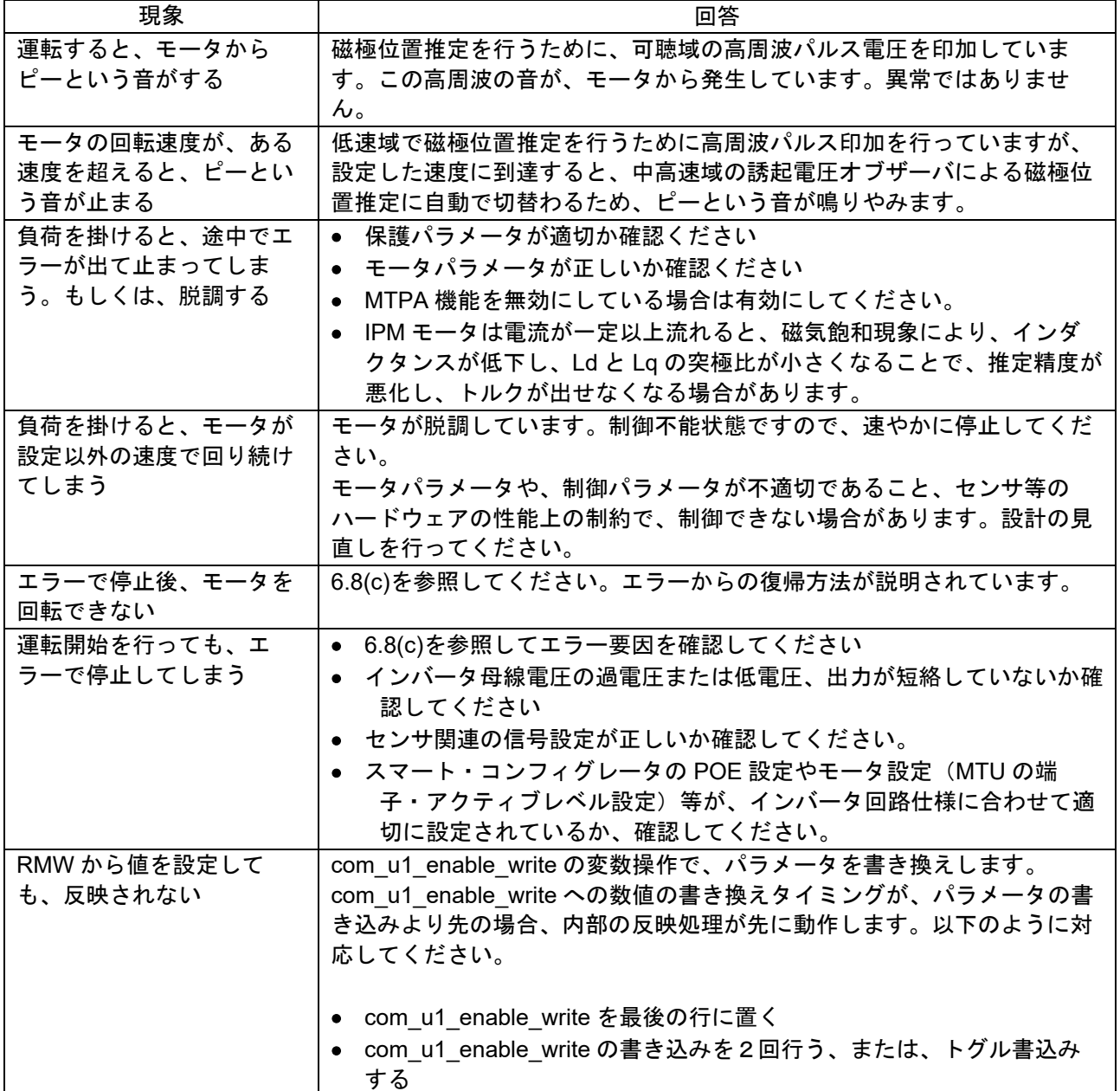

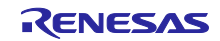

12.2 よくある質問

12.2.1 SPM モータを全速度域でセンサレスベクトル制御することはできますか

多くの SPM モータ (表面磁石同期モータ)は、突極比(Ld と Lq の比)が 1:1 であり、本書で使用されてい る高周波パルス印加方式では、停止・低速域でセンサレスベクトル制御できません。オープンループ制御の サンプルプログラムを使用してください。

12.2.2 どの IPM モータであれば、全速度域でセンサレスベクトル制御することができますか 突極比(Ld と Lq の比)は 20%以上必要となります。ただし、高負荷条件等で、磁気飽和現象の発生により 突極比が大きく変化し、突極比が 20%未満となる場合、制御が困難になる場合があります。

12.2.3 磁気飽和とは何ですか

モータを駆動するために電流を流した際に、一定以上の電流を流すと、モータ内部の磁石特性に変化が起 きる現象です。磁気飽和が起きると、電流の流れ方が変化し、異常発熱や制御性能の悪化、負荷運転の継続 が困難になるなどの問題が発生しやすくなります。

特に IPM モータは構造の特徴から、磁気飽和が発生しやすいことが知られており、様々な対策技術が研 究・考案されています。本サンプルプログラムにおいては、磁気飽和を考慮したアルゴリズムは搭載されて いませんので、磁気飽和が発生した場合にはユーザが対策処理を実装する必要があります。

12.2.4 高周波パルス印加時に騒音が発生しますか、小さくする方法はありますか

停止・低速運転時に、高周波音がモータから発生します。始動の時、磁極位置推定のために強い電流を流 す必要があるため、モータ回転時よりも若干大きな高周波音が発生します。

騒音を減らすためには、パルス印加電圧を下げるか、キャリア周波数を上げる、電流センサをシャント方 式から HallCT 式に変更し、キャリアの山谷で制御を行う方法があります。また、磁気飽和対策のアルゴリ ズムによって制御性能を改善することで、性能改善目的でパルス引加電圧に加算する電圧マージンを下げる こともできます。これらの対策機能はユーザ自身で開発し、評価・検証を行う必要があります。

12.2.5 脱調とはどのような現象ですか

脱調とは、モータ制御プログラムが推定した磁極位置と、実際のモータの磁極位置がずれた状態で、モー タを適切に制御できない状態です。過電流によってエラーで停止することや、制御不能状態となって回転し 続ける場合があります。以下のようなケースで発生します。

- 始動時の磁極位置推定に失敗した場合
- モータの設計・構造特性上の理由により、高負荷時に突極性が失われ、磁極位置推定が困難となる場合
- 電流制御系または速度制御系のパラメータが不適切な場合

12.2.6 脱調検出機能は入っていますか

本サンプルプログラムには、脱調検出機能が搭載されていません。ユーザが脱調検出機能の実装を行う必 要があります。

12.2.7 RMW に表示される変数の値が異常となってしまう

サンプルプログラムの変更を行った場合、ビルド後に HardwareDebug フォルダ内に生成される Map ファ イルを RMW に登録し、サンプルプログラムの変数状態を更新する作業が必要です。この作業を省略した場 合、変数が正しく表示できない場合があります。詳細は、[6.6](#page-17-0) を参照ください。

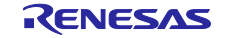

# 改訂記録

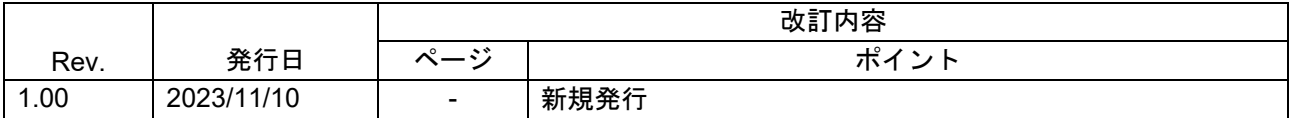

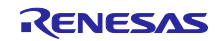

## 製品ご使用上の注意事項

ここでは、マイコン製品全体に適用する「使用上の注意事項」について説明します。個別の使用上の注意事項については、本ドキュメントおよびテク ニカルアップデートを参照してください。

1. 静電気対策

CMOS 製品の取り扱いの際は静電気防止を心がけてください。CMOS 製品は強い静電気によってゲート絶縁破壊を生じることがあります。運搬や保 存の際には、当社が出荷梱包に使用している導電性のトレーやマガジンケース、導電性の緩衝材、金属ケースなどを利用し、組み立て工程にはアー スを施してください。プラスチック板上に放置したり、端子を触ったりしないでください。また、CMOS 製品を実装したボードについても同様の扱 いをしてください。

2. 電源投入時の処置

電源投入時は、製品の状態は不定です。電源投入時には、LSI の内部回路の状態は不確定であり、レジスタの設定や各端子の状態は不定です。外部 リセット端子でリセットする製品の場合、電源投入からリセットが有効になるまでの期間、端子の状態は保証できません。同様に、内蔵パワーオン リセット機能を使用してリセットする製品の場合、電源投入からリセットのかかる一定電圧に達するまでの期間、端子の状態は保証できません。

3. 電源オフ時における入力信号

当該製品の電源がオフ状態のときに、入力信号や入出力プルアップ電源を入れないでください。入力信号や入出力プルアップ電源からの電流注入に より、誤動作を引き起こしたり、異常電流が流れ内部素子を劣化させたりする場合があります。資料中に「電源オフ時における入力信号」について の記載のある製品は、その内容を守ってください。

4. 未使用端子の処理

未使用端子は、「未使用端子の処理」に従って処理してください。CMOS 製品の入力端子のインピーダンスは、一般に、ハイインピーダンスとなっ ています。未使用端子を開放状態で動作させると、誘導現象により、LSI 周辺のノイズが印加され、LSI 内部で貫通電流が流れたり、入力信号と認識 されて誤動作を起こす恐れがあります。

5. クロックについて

リセット時は、クロックが安定した後、リセットを解除してください。プログラム実行中のクロック切り替え時は、切り替え先クロックが安定した 後に切り替えてください。リセット時、外部発振子(または外部発振回路)を用いたクロックで動作を開始するシステムでは、クロックが十分安定 した後、リセットを解除してください。また、プログラムの途中で外部発振子(または外部発振回路)を用いたクロックに切り替える場合は、切り 替え先のクロックが十分安定してから切り替えてください。

6. 入力端子の印加波形

入力ノイズや反射波による波形歪みは誤動作の原因になりますので注意してください。CMOS 製品の入力がノイズなどに起因して、VIL (Max.) か ら V<sub>IH</sub> (Min.) までの領域にとどまるような場合は、誤動作を引き起こす恐れがあります。入力レベルが固定の場合はもちろん、V<sub>IL</sub> (Max.)から V<sub>IH</sub> (Min.)までの領域を通過する遷移期間中にチャタリングノイズなどが入らないように使用してください。

7. リザーブアドレス(予約領域)のアクセス禁止 リザーブアドレス(予約領域)のアクセスを禁止します。アドレス領域には、将来の拡張機能用に割り付けられている リザーブアドレス (予約領 域)があります。これらのアドレスをアクセスしたときの動作については、保証できませんので、アクセスしないようにしてください。

8. 製品間の相違について

型名の異なる製品に変更する場合は、製品型名ごとにシステム評価試験を実施してください。同じグループのマイコンでも型名が違うと、フラッ シュメモリ、レイアウトパターンの相違などにより、電気的特性の範囲で、特性値、動作マージン、ノイズ耐量、ノイズ幅射量などが異なる場合が あります。型名が違う製品に変更する場合は、個々の製品ごとにシステム評価試験を実施してください。

# ご注意書き

- 1. 本資料に記載された回路、ソフトウェアおよびこれらに関連する情報は、半導体製品の動作例、応用例を説明するものです。回路、ソフトウェアお よびこれらに関連する情報を使用する場合、お客様の責任において、お客様の機器・システムを設計ください。これらの使用に起因して生じた損害 (お客様または第三者いずれに生じた損害も含みます。以下同じです。)に関し、当社は、一切その責任を負いません。
- 2. 当社製品または本資料に記載された製品デ-タ、図、表、プログラム、アルゴリズム、応用回路例等の情報の使用に起因して発生した第三者の特許 権、著作権その他の知的財産権に対する侵害またはこれらに関する紛争について、当社は、何らの保証を行うものではなく、また責任を負うもので はありません。
- 3. 当社は、本資料に基づき当社または第三者の特許権、著作権その他の知的財産権を何ら許諾するものではありません。
- 4. 当社製品を組み込んだ製品の輸出入、製造、販売、利用、配布その他の行為を行うにあたり、第三者保有の技術の利用に関するライセンスが必要と なる場合、当該ライセンス取得の判断および取得はお客様の責任において行ってください。
- 5. 当社製品を、全部または一部を問わず、改造、改変、複製、リバースエンジニアリング、その他、不適切に使用しないでください。かかる改造、改 変、複製、リバースエンジニアリング等により生じた損害に関し、当社は、一切その責任を負いません。
- 6. 当社は、当社製品の品質水準を「標準水準」および「高品質水準」に分類しており、各品質水準は、以下に示す用途に製品が使用されることを意図 しております。

標準水準: コンピュータ、OA 機器、通信機器、計測機器、AV 機器、家電、工作機械、パーソナル機器、産業用ロボット等 高品質水準:輸送機器(自動車、電車、船舶等)、交通制御(信号)、大規模通信機器、金融端末基幹システム、各種安全制御装置等 当社製品は、データシート等により高信頼性、Harsh environment 向け製品と定義しているものを除き、直接生命・身体に危害を及ぼす可能性のあ る機器・システム(生命維持装置、人体に埋め込み使用するもの等)、もしくは多大な物的損害を発生させるおそれのある機器・システム(宇宙機 器と、海底中継器、原子力制御システム、航空機制御システム、プラント基幹システム、軍事機器等)に使用されることを意図しておらず、これら の用途に使用することは想定していません。たとえ、当社が想定していない用途に当社製品を使用したことにより損害が生じても、当社は一切その 責任を負いません。

- 7. あらゆる半導体製品は、外部攻撃からの安全性を 100%保証されているわけではありません。当社ハードウェア/ソフトウェア製品にはセキュリ ティ対策が組み込まれているものもありますが、これによって、当社は、セキュリティ脆弱性または侵害(当社製品または当社製品が使用されてい るシステムに対する不正アクセス・不正使用を含みますが、これに限りません。)から生じる責任を負うものではありません。当社は、当社製品ま たは当社製品が使用されたあらゆるシステムが、不正な改変、攻撃、ウイルス、干渉、ハッキング、データの破壊または窃盗その他の不正な侵入行 為(「脆弱性問題」といいます。)によって影響を受けないことを保証しません。当社は、脆弱性問題に起因しまたはこれに関連して生じた損害に ついて、一切責任を負いません。また、法令において認められる限りにおいて、本資料および当社ハードウェア/ソフトウェア製品について、商品 性および特定目的との合致に関する保証ならびに第三者の権利を侵害しないことの保証を含め、明示または黙示のいかなる保証も行いません。
- 8. 当社製品をご使用の際は、最新の製品情報(データシート、ユーザーズマニュアル、アプリケーションノート、信頼性ハンドブックに記載の「半導 体デバイスの使用上の一般的な注意事項」等)をご確認の上、当社が指定する最大定格、動作電源電圧範囲、放熱特性、実装条件その他指定条件の 範囲内でご使用ください。指定条件の範囲を超えて当社製品をご使用された場合の故障、誤動作の不具合および事故につきましては、当社は、一切 その責任を負いません。
- 9. 当社は、当社製品の品質および信頼性の向上に努めていますが、半導体製品はある確率で故障が発生したり、使用条件によっては誤動作したりする 場合があります。また、当社製品は、データシート等において高信頼性、Harsh environment 向け製品と定義しているものを除き、耐放射線設計を 行っておりません。仮に当社製品の故障または誤動作が生じた場合であっても、人身事故、火災事故その他社会的損害等を生じさせないよう、お客 様の責任において、冗長設計、延焼対策設計、誤動作防止設計等の安全設計およびエージング処理等、お客様の機器・システムとしての出荷保証を 行ってください。特に、マイコンソフトウェアは、単独での検証は困難なため、お客様の機器・システムとしての安全検証をお客様の責任で行って ください。
- 10. 当社製品の環境適合性等の詳細につきましては、製品個別に必ず当社営業窓口までお問合せください。ご使用に際しては、特定の物質の含有・使用 を規制する RoHS 指令等、適用される環境関連法令を十分調査のうえ、かかる法令に適合するようご使用ください。かかる法令を遵守しないことに より生じた損害に関して、当社は、一切その責任を負いません。
- 11. 当社製品および技術を国内外の法令および規則により製造・使用・販売を禁止されている機器・システムに使用することはできません。当社製品お よび技術を輸出、販売または移転等する場合は、「外国為替及び外国貿易法」その他日本国および適用される外国の輸出管理関連法規を遵守し、そ れらの定めるところに従い必要な手続きを行ってください。
- 12. お客様が当社製品を第三者に転売等される場合には、事前に当該第三者に対して、本ご注意書き記載の諸条件を通知する責任を負うものといたしま す。
- 13. 本資料の全部または一部を当社の文書による事前の承諾を得ることなく転載または複製することを禁じます。
- 14. 本資料に記載されている内容または当社製品についてご不明な点がございましたら、当社の営業担当者までお問合せください。
- 注 1. 本資料において使用されている「当社」とは、ルネサス エレクトロニクス株式会社およびルネサス エレクトロニクス株式会社が直接的、間接的 に支配する会社をいいます。
- 注 2. 本資料において使用されている「当社製品」とは、注1において定義された当社の開発、製造製品をいいます。

(Rev.5.0-1 2020.10)

〒135-0061 東京都江東区豊洲 3-2-24(豊洲フォレシア) [www.renesas.com](https://www.renesas.com/)

## 本社所在地 おぼし お問合せ窓口

弊社の製品や技術、ドキュメントの最新情報、最寄の営業お問合せ窓 口に関する情報などは、弊社ウェブサイトをご覧ください。 [www.renesas.com/contact/](http://www.renesas.com/contact/)

# 商標について

ルネサスおよびルネサスロゴはルネサス エレクトロニクス株式会社の 商標です。すべての商標および登録商標は、それぞれの所有者に帰属 します。